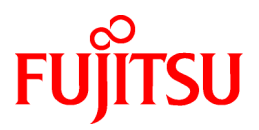

# **FUJITSU Software ServerView Resource Orchestrator Virtual Edition V3.3.0**

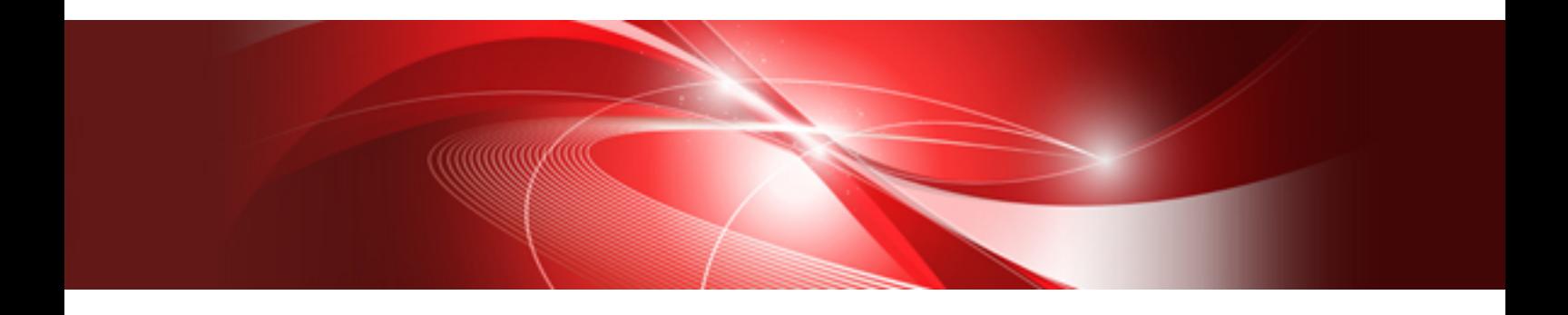

# Reference Guide (Command)

Windows

J2X1-7607-08ENZ0(06) March 2018

### **Preface**

#### **Purpose of This Document**

This manual explains the commands available in FUJITSU Software ServerView Resource Orchestrator Virtual Edition (hereinafter Resource Orchestrator).

#### **Intended Readers**

This manual is written for people who will install and administer systems using Resource Orchestrator.

It is strongly recommended that you read the "Design Guide VE" before using this manual.

When setting up systems, it is assumed that readers have the basic knowledge required to configure the servers, storage, and network devices to be installed.

#### **Structure of This Document**

This manual is composed as follows:

#### Part 1 Command Reference

Explains each type of command.

#### [Chapter 1 Overview](#page-23-0)

Provides an overview of the commands provided in Resource Orchestrator.

#### **[Chapter 2 Login](#page-26-0)**

Explains the command used to log in to Resource Orchestrator.

#### [Chapter 3 Resource Operations](#page-29-0)

Explains the commands used to manage resources in Resource Orchestrator.

#### [Chapter 4 Image Operations](#page-60-0)

Explains the command used to perform image operations in Resource Orchestrator.

#### [Chapter 5 Control and Environment Setup](#page-67-0)

Explains the commands used to control Resource Orchestrator managers and agents, and to configure environment settings.

#### [Chapter 6 Backup and Restoration Operations for Configuration Definition Information](#page-95-0)

Explains the commands used to perform backup and restoration in Resource Orchestrator.

#### [Chapter 7 Maintenance Commands](#page-109-0)

Explains the maintenance commands available in Resource Orchestrator.

#### Part 2 File Reference

Explains the input files for each type of command.

#### [Chapter 8 XML Files](#page-112-0)

Explains XML files.

#### [Appendix A GUI/CLI](#page-146-0)

Explains the GUI/CLI.

#### **Web Site URLs**

URLs provided as reference sources within the main text are correct as of March 2018.

#### **Document Conventions**

The notation in this manual conforms to the following conventions.

- When there is different information for the different versions of Resource Orchestrator, it is indicated as follows:

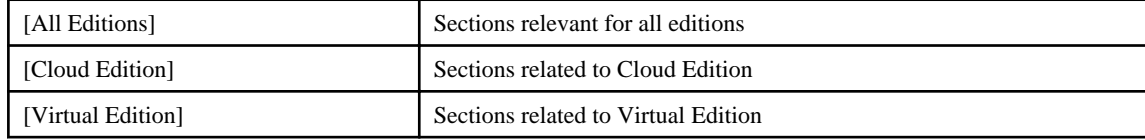

- When using Resource Orchestrator and the functions necessary differ due to the necessary basic software (OS), it is indicated as follows: [Windows Manager]

Sections related to Windows manager

#### [Linux Manager]

Sections related to Linux manager

#### [Windows]

Sections related to Windows

#### [Linux]

Sections related to Linux

#### [Red Hat Enterprise Linux]

Sections related to Red Hat Enterprise Linux

#### [Solaris]

Sections related to Solaris

#### [VMware]

Sections related to VMware

#### [Horizon View]

Sections related to VMware Horizon View

#### [Hyper-V]

Sections related to Hyper-V

#### [Xen]

Sections related to RHEL5-Xen

#### [KVM]

Sections related to RHEL-KVM

#### [Solaris Zones]

Sections related to Solaris Zones (Solaris 10) and Solaris Zones (Solaris 11)

#### [Solaris Zones (Solaris 10)]

Sections related to Solaris Zones with Solaris 10 VM hosts

#### [Solaris Zones (Solaris 11)]

Sections related to Solaris Zones with Solaris 11 VM hosts

#### [OVM for x86]

Sections related to Oracle VM Server for x86 2.2 and Oracle VM Server for x86 3.x

#### [OVM for x86 2.2]

Sections related to Oracle VM Server for x86 2.2

#### [OVM for x86 3.x]

Sections related to Oracle VM Server for x86 3.2 and Oracle VM Server for x86 3.3

#### [OVM for SPARC]

Sections related to Oracle VM Server for SPARC

#### [Citrix Xen]

Sections related to Citrix XenServer

#### [Physical Servers]

Sections related to physical servers

#### [Trend Micro OfficeScan]

Sections related to Trend Micro OfficeScan

[Symantec]

Sections related to Symantec Endpoint Protection

#### [McAfee]

Sections related to McAfee ePolicy Orchestrator

- Unless specified otherwise, the blade servers mentioned in this manual refer to PRIMERGY BX servers.
- Oracle Solaris may also be indicated as Solaris, Solaris Operating System, or Solaris OS.
- Oracle Solaris Zones may also be indicated as Solaris Containers or Solaris Container.
- Oracle VM Server for x86 may also be indicated as Oracle VM.
- In Resource Orchestrator, the following servers are referred to as SPARC Enterprise.
	- SPARC Enterprise M3000/M4000/M5000/M8000/M9000
	- SPARC Enterprise T5120/T5140/T5220/T5240/T5440
- In Resource Orchestrator, the following servers are referred to as SPARC M12.
	- SPARC M12-1/M12-2/M12-2S
- In Resource Orchestrator, the following servers are referred to as SPARC M10.
	- SPARC M10-1/M10-4/M10-4S
- Fujitsu SPARC M12 is the product name used for SPARC M12 when they are sold outside Japan.
- Fujitsu M10 is the product name used for SPARC M10 when they are sold outside Japan.
- In this manual, Fujitsu SPARC M12 is referred to as SPARC M12.
- In this manual, Fujitsu M10 is referred to as SPARC M10.
- In this manual, Fujitsu SPARC M12 and Fujitsu M10 are collectively referred to as SPARC M10/M12.
- In Resource Orchestrator, the following software is referred to as GLS.
	- PRIMECLUSTER GLS 4.4 or earlier
- In Resource Orchestrator, the following software is referred to as GDS.
	- PRIMECLUSTER GDS 4.4 or earlier
- References and character strings or values requiring emphasis are indicated using double quotes ( " ).
- GUI items are shown enclosed by brackets ([ ]).
- The order of selecting menus is indicated using [ ]-[ ].
- Text to be entered by the user is indicated using bold text.
- Variables are indicated using italic text and underscores.
- The ellipses ("...") in menu names, indicating settings and operation window startup, are not shown.
- The ">" used in Windows is included in usage examples. When using Linux, read ">" as meaning "#".
- When using Resource Orchestrator on Windows 8 and Windows Server 2012, please note the following. When OS operations are explained in this manual, the examples assume OSs up to Windows 7 and Windows Server 2008. When using Resource Orchestrator on Windows 8 or Windows Server 2012, take explanations regarding the [Start] menu as indicating the [Apps] screen.

The [Apps] screen can be displayed by right-clicking on the [Start] screen and then right-clicking [All apps].

- When using Resource Orchestrator on Windows 8.1 and Windows Server 2012 R2, please note the following. When OS operations are explained in this manual, the examples assume OSs up to Windows 7 and Windows Server 2008. When using Resource Orchestrator on Windows 8.1 or Windows Server 2012 R2, take explanations regarding the [Start] menu as indicating the [Apps] screen.

The [Apps] screen can be displayed by swiping the [Start] screen from bottom to top, or clicking the downward facing arrow on the lower-left of the [Start] screen.

#### **Menus in the ROR console**

Operations on the ROR console can be performed using either the menu bar or pop-up menus.

By convention, procedures described in this manual only refer to pop-up menus.

#### **Regarding Installation Folder Paths**

The installation folder path may be given as C:\Fujitsu\ROR in this manual.

Replace it as shown below.

[Virtual Edition]

- When using Windows 64-bit (x64)

C:\Program Files (x86)\Resource Orchestrator

- When using Windows 32-bit (x86)

C:\Program Files\Resource Orchestrator

[Cloud Edition]

C:\Program Files (x86)\Resource Orchestrator

#### **Command Examples**

The paths used in command examples may be abbreviated. When using commands, execute them using the paths in the "Name" column in the "Reference Guide (Command) VE" and the "Reference Guide (Command/XML) CE".

#### **Abbreviations**

The following abbreviations are use in this manual.

#### **Category**

Abbreviation

- Products

Windows

Windows

- Microsoft(R) Windows Server(R) 2008 Standard
- Microsoft(R) Windows Server(R) 2008 Enterprise
- Microsoft(R) Windows Server(R) 2008 R2 Standard
- Microsoft(R) Windows Server(R) 2008 R2 Enterprise
- Microsoft(R) Windows Server(R) 2008 R2 Datacenter
- Microsoft(R) Windows Server(R) 2012 Standard
- Microsoft(R) Windows Server(R) 2012 Datacenter
- Microsoft(R) Windows Server(R) 2012 R2 Essentials
- Microsoft(R) Windows Server(R) 2012 R2 Standard
- Microsoft(R) Windows Server(R) 2012 R2 Datacenter
- Microsoft(R) Windows Server(R) 2016 Standard
- Microsoft(R) Windows Server(R) 2016 Datacenter
- Windows Vista(R) Business
- Windows Vista(R) Enterprise
- Windows Vista(R) Ultimate
- Windows(R) 7 Professional
- Windows(R) 7 Ultimate
- Windows(R) 8 Pro
- Windows(R) 8 Enterprise
- Windows(R) 8.1 Pro
- Windows(R) 8.1 Enterprise
- Windows(R) 10 Pro
- Windows(R) 10 Enterprise

Windows Server 2008

- Microsoft(R) Windows Server(R) 2008 Standard
- Microsoft(R) Windows Server(R) 2008 Enterprise
- Microsoft(R) Windows Server(R) 2008 R2 Standard
- Microsoft(R) Windows Server(R) 2008 R2 Enterprise
- Microsoft(R) Windows Server(R) 2008 R2 Datacenter

Windows 2008 x86 Edition

- Microsoft(R) Windows Server(R) 2008 Standard (x86)
- Microsoft(R) Windows Server(R) 2008 Enterprise (x86) Windows 2008 x64 Edition
- Microsoft(R) Windows Server(R) 2008 Standard (x64)
- Microsoft(R) Windows Server(R) 2008 Enterprise (x64)
- Windows Server 2012
	- Microsoft(R) Windows Server(R) 2012 Standard
- Microsoft(R) Windows Server(R) 2012 Datacenter
- Microsoft(R) Windows Server(R) 2012 R2 Essentials
- Microsoft(R) Windows Server(R) 2012 R2 Standard
- Microsoft(R) Windows Server(R) 2012 R2 Datacenter

#### Windows Server 2016

- Microsoft(R) Windows Server(R) 2016 Standard
- Microsoft(R) Windows Server(R) 2016 Datacenter

#### Windows PE

- Microsoft(R) Windows(R) Preinstallation Environment

#### Windows Vista

- Windows Vista(R) Business
- Windows Vista(R) Enterprise
- Windows Vista(R) Ultimate

#### Windows 7

- Windows(R) 7 Professional
- Windows(R) 7 Ultimate

#### Windows 8

- Windows(R) 8 Pro
- Windows(R) 8 Enterprise
- Windows(R) 8.1 Pro
- Windows(R) 8.1 Enterprise

#### Windows 10

- Windows(R) 10 Pro
- Windows(R) 10 Enterprise

#### DOS

- Microsoft(R) MS-DOS(R) operating system, DR DOS(R)

#### **MSFC**

- Microsoft(R) Windows Server(R) 2008 Enterprise (x86, x64) Failover Cluster
- Microsoft(R) Windows Server(R) 2012 Standard Failover Cluster
- Microsoft(R) Windows Server(R) 2012 Datacenter Failover Cluster

#### SCVMM

- Microsoft(R) System Center Virtual Machine Manager 2008 R2
- Microsoft(R) System Center 2012 Virtual Machine Manager
- Microsoft(R) System Center 2012 R2 Virtual Machine Manager
- Microsoft(R) System Center 2016 Virtual Machine Manager

#### Linux

#### Linux

- Red Hat(R) Enterprise Linux(R) AS (v.4 for x86)

- Red Hat(R) Enterprise Linux(R) ES (v.4 for x86)
- Red Hat(R) Enterprise Linux(R) AS (v.4 for EM64T)
- Red Hat(R) Enterprise Linux(R) ES (v.4 for EM64T)
- Red Hat(R) Enterprise Linux(R) AS  $(4.5$  for  $x86)$
- Red Hat(R) Enterprise Linux(R) ES (4.5 for x86)
- Red Hat(R) Enterprise Linux(R) AS (4.5 for EM64T)
- Red Hat(R) Enterprise Linux(R) ES (4.5 for EM64T)
- Red Hat(R) Enterprise Linux(R) AS (4.6 for x86)
- Red Hat(R) Enterprise Linux(R) ES (4.6 for x86)
- Red Hat(R) Enterprise Linux(R) AS (4.6 for EM64T)
- Red Hat(R) Enterprise Linux(R) ES (4.6 for EM64T)
- Red Hat(R) Enterprise Linux(R) AS (4.7 for x86)
- Red Hat(R) Enterprise Linux(R) ES (4.7 for x86)
- Red Hat(R) Enterprise Linux(R) AS (4.7 for EM64T)
- Red Hat(R) Enterprise Linux(R) ES (4.7 for EM64T)
- Red Hat(R) Enterprise Linux(R) AS (4.8 for x86)
- Red Hat(R) Enterprise Linux(R) ES (4.8 for  $x86$ )
- Red Hat(R) Enterprise Linux(R) AS (4.8 for EM64T)
- Red Hat(R) Enterprise Linux(R) ES (4.8 for EM64T)
- Red Hat(R) Enterprise Linux(R) 5.0 (for x86)
- Red Hat(R) Enterprise Linux(R) 5.0 (for Intel64)
- Red Hat(R) Enterprise Linux(R) 5.1 (for x86)
- Red Hat(R) Enterprise Linux(R) 5.1 (for Intel64)
- Red Hat(R) Enterprise Linux(R) 5.2 (for x86)
- Red Hat(R) Enterprise Linux(R) 5.2 (for Intel64)
- Red Hat(R) Enterprise Linux(R) 5.3 (for x86)
- Red Hat(R) Enterprise Linux(R) 5.3 (for Intel64)
- Red Hat(R) Enterprise Linux(R) 5.4 (for x86)
- Red Hat(R) Enterprise Linux(R) 5.4 (for Intel64)
- Red Hat(R) Enterprise Linux(R) 5.5 (for x86)
- Red Hat(R) Enterprise Linux(R) 5.5 (for Intel64)
- Red Hat(R) Enterprise Linux(R) 5.6 (for x86)
- Red Hat(R) Enterprise Linux(R) 5.6 (for Intel64)
- Red Hat(R) Enterprise Linux(R) 5.7 (for x86)
- Red Hat(R) Enterprise Linux(R) 5.7 (for Intel64)
- Red Hat(R) Enterprise Linux(R) 5.8 (for x86)
- Red Hat(R) Enterprise Linux(R) 5.8 (for Intel64)
- Red Hat(R) Enterprise Linux(R) 5.9 (for x86)
- Red Hat(R) Enterprise Linux(R) 5.9 (for Intel64)
- Red Hat(R) Enterprise Linux(R) 5.10 (for x86)
- Red Hat(R) Enterprise Linux(R) 5.10 (for Intel64)
- Red Hat(R) Enterprise Linux(R) 5.11 (for x86)
- Red Hat(R) Enterprise Linux(R) 5.11 (for Intel64)
- Red Hat(R) Enterprise Linux(R) 6.0 (for x86)
- Red Hat(R) Enterprise Linux(R) 6.0 (for Intel64)
- Red Hat(R) Enterprise Linux(R) 6.1 (for x86)
- Red Hat(R) Enterprise Linux(R) 6.1 (for Intel64)
- Red Hat(R) Enterprise Linux(R) 6.2 (for x86)
- Red Hat(R) Enterprise Linux(R) 6.2 (for Intel64)
- Red Hat(R) Enterprise Linux(R) 6.3 (for x86)
- Red Hat(R) Enterprise Linux(R) 6.3 (for Intel64)
- Red Hat(R) Enterprise Linux(R) 6.4 (for x86)
- Red Hat(R) Enterprise Linux(R) 6.4 (for Intel64)
- Red Hat(R) Enterprise Linux(R) 6.5 (for x86)
- Red Hat(R) Enterprise Linux(R) 6.5 (for Intel64)
- Red Hat(R) Enterprise Linux(R) 6.6 (for x86)
- Red Hat(R) Enterprise Linux(R) 6.6 (for Intel64)
- Red Hat(R) Enterprise Linux(R) 6.7 (for x86)
- Red Hat(R) Enterprise Linux(R) 6.7 (for Intel64)
- Red Hat(R) Enterprise Linux(R) 6.8 (for x86)
- Red Hat(R) Enterprise Linux(R) 6.8 (for Intel64)
- Red Hat(R) Enterprise Linux(R) 7.0 (for Intel64)
- SUSE(R) Linux Enterprise Server 10 Service Pack 2 for x86
- SUSE(R) Linux Enterprise Server 10 Service Pack 2 for EM64T
- SUSE(R) Linux Enterprise Server 10 Service Pack 3 for x86
- SUSE(R) Linux Enterprise Server 10 Service Pack 3 for EM64T
- SUSE(R) Linux Enterprise Server 11 for x86
- SUSE(R) Linux Enterprise Server 11 for EM64T
- SUSE(R) Linux Enterprise Server 11 Service Pack 1 for x86
- SUSE(R) Linux Enterprise Server 11 Service Pack 1 for EM64T
- Oracle Enterprise Linux Release 6.7 for x86 (32bit)
- Oracle Enterprise Linux Release 6.7 for 86\_64 (64bit)
- Oracle Enterprise Linux Release 7.2 for x86 (32bit)
- Oracle Enterprise Linux Release 7.2 for x86\_64 (64bit)
- Red Hat Enterprise Linux
- Red Hat(R) Enterprise Linux(R) AS (v.4 for x86)
- Red Hat(R) Enterprise Linux(R) ES (v.4 for x86)
- Red Hat(R) Enterprise Linux(R) AS (v.4 for EM64T)
- Red Hat(R) Enterprise Linux(R) ES (v.4 for EM64T)
- Red Hat(R) Enterprise Linux(R) AS  $(4.5$  for  $x86)$
- Red Hat(R) Enterprise Linux(R) ES (4.5 for x86)
- Red Hat(R) Enterprise Linux(R) AS (4.5 for EM64T)
- Red Hat(R) Enterprise Linux(R) ES (4.5 for EM64T)
- Red Hat(R) Enterprise Linux(R) AS (4.6 for x86)
- Red Hat(R) Enterprise Linux(R) ES (4.6 for x86)
- Red Hat(R) Enterprise Linux(R) AS (4.6 for EM64T)
- Red Hat(R) Enterprise Linux(R) ES (4.6 for EM64T)
- Red Hat(R) Enterprise Linux(R) AS (4.7 for x86)
- Red Hat(R) Enterprise Linux(R) ES (4.7 for x86)
- Red Hat(R) Enterprise Linux(R) AS (4.7 for EM64T)
- Red Hat(R) Enterprise Linux(R) ES (4.7 for EM64T)
- Red Hat(R) Enterprise Linux(R) AS (4.8 for x86)
- Red Hat(R) Enterprise Linux(R) ES (4.8 for  $x86$ )
- Red Hat(R) Enterprise Linux(R) AS (4.8 for EM64T)
- Red Hat(R) Enterprise Linux(R) ES (4.8 for EM64T)
- Red Hat(R) Enterprise Linux(R) 5.0 (for x86)
- Red Hat(R) Enterprise Linux(R) 5.0 (for Intel64)
- Red Hat(R) Enterprise Linux(R) 5.1 (for x86)
- Red Hat(R) Enterprise Linux(R) 5.1 (for Intel64)
- Red Hat(R) Enterprise Linux(R) 5.2 (for x86)
- Red Hat(R) Enterprise Linux(R) 5.2 (for Intel64)
- Red Hat(R) Enterprise Linux(R) 5.3 (for x86)
- Red Hat(R) Enterprise Linux(R) 5.3 (for Intel64)
- Red Hat(R) Enterprise Linux(R) 5.4 (for x86)
- Red Hat(R) Enterprise Linux(R) 5.4 (for Intel64)
- Red Hat(R) Enterprise Linux(R) 5.5 (for x86)
- Red Hat(R) Enterprise Linux(R) 5.5 (for Intel64)
- Red Hat(R) Enterprise Linux(R) 5.6 (for x86)
- Red Hat(R) Enterprise Linux(R) 5.6 (for Intel64)
- Red Hat(R) Enterprise Linux(R) 5.7 (for x86)
- Red Hat(R) Enterprise Linux(R) 5.7 (for Intel64)
- Red Hat(R) Enterprise Linux(R) 5.8 (for x86)
- Red Hat(R) Enterprise Linux(R) 5.8 (for Intel64)
- Red Hat(R) Enterprise Linux(R) 5.9 (for x86)
- Red Hat(R) Enterprise Linux(R) 5.9 (for Intel64)
- Red Hat(R) Enterprise Linux(R) 5.10 (for x86)
- Red Hat(R) Enterprise Linux(R) 5.10 (for Intel64)
- Red Hat(R) Enterprise Linux(R) 5.11 (for x86)
- Red Hat(R) Enterprise Linux(R) 5.11 (for Intel64)
- Red Hat(R) Enterprise Linux(R) 6.0 (for x86)
- Red Hat(R) Enterprise Linux(R) 6.0 (for Intel64)
- Red Hat(R) Enterprise Linux(R) 6.1 (for x86)
- Red Hat(R) Enterprise Linux(R) 6.1 (for Intel64)
- Red Hat(R) Enterprise Linux(R) 6.2 (for x86)
- Red Hat(R) Enterprise Linux(R) 6.2 (for Intel64)
- Red Hat(R) Enterprise Linux(R) 6.3 (for x86)
- Red Hat(R) Enterprise Linux(R) 6.3 (for Intel64)
- Red Hat(R) Enterprise Linux(R) 6.4 (for x86)
- Red Hat(R) Enterprise Linux(R) 6.4 (for Intel64)
- Red Hat(R) Enterprise Linux(R) 6.5 (for x86)
- Red Hat(R) Enterprise Linux(R) 6.5 (for Intel64)
- Red Hat(R) Enterprise Linux(R) 6.6 (for x86)
- Red Hat(R) Enterprise Linux(R) 6.6 (for Intel64)
- Red Hat(R) Enterprise Linux(R) 6.7 (for x86)
- Red Hat(R) Enterprise Linux(R) 6.7 (for Intel64)
- Red Hat(R) Enterprise Linux(R) 6.8 (for x86)
- Red Hat(R) Enterprise Linux(R) 6.8 (for Intel64)
- Red Hat(R) Enterprise Linux(R) 7.0 (for Intel64)

Red Hat Enterprise Linux 5

- Red Hat(R) Enterprise Linux(R) 5.0 (for x86)
- Red Hat(R) Enterprise Linux(R) 5.0 (for Intel64)
- Red Hat(R) Enterprise Linux(R) 5.1 (for x86)
- Red Hat(R) Enterprise Linux(R) 5.1 (for Intel64)
- Red Hat(R) Enterprise Linux(R) 5.2 (for x86)
- Red Hat(R) Enterprise Linux(R) 5.2 (for Intel64)
- Red Hat(R) Enterprise Linux(R) 5.3 (for x86)
- Red Hat(R) Enterprise Linux(R) 5.3 (for Intel64)
- Red Hat(R) Enterprise Linux(R) 5.4 (for x86)
- Red Hat(R) Enterprise Linux(R) 5.4 (for Intel64)
- Red Hat(R) Enterprise Linux(R) 5.5 (for x86)
- Red Hat(R) Enterprise Linux(R) 5.5 (for Intel64)
- Red Hat(R) Enterprise Linux(R) 5.6 (for x86)
- Red Hat(R) Enterprise Linux(R) 5.6 (for Intel64)
- Red Hat(R) Enterprise Linux(R) 5.7 (for x86)
- Red Hat(R) Enterprise Linux(R) 5.7 (for Intel64)
- Red Hat(R) Enterprise Linux(R) 5.8 (for x86)
- Red Hat(R) Enterprise Linux(R) 5.8 (for Intel64)
- Red Hat(R) Enterprise Linux(R) 5.9 (for x86)
- Red Hat(R) Enterprise Linux(R) 5.9 (for Intel64)
- Red Hat(R) Enterprise Linux(R) 5.10 (for x86)
- Red Hat(R) Enterprise Linux(R) 5.10 (for Intel64)
- Red Hat(R) Enterprise Linux(R) 5.11 (for x86)
- Red Hat(R) Enterprise Linux(R) 5.11 (for Intel64)

#### Red Hat Enterprise Linux 6

- Red Hat(R) Enterprise Linux(R) 6.0 (for x86)
- Red Hat(R) Enterprise Linux(R) 6.0 (for Intel64)
- Red Hat(R) Enterprise Linux(R) 6.1 (for x86)
- Red Hat(R) Enterprise Linux(R) 6.1 (for Intel64)
- Red Hat(R) Enterprise Linux(R) 6.2 (for x86)
- Red Hat(R) Enterprise Linux(R) 6.2 (for Intel64)
- Red Hat(R) Enterprise Linux(R) 6.3 (for x86)
- Red Hat(R) Enterprise Linux(R) 6.3 (for Intel64)
- Red Hat(R) Enterprise Linux(R) 6.4 (for x86)
- Red Hat(R) Enterprise Linux(R) 6.4 (for Intel64)
- Red Hat(R) Enterprise Linux(R) 6.5 (for x86)
- Red Hat(R) Enterprise Linux(R) 6.5 (for Intel64)
- Red Hat(R) Enterprise Linux(R) 6.6 (for x86)
- Red Hat(R) Enterprise Linux(R) 6.6 (for Intel64)
- Red Hat(R) Enterprise Linux(R) 6.7 (for x86)
- Red Hat(R) Enterprise Linux(R) 6.7 (for Intel64)
- Red Hat(R) Enterprise Linux(R) 6.8 (for x86)
- Red Hat(R) Enterprise Linux(R) 6.8 (for Intel64)

Red Hat Enterprise Linux 7

- Red Hat(R) Enterprise Linux(R) 7.0 (for Intel64)

#### SUSE Linux Enterprise Server

- SUSE(R) Linux Enterprise Server 10 Service Pack 2 for x86
- SUSE(R) Linux Enterprise Server 10 Service Pack 2 for EM64T
- SUSE(R) Linux Enterprise Server 10 Service Pack 3 for x86
- SUSE(R) Linux Enterprise Server 10 Service Pack 3 for EM64T
- SUSE(R) Linux Enterprise Server 11 for x86
- SUSE(R) Linux Enterprise Server 11 for EM64T
- SUSE(R) Linux Enterprise Server 11 Service Pack 1 for x86
- SUSE(R) Linux Enterprise Server 11 Service Pack 1 for EM64T

#### Oracle Enterprise Linux

- Oracle Enterprise Linux Release 6.7 for x86 (32bit)
- Oracle Enterprise Linux Release 6.7 for 86\_64 (64bit)
- Oracle Enterprise Linux Release 7.2 for x86 (32bit)
- Oracle Enterprise Linux Release 7.2 for x86\_64 (64bit)

#### KVM

#### RHEL-KVM

- Red Hat(R) Enterprise Linux(R) 6.1 (for x86) Virtual Machine Function
- Red Hat(R) Enterprise Linux(R) 6.1 (for Intel64) Virtual Machine Function
- Red Hat(R) Enterprise Linux(R) 6.2 (for x86) Virtual Machine Function
- Red Hat(R) Enterprise Linux(R) 6.2 (for Intel64) Virtual Machine Function
- Red Hat(R) Enterprise Linux(R) 6.3 (for x86) Virtual Machine Function
- Red Hat(R) Enterprise Linux(R) 6.3 (for Intel64) Virtual Machine Function
- Red Hat(R) Enterprise Linux(R) 6.4 (for x86) Virtual Machine Function
- Red Hat(R) Enterprise Linux(R) 6.4 (for Intel64) Virtual Machine Function
- Red Hat(R) Enterprise Linux(R) 6.5 (for x86) Virtual Machine Function
- Red Hat(R) Enterprise Linux(R) 6.5 (for Intel64) Virtual Machine Function
- Red Hat(R) Enterprise Linux(R) 6.6 (for x86) Virtual Machine Function
- Red Hat(R) Enterprise Linux(R) 6.6 (for Intel64) Virtual Machine Function
- Red Hat(R) Enterprise Linux(R) 6.7 (for x86) Virtual Machine Function
- Red Hat(R) Enterprise Linux(R) 6.7 (for Intel64) Virtual Machine Function
- Red Hat(R) Enterprise Linux(R) 6.8 (for x86) Virtual Machine Function
- Red Hat(R) Enterprise Linux(R) 6.8 (for Intel64) Virtual Machine Function

#### Xen

RHEL5-Xen

- Red Hat(R) Enterprise Linux(R) 5.4 (for x86) Linux Virtual Machine Function
- Red Hat(R) Enterprise Linux(R) 5.4 (for Intel64) Linux Virtual Machine Function

#### Xen

- Citrix XenServer(R) 5.5
- Citrix Essentials(TM) for XenServer 5.5, Enterprise Edition
- Citrix XenServer(R) 6.0
- Citrix Essentials(TM) for XenServer 6.0, Enterprise Edition
- Red Hat(R) Enterprise Linux(R) 5.3 (for x86) Linux Virtual Machine Function
- Red Hat(R) Enterprise Linux(R) 5.3 (for Intel64) Linux Virtual Machine Function
- Red Hat(R) Enterprise Linux(R) 5.4 (for x86) Linux Virtual Machine Function
- Red Hat(R) Enterprise Linux(R) 5.4 (for Intel64) Linux Virtual Machine Function
- Red Hat(R) Enterprise Linux(R) 5.5 (for x86) Linux Virtual Machine Function
- Red Hat(R) Enterprise Linux(R) 5.5 (for Intel64) Linux Virtual Machine Function
- Red Hat(R) Enterprise Linux(R) 5.6 (for x86) Linux Virtual Machine Function
- Red Hat(R) Enterprise Linux(R) 5.6 (for Intel64) Linux Virtual Machine Function
- Red Hat(R) Enterprise Linux(R) 5.7 (for x86) Linux Virtual Machine Function
- Red Hat(R) Enterprise Linux(R) 5.7 (for Intel64) Linux Virtual Machine Function
- Red Hat(R) Enterprise Linux(R) 5.8 (for x86) Linux Virtual Machine Function
- Red Hat(R) Enterprise Linux(R) 5.8 (for Intel64) Linux Virtual Machine Function
- Red Hat(R) Enterprise Linux(R) 5.9 (for x86) Linux Virtual Machine Function
- Red Hat(R) Enterprise Linux(R) 5.9 (for Intel64) Linux Virtual Machine Function
- Red Hat(R) Enterprise Linux(R) 5.10 (for x86) Linux Virtual Machine Function
- Red Hat(R) Enterprise Linux(R) 5.10 (for Intel64) Linux Virtual Machine Function
- Red Hat(R) Enterprise Linux(R) 5.11 (for x86) Linux Virtual Machine Function
- Red Hat(R) Enterprise Linux(R) 5.11 (for Intel64) Linux Virtual Machine Function

#### **Citrix**

#### Citrix XenServer

- Citrix XenServer(R) 6.0
- Citrix XenServer(R) 6.0.2
- Citrix XenServer(R) 6.1.0
- Citrix XenServer(R) 6.2.0
- Citrix XenServer(R) 7.1 LTSR
- Citrix XenServer(R) 7.2

#### XenServer 6

- Citrix XenServer(R) 6.0
- Citrix Essentials(TM) for XenServer 6.0, Enterprise Edition

#### Citrix XenApp

- Citrix XenApp(R)

#### Citrix XenDesktop

- Citrix XenDesktop(R)

#### Oracle Solaris

#### Solaris

- Oracle Solaris 10 05/09 (Update7)
- Oracle Solaris 11 11/11
- Oracle Solaris 11.1
- Oracle Solaris 11.2
- Oracle Solaris 11.3

#### Oracle VM

OVM for x86 2.2

- Oracle(R) VM Server for x86 2.2

OVM for x86 3.x

OVM for x86 3.2

- Oracle VM Server for x86 v3.2.<sup>x</sup>

OVM for x86 3.3

- Oracle VM Server for x86 v3.3.<sup>x</sup>

#### OVM for SPARC

- Oracle(R) VM Server for SPARC

#### Oracle VM Manager

- Oracle(R) VM Manager

#### EMC

#### Navisphere

- EMC Navisphere Manager

#### Solutions Enabler

- EMC Solutions Enabler

#### VMware

VMware vSphere or vSphere

- VMware vSphere(R) 4
- VMware vSphere(R) 4.1
- VMware vSphere(R) 5
- VMware vSphere(R) 5.1
- VMware vSphere(R) 5.5
- VMware vSphere(R) 6
- VMware vSphere(R) 6.5

#### VMware ESX

- VMware(R) ESX(R)

VMware ESX 4

- VMware $(R)$  ESX $(R)$  4

VMware ESXi

- VMware(R) ESXi(TM)

VMware ESXi 5.0

- VMware(R) ESXi(TM) 5.0

VMware ESXi 5.1

- VMware(R) ESXi(TM) 5.1

VMware ESXi 5.5

- VMware(R) ESXi(TM) 5.5

VMware ESXi 6.0

- VMware(R) ESXi(TM) 6.0

VMware ESXi 6.5

- VMware(R) ESXi(TM) 6.5

VMware Infrastructure Client

- VMware(R) Infrastructure Client

VMware Tools

- VMware(R) Tools

VMware vSphere 4.0 or vSphere 4.0

- VMware vSphere(R) 4.0

VMware vSphere 4.1 or vSphere 4.1

- VMware vSphere(R) 4.1

VMware vSphere 5 or vSphere 5

- VMware vSphere(R) 5

VMware vSphere 5.1 or vSphere 5.1

- VMware vSphere(R) 5.1

VMware vSphere 5.5 or vSphere 5.5

- VMware vSphere(R) 5.5

VMware vSphere 6.0 or vSphere 6.0

- VMware vSphere(R) 6.0

VMware vSphere 6.5 or vSphere 6.5

- VMware vSphere(R) 6.5

VMware vSphere Client or vSphere Client

- VMware vSphere(R) Client

VMware vCenter Server or vCenter Server

- VMware(R) vCenter(TM) Server

VMware vCenter Server Appliance or vCenter Server Appliance

- VMware(R) vCenter(TM) Server Appliance(TM)

VMware vClient

- VMware(R) vClient(TM)

VMware FT

- VMware(R) Fault Tolerance

VMware DRS

- VMware(R) Distributed Resource Scheduler

VMware DPM

- VMware(R) Distributed Power Management
- VMware Storage VMotion
	- VMware(R) Storage VMotion
- VMware vDS
- VMware(R) vNetwork Distributed Switch

VMware Horizon View

- VMware Horizon View 5.2.<sup>x</sup>
- VMware Horizon View 5.3.<sup>x</sup>
- VMware Horizon 6.0 (with View)

#### VMware VSAN or VSAN

- VMware(R) Virtual SAN(TM)
- VMware vSphere Web Client or vSphere Web Client
- VMware vSphere(R) Web Client

#### VMware NSX

- VMware NSX(R)
- VMware NSX(R) for vSphere(R)
- VMware NSX(R) for vSphere(R) 6.3
- VMware NSX Controller or NSX Controller
	- VMware NSX(R) Controller(TM)

VMware NSX Edge or NSX Edge

- VMware NSX(R) Edge(TM)

VMware NSX Manager or NSX Manager

- VMware NSX(R) Manager(TM)

#### Excel

#### Excel

- Microsoft(R) Office Excel(R) 2007
- Microsoft(R) Office Excel(R) 2010
- Microsoft(R) Office Excel(R) 2013

#### Excel 2007

- Microsoft(R) Office Excel(R) 2007

#### Excel 2010

- Microsoft(R) Office Excel(R) 2010

Excel 2013

- Microsoft(R) Office Excel(R) 2013

#### Browsers

#### Internet Explorer

- Windows(R) Internet Explorer(R) 9
- Windows(R) Internet Explorer(R) 10
- Internet Explorer(R) 11

#### Firefox

- Firefox(R)

#### Antivirus Software

#### **OfficeScan**

- Trend Micro OfficeScan

#### McAfee ePolicy Orchestrator

- McAfee(R) ePolicy Orchestrator(R)

#### McAfee ePO

- McAfee(R) ePolicy Orchestrator(R)

#### McAfee Agent

- McAfee(R) Agent

#### McAfee Endpoint Security

- McAfee(R) Endpoint Security

#### Symantec Endpoint Protection

- Symantec(TM) Endpoint Protection

Symantec Endpoint Protection Manager

- Symantec(TM) Endpoint Protection Manager

#### BMC

#### BladeLogic

- BMC BladeLogic Server Automation

#### ETERNUS

#### **ESC**

- ETERNUS SF Storage Cruiser

#### ServerView

#### ServerView Agent

- ServerView SNMP Agents for MS Windows (32bit-64bit)
- ServerView Agents Linux
- ServerView Agents VMware for VMware ESX Server

#### VIOM

- ServerView Virtual-IO Manager

#### ISM

- ServerView Infrastructure Manager

#### SVOM

- ServerView Operations Manager

#### SVFAB

- ServerView Fabric Manager

#### **RCVE**

- ServerView Resource Coordinator VE

#### ROR

- FUJITSU Software ServerView Resource Orchestrator

#### ROR VE

- FUJITSU Software ServerView Resource Orchestrator Virtual Edition

#### ROR CE

- FUJITSU Software ServerView Resource Orchestrator Cloud Edition

#### Resource Coordinator

- Systemwalker Resource Coordinator
- Systemwalker Resource Coordinator Virtual server Edition

#### Resource Coordinator VE

- ServerView Resource Coordinator VE
- Systemwalker Resource Coordinator Virtual server Edition

#### Resource Orchestrator

- FUJITSU Software ServerView Resource Orchestrator

#### **Export Administration Regulation Declaration**

Exportation/release of this document may require necessary procedures in accordance with the regulations of your resident country and/or US export control laws.

#### **Trademark Information**

- BMC, BMC Software, and the BMC Software logo are the exclusive properties of BMC Software, Inc., are registered with the U.S. Patent and Trademark Office, and may be registered or pending registration in other countries.
- Citrix(R), Citrix XenApp(R), Citrix XenDesktop(R), Citrix XenServer(R), and Citrix Essentials(TM) are trademarks of Citrix Systems, Inc. and/or one of its subsidiaries, and may be registered in the United States Patent and Trademark Office and in other countries.
- Dell is a registered trademark of Dell Computer Corp.
- HP is a registered trademark of Hewlett-Packard Company.
- IBM is a registered trademark or trademark of International Business Machines Corporation in the U.S.
- Linux is a trademark or registered trademark of Linus Torvalds in the United States and other countries.
- McAfee and the McAfee logo, ePolicy Orchestrator, and McAfee ePO are trademarks or registered trademarks of McAfee, LLC or its subsidiaries in the United States and other countries.
- Microsoft, Windows, MS-DOS, Windows Server, Windows Vista, Excel, Active Directory, and Internet Explorer are either registered trademarks or trademarks of Microsoft Corporation in the United States and other countries.
- Firefox is a trademark or registered trademark of the Mozilla Foundation in the United States and other countries.
- Oracle and Java are registered trademarks of Oracle and/or its affiliates.
- Red Hat, RPM and all Red Hat-based trademarks and logos are trademarks or registered trademarks of Red Hat, Inc. in the United States and other countries.
- Spectrum is a trademark or registered trademark of Computer Associates International, Inc. and/or its subsidiaries.
- SUSE and the SUSE logo are trademarks of SUSE IP Development Limited or its subsidiaries or affiliates.
- Symantec and the Symantec logo are trademarks or registered trademarks of the Symantec Corporation or its subsidiaries in the United States and other countries.
- TREND MICRO, OfficeScan are registered trademarks of Trend Micro, Inc.
- VMware, the VMware "boxes" logo and design, Virtual SMP, and VMotion are registered trademarks or trademarks of VMware, Inc. in the United States and/or other jurisdictions.
- ServerView and Systemwalker are registered trademarks of FUJITSU LIMITED.
- All other brand and product names are trademarks or registered trademarks of their respective owners.

#### **Notices**

- The contents of this manual shall not be reproduced without express written permission from FUJITSU LIMITED.
- The contents of this manual are subject to change without notice.

#### **Revision History**

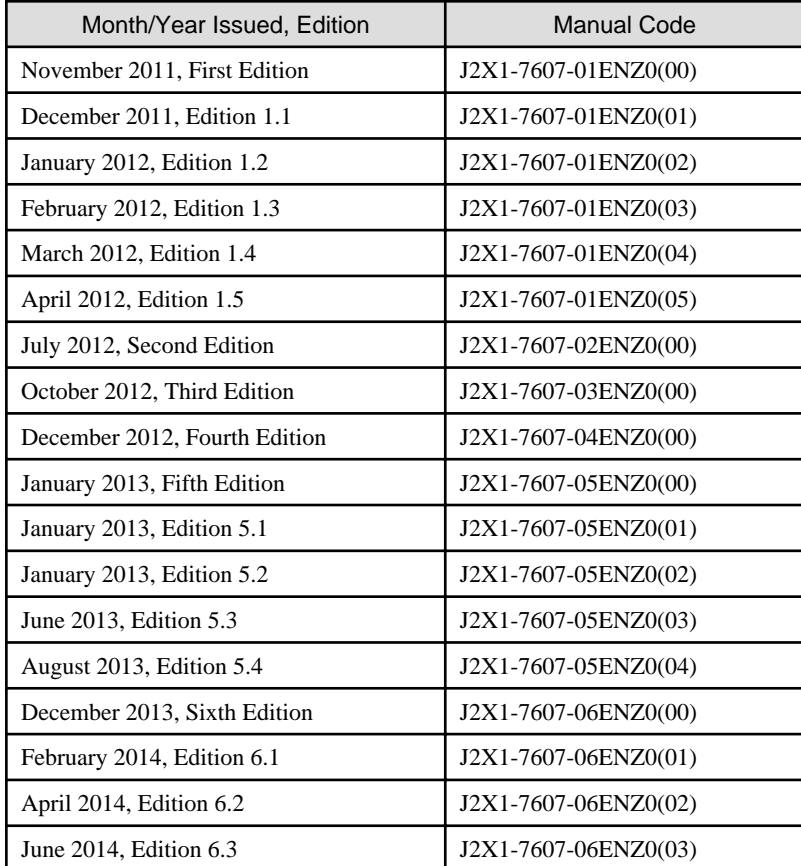

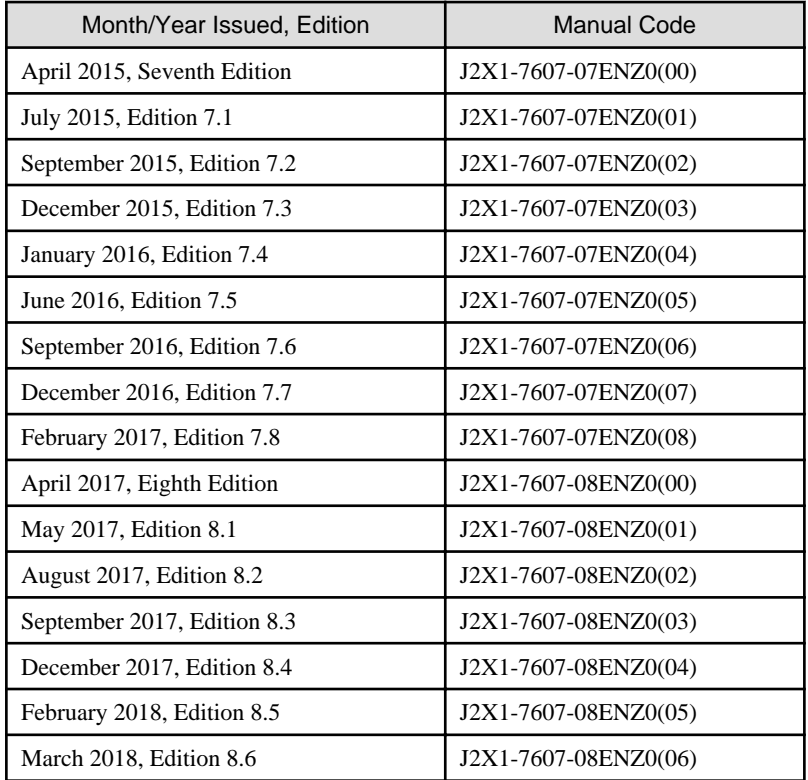

### **Copyright**

Copyright 2010-2018 FUJITSU LIMITED

# **Contents**

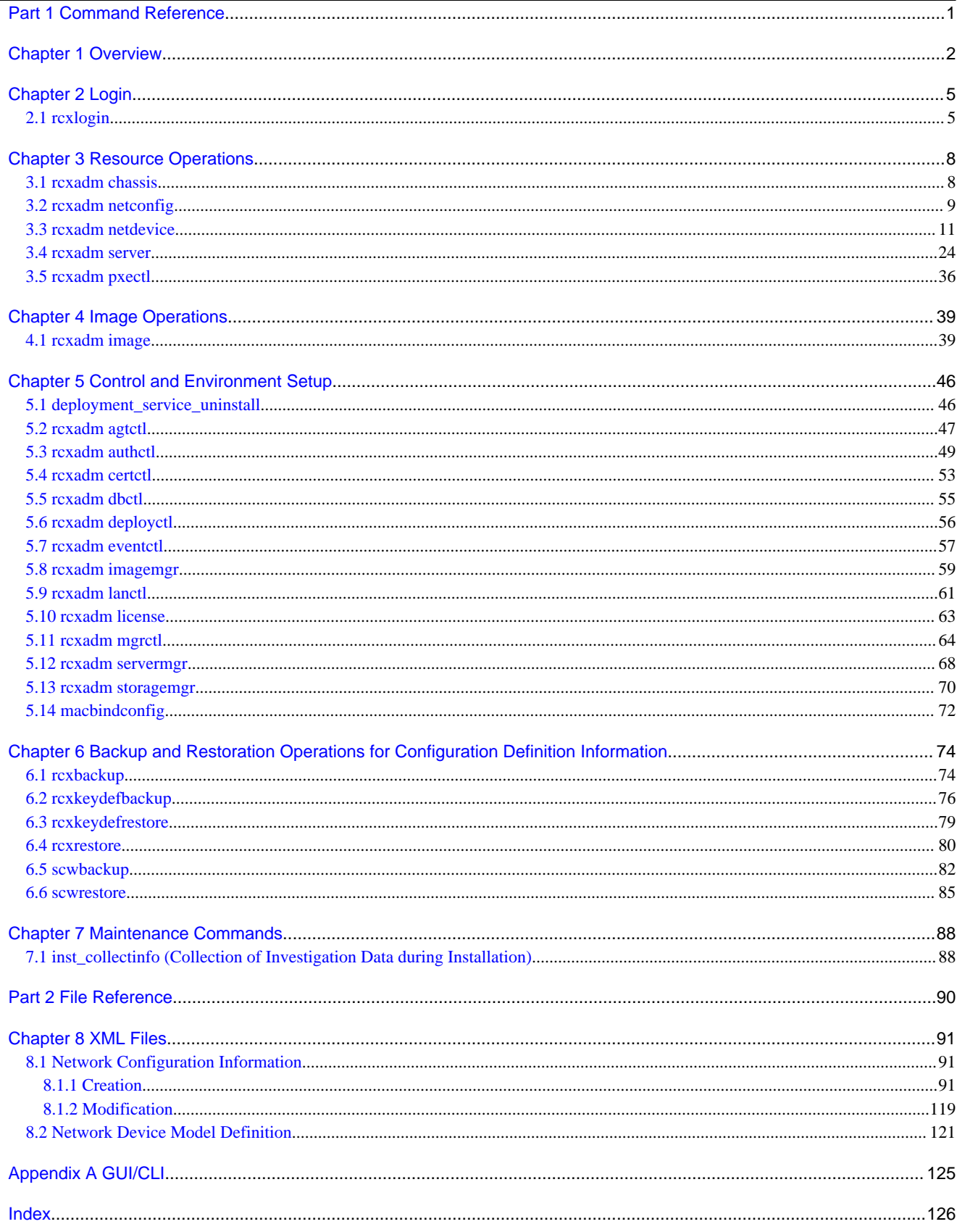

# <span id="page-22-0"></span>**Part 1 Command Reference**

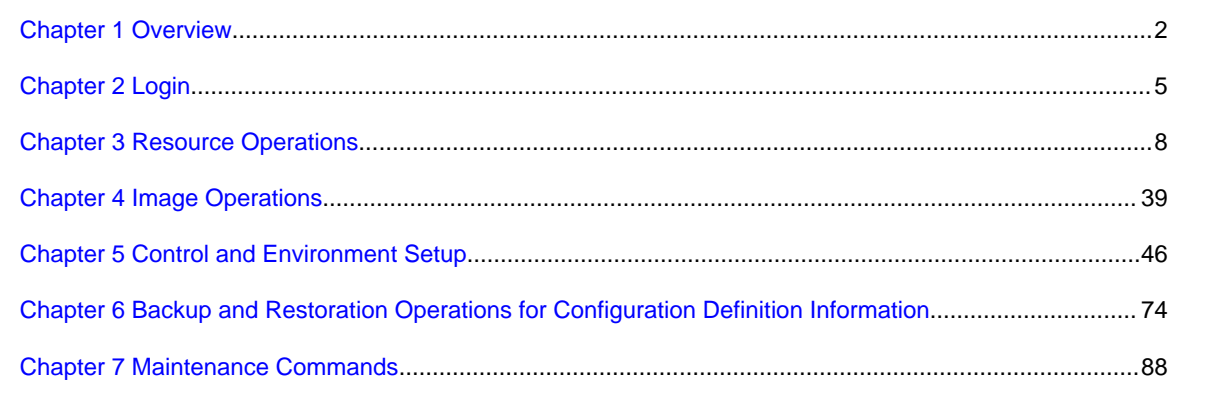

### <span id="page-23-0"></span>**Chapter 1 Overview**

This chapter provides an overview of the commands available in Resource Orchestrator.

Five types of commands are available: the login command, the resource operation commands, the image operation command, the control and environment setup commands, and the maintenance commands.

- Login Command

rcxlogin

- Resource Operation Commands

rcxadm chassis rcxadm netconfig rcxadm netdevice rcxadm server (rcxserver) (\*)

- Image Operation Command

rcxadm image (rcximage) (\*)

- Control and Environment Setup Commands

deployment\_service\_uninstall rcxadm agtctl rcxadm authctl rcxadm certctl rcxadm dbctl rcxadm deployctl rcxadm eventctl rcxadm imagemgr rcxadm lanctl rcxadm license rcxadm mgrctl rcxadm servermgr rcxadm storagemgr macbindconfig

- Backup and restore the configuration definition information of Resource Orchestrator Commands
	- rcxbackup rcxkeydefbackup rcxkeydefrestore rcxrestore scwbackup scwrestore
- Maintenance Commands

inst\_collectinfo

\* Note: rcxserver and rcximage are abbreviated forms of the rcxadm server and rcxadm image commands. They both produce exactly the same results as their counterparts.

User accounts with administrative privileges within the operating system have access to all commands.

When using Windows, the OS administrator is an Administrator account. The rcxadm command can only be used from an Administrator account.

For user accounts that do not have administrative privileges within the operating system, it is necessary to first log into Resource Orchestrator as a privileged user with the login command. This will grant access to the resource operation, control and environment setup (only rcxadm mgrctl snap -all), and image operation command.

For details on privileged users, refer to "Chapter 5 Managing User Accounts" in the "User's Guide VE".

The table below lists the permissions required to execute each command depending on the server on which they are executed.

#### Table 1.1 List of Commands

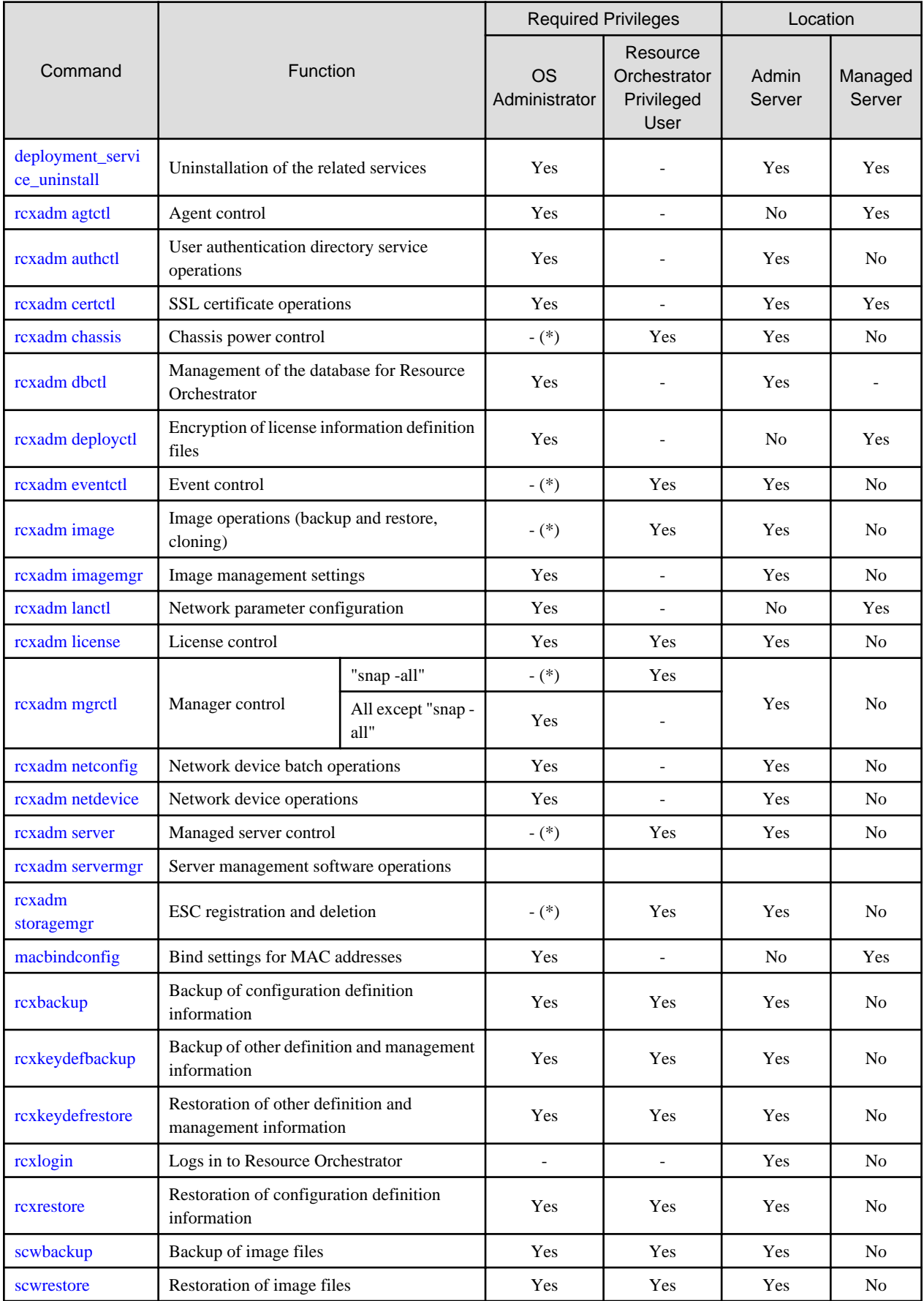

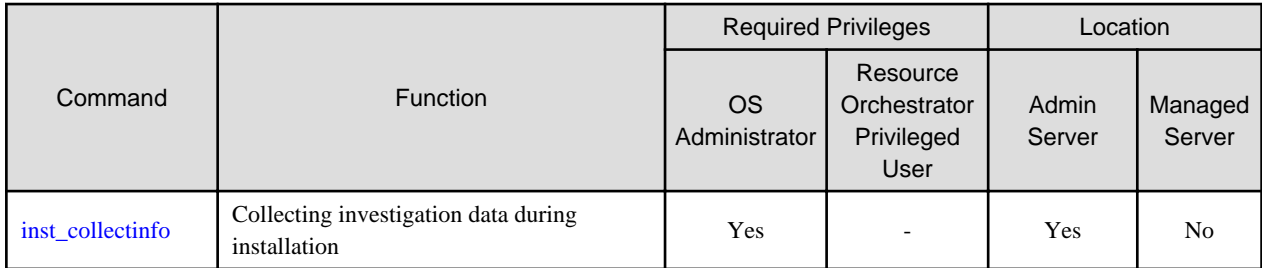

Yes: Can be used

No: Cannot be used

-: Not required

\* Note: This command can also be executed by a user with administrative privileges within the operating system. However, if the same user executes this command after logging into Resource Orchestrator, the operating system privileges will be replaced by Resource Orchestrator privileges. To use this command when logged into Resource Orchestrator, administrative privileges for Resource Orchestrator are required.

### Information

- Executing privileged commands within a script requires the user to be logged in with administrative privileges within the operating system. Otherwise, the rcxlogin -save command should first be run to grant access to privileged commands from scripts. Refer to "[2.1 rcxlogin](#page-26-0)" for details.

- If, in Windows Server 2008 or later, a user account with administrative privileges that does not have the user ID "Administrator" starts up a command prompt from the menu, commands executed in that prompt cannot be executed with administrative privileges. Right-click the command prompt in the menu, select [Run as administrator] from the displayed menu to start up the command prompt, and run the required command from there.

. . . . . . . . . . . . . . . . . . . .

## **P** Point

Commands available on the admin server are all located under the following folder.

. . . . . . . . . .

[Windows Manager]

- Installation\_folder\SVROR\Manager\bin

In Systemwalker Resource Coordinator VE V13.2 and VE V13.3, when using commands under the following folder within the created batch file, they must be changed to the specified folders, because the folder configuration for Resource Orchestrator is different.

- Installation\_folder\Site Manager\opt\FJSVrcxmr\bin

[Linux Manager]

- /opt/FJSVrcvmr/bin

## <span id="page-26-0"></span>**Chapter 2 Login**

This chapter explains the command used to log in to Resource Orchestrator.

### **2.1 rcxlogin**

#### **Name**

[Windows Manager] Installation\_folder\SVROR\Manager\bin\rcxlogin - Logs in to Resource Orchestrator

[Linux Manager] /opt/FJSVrcvmr/bin/rcxlogin - Logs in to Resource Orchestrator

#### **Format**

**rcxlogin [-save]** user\_name

#### **Description**

rcxlogin is the command used to authenticate users in Resource Orchestrator.

If you are using commands for which administrative privileges are required, first use this command to log in as a user with administrative privileges.

If a user already has administrative privileges within the operating system, it is not necessary for that user to execute this command in order to use Resource Orchestrator commands.

#### user\_name

Specify a user ID that has been registered in Resource Orchestrator. You will then be asked to enter the password of the specified user. If the correct password is entered, a new command prompt will be displayed showing that the authentication succeeded. If an invalid password or user ID is entered, an error message is displayed.

To log off, execute the exit command. To log in as a different user without logging off, re-execute the rcxlogin command.

#### **Option**

#### -save (optional)

Saves the entered password. This password is remembered only for the user account (within the operating system) used to execute this command. Once a password has been saved for a given user account, this command can then be executed from the same account without being asked for a password again.

Saving the password also allows scripts to use commands for which administrative privileges are required. Refer to "Automation Using Scripts" in the "[Examples](#page-27-0)" section for details.

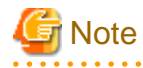

- Saving the password makes it possible to log in to Resource Orchestrator just by logging in to the operating system user account for which the password was saved. When using this function, ensure that strict control is exercised over this user account on the admin server.

- In a clustered manager configuration, use the following procedure to save the password on both the primary and secondary cluster nodes.

[Windows Manager]

<span id="page-27-0"></span>1. Start the cluster service on the primary node.

In the Failover Cluster Management tree, right-click [RC-manager] under [Services and Applications], and select [Bring this service or application online] from the popup menu. Confirm that all resources are turned online.

- 2. Run the rcxlogin -save user\_name command on the primary node.
- 3. Move the manager "service or application" to the secondary node. Confirm that all resources are turned online on the secondary node.
- 4. Run the rcxlogin -save user\_name command on the secondary node.
- 5. Move the manager "service or application" back to the primary node.

Confirm that all resources are turned online on the primary node.

#### [Linux Manager]

1. Start the cluster service on the primary node.

Use the cluster system's operation management view (Cluster Admin) and start the cluster service of the manager. Confirm that all resources are turned online.

- 2. Run the rcxlogin -save user\_name command on the primary node.
- 3. Use the cluster system's operation management view (Cluster Admin) and switch to the secondary node.

Confirm that all resources are turned online on the secondary node.

- 4. Run the rcxlogin -save *user name* command on the secondary node.
- 5. Use the cluster system's operation management view (Cluster Admin) and switch to the primary node.

Confirm that all resources are turned online on the primary node.

For a user account with OS administrative privileges, Resource Orchestrator commands can be executed freely without needing to save a password first. 

#### **Requirements**

#### Permissions

Not required.

#### Location

Admin server

#### **Examples**

- Logging in Using Password Authentication

>rcxlogin userA <RETURN> Password: password <RETURN>

- Automation Using Scripts

To use commands requiring administrative privileges from within a script, thus allowing automated calls from external products, the user account's password must be registered in advance using the rcxlogin -save command.

Within the script, the RCX\_USER environment variable must be defined and set to the user ID of the account for which the password was saved.

Once this variable is properly set, Resource Orchestrator commands can be executed using the previously saved password.

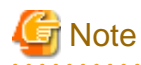

The script must be executed by the operating system user account that was used to save the password on the admin server.

**............** 

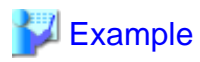

Script (batch file) content:

[Windows Manager]

@echo off

set RCX\_USER=userA rem Write down commands that can be run with userA's privileges. Installation\_folder\SVROR\Manager\bin\rcxserver stop -name svr0001 -force

[Linux Manager]

#!/bin/sh

...

RCX\_USER=userA export RCX\_USER # Write down commands that can be run with userA's privileges. /opt/FJSVrcvmr/bin/rcxserver stop -name svr0001 -force /opt/FJSVrcvmr/bin/rcxserver start -name svr0002

Installation\_folder\SVROR\Manager\bin\rcxserver start -name svr0002

**Exit Status**

This command returns the following values:

0

The command executed successfully.

#### non-zero

An error has occurred.

## <span id="page-29-0"></span>**Chapter 3 Resource Operations**

This chapter explains the commands used to manage resources in Resource Orchestrator.

### **3.1 rcxadm chassis**

#### **Name**

[Windows Manager] Installation\_folder\SVROR\Manager\bin\rcxadm chassis - Chassis power control

[Linux Manager] /opt/FJSVrcvmr/bin/rcxadm chassis - Chassis power control

#### **Format**

```
rcxadm chassis start -name resource [-nowait]
rcxadm chassis stop -name resource [-nowait] [-force]
```
#### **Description**

rcxadm chassis is the command used to power on or power off a blade chassis.

This function can only be used with chassis for PRIMERGY BX servers.

#### **Subcommands**

#### start

Powers on the target chassis.

stop

Powers off the target chassis.

#### **Options**

#### -name resource

Specify the name of the target chassis in resource.

-nowait (optional)

Use this option to return directly to the command prompt without waiting for the command to complete its execution.

#### Specify the following options when using the stop subcommand:

-force (optional)

Use this option to forcibly stop a chassis.

#### **Requirements**

#### Permissions

One of the following permissions is required:

- OS Administrator
- Resource Orchestrator Privileged User

<span id="page-30-0"></span>Location

Admin server

#### **Exit Status**

This command returns the following values:

 $\Omega$ 

The command executed successfully.

#### non-zero

An error has occurred.

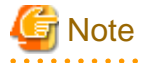

- When powering off a chassis, all management blades contained in the target chassis will be gracefully shut down. This function requires ServerView Agents to be installed on all server blades in the chassis.

- After starting a chassis, it may take some time until it is possible to power on server blades. When powering on server blades after starting a chassis, wait several minutes before doing so.
- Server blade BIOS settings can be configured to automatically start up when powering on the chassis. Refer to the server blade manual for details about such settings.

**3.2 rcxadm netconfig**

#### **Name**

[Windows Manager] Installation\_folder\SVROR\Manager\bin\rcxadm netconfig - network device batch operations

[Linux Manager] /opt/FJSVrcvmr/bin/rcxadm netconfig - network device batch operations

#### **Format**

```
rcxadm netconfig export -file file.xml
rcxadm netconfig import -file file.xml [-dryrun|-nowait]
```
#### **Description**

rcxadm netconfig is the command used to manage network devices in one operation.

#### **Subcommands**

#### export

Exports the network configuration information of all network devices registered in XML format.

#### import

Imports all network configuration information defined in the XML file.

For network device resources, they are created or modified according to the registration mode under the Netdevices element (the Mode element) defined in the network configuration information.

For link information, they are created or modified according to the registration mode under the Links element (the Mode element) defined in the network configuration information.

### Information

- If importing is performed for network devices (with the status (unregistered)) detected by LAN switch searching, the import process is terminated and registration fails.

For registration of network devices with the status unregistered, after deleting those network devices, either import the network configuration information file again or create new network devices.

For creation and deletion of network devices, use the rcxadm netdevice command.

For details on the rcxadm netdevice command, refer to ["3.3 rcxadm netdevice"](#page-32-0).

- For a network device with the status "registered", when importing the XML definitions specifying "add" for the registration mode (the Mode element under the Netdevices element), the target network device is not modified. The importing process will be continued for other network devices defined in the XML definitions.

When performing import operations by specifying the XML definitions to use "modify" for the registration mode (the Mode element under the Netdevices element), update operations are performed for the network devices registered using the same IP address as the admin IP address (Netdevice ip).

- For already registered link information, when importing the XML definitions specifying "add" for the registration mode (the Mode element under the Links element), already registered link information is not modified. The importing process will be continued for other link information defined in the XML definitions. To determine whether the link information has been registered, check the combination of "Admin IP Address of Device (Device ip)" and "Connection Port (Port)".

When importing the information specifying the XML definition using "modify" for the registration mode (the Mode element under the Links element), delete all registered link information, and then register the link information specified in the XML definitions.

#### **Options**

#### -dryrun|-nowait

#### -dryrun

Use this option to verify the XML file format that defines the network configuration information, without registering resources.

#### -nowait

Use this option to return the command without waiting for completion of the operation for the network configuration information specified in the subcommands.

#### -file file.xml

- For the Import Subcommand

In file.xml, specify the XML file that defines all network resources for creation.

- For the Export Subcommand

In file.xml, specify the destination file name for the XML file to be exported.

For details on the XML file definition, refer to "[8.1.1 Creation"](#page-112-0).

### Information

If an existing XML file name is specified for the -file option of the export subcommand, message number 65927 will be output and the export operation will fail.

<span id="page-32-0"></span>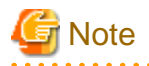

This command can only be executed when expanding the scope of network device support. For the procedure for expanding the scope of network device support, refer to "7.5.1 Enabling the Network Device Management Function" in the "User's Guide VE".

### **3.3 rcxadm netdevice**

#### **Name**

[Windows Manager] Installation folder\SVROR\Manager\bin\rcxadm netdevice - network device operations

[Linux Manager] /opt/FJSVrcvmr/bin/rcxadm netdevice - network device operations

#### **Format**

```
rcxadm netdevice create -file file.xml [-nowait]
rcxadm netdevice delete -name name [-nowait]
rcxadm netdevice list
rcxadm netdevice modify -name name -file file.xml [-nowait]
rcxadm netdevice set -name name -attr mode={active [-with_va]|maintenance} [-nowait]
rcxadm netdevice show -name name
rcxadm netdevice refresh -name name [-recreate] [-nowait]
```
#### **Description**

rcxadm netdevice is the command used to operate network devices.

#### **Subcommands**

#### create

Creates a network device.

### Information

- If two or more pieces of network device information are defined in the network configuration information definition file, the resource creation process is terminated and device registration fails.

When registering two or more network devices for resources in one operation, use the rcxadm netconfig command.

. . . . . . . . . . . . . .

#### delete

Deletes a network device.

list

Displays a list of network devices.

The following detailed information is displayed:

#### Table 3.1 Network Device Information

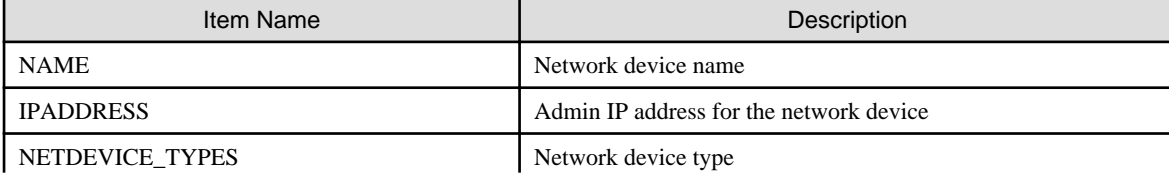

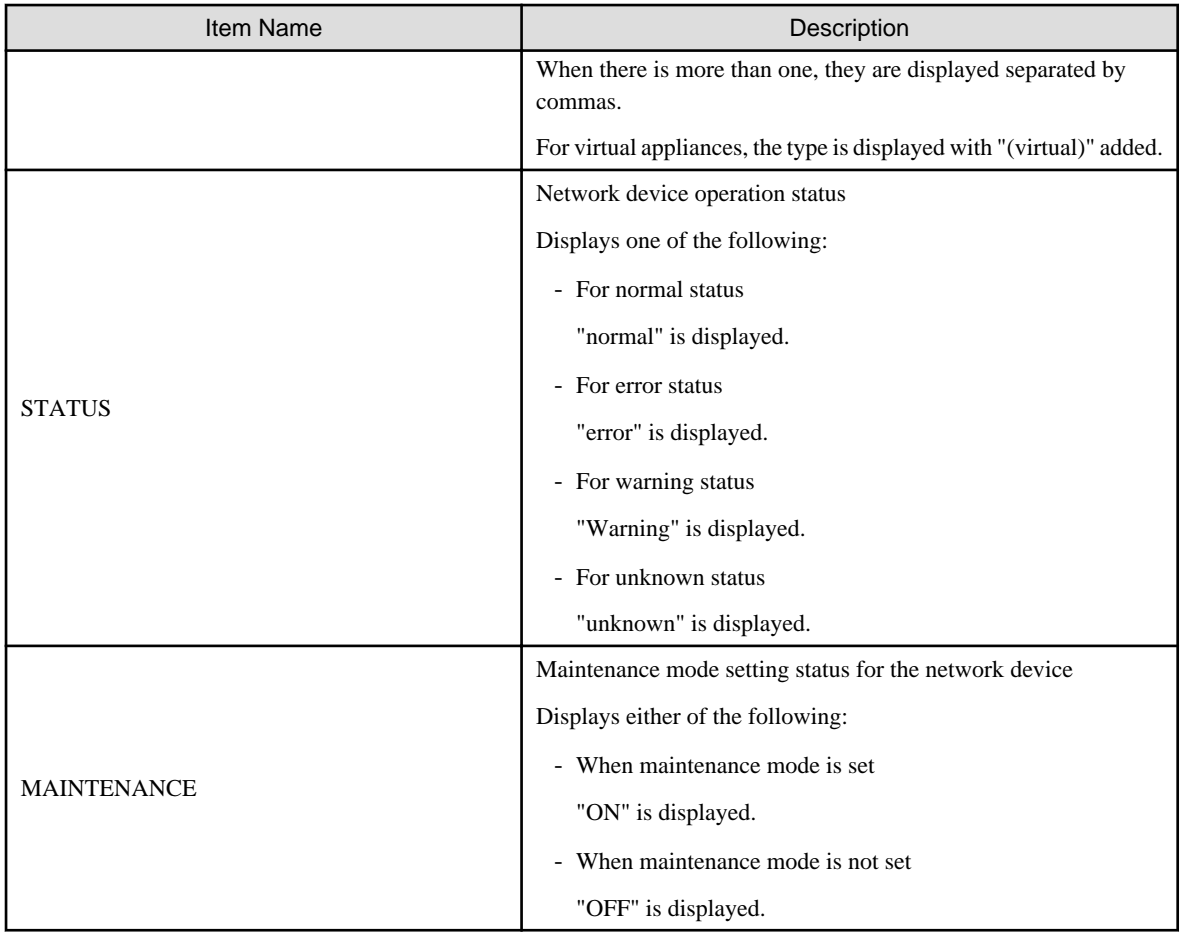

modify

Modifies a network device.

set

Perform switchover of the maintenance mode of the network device.

show

Displays the detailed information for a network device.

The following information is displayed:

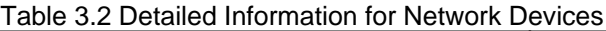

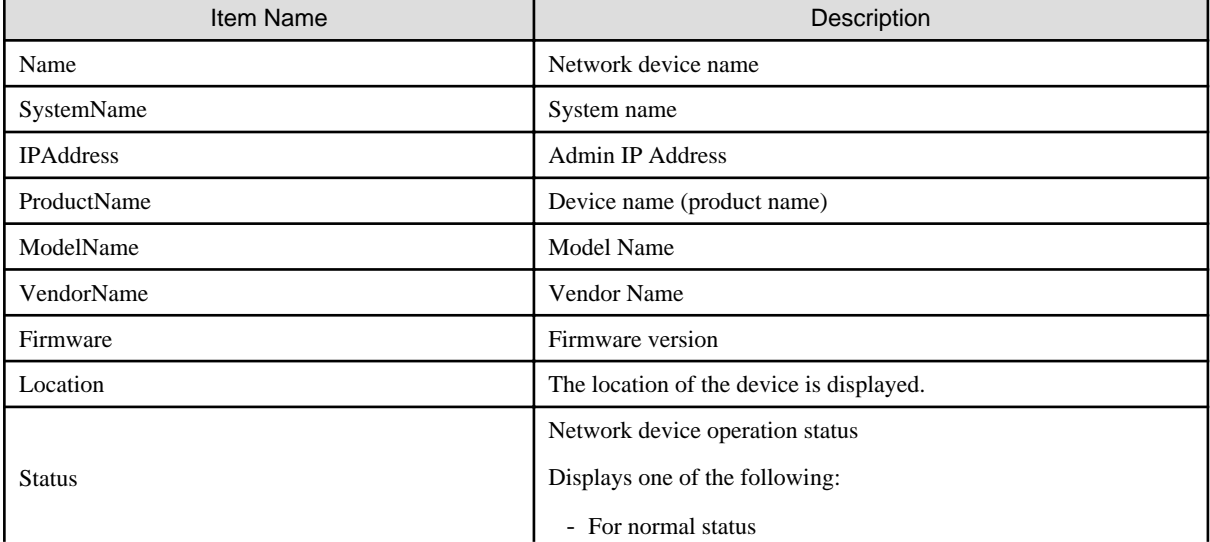

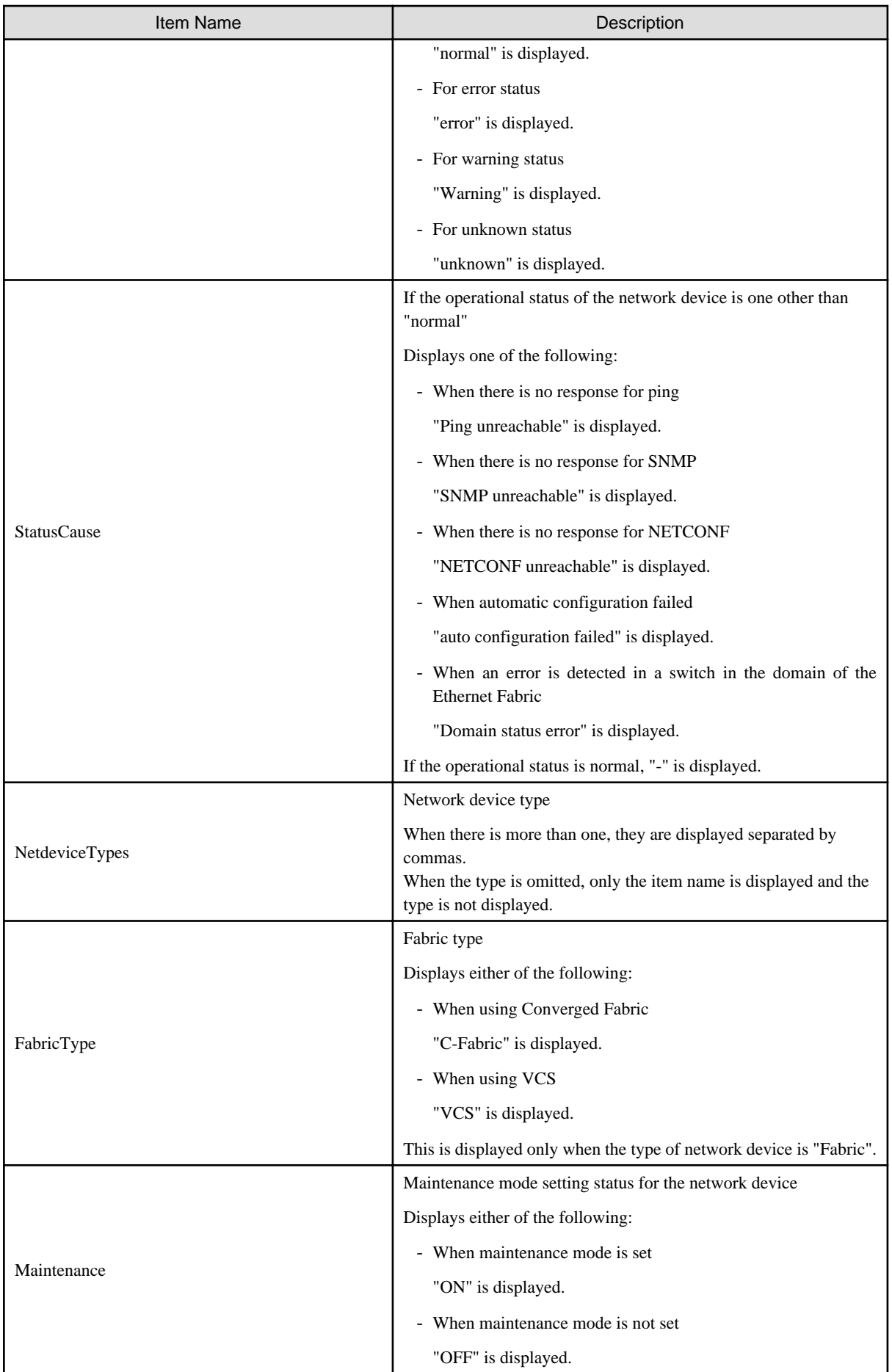

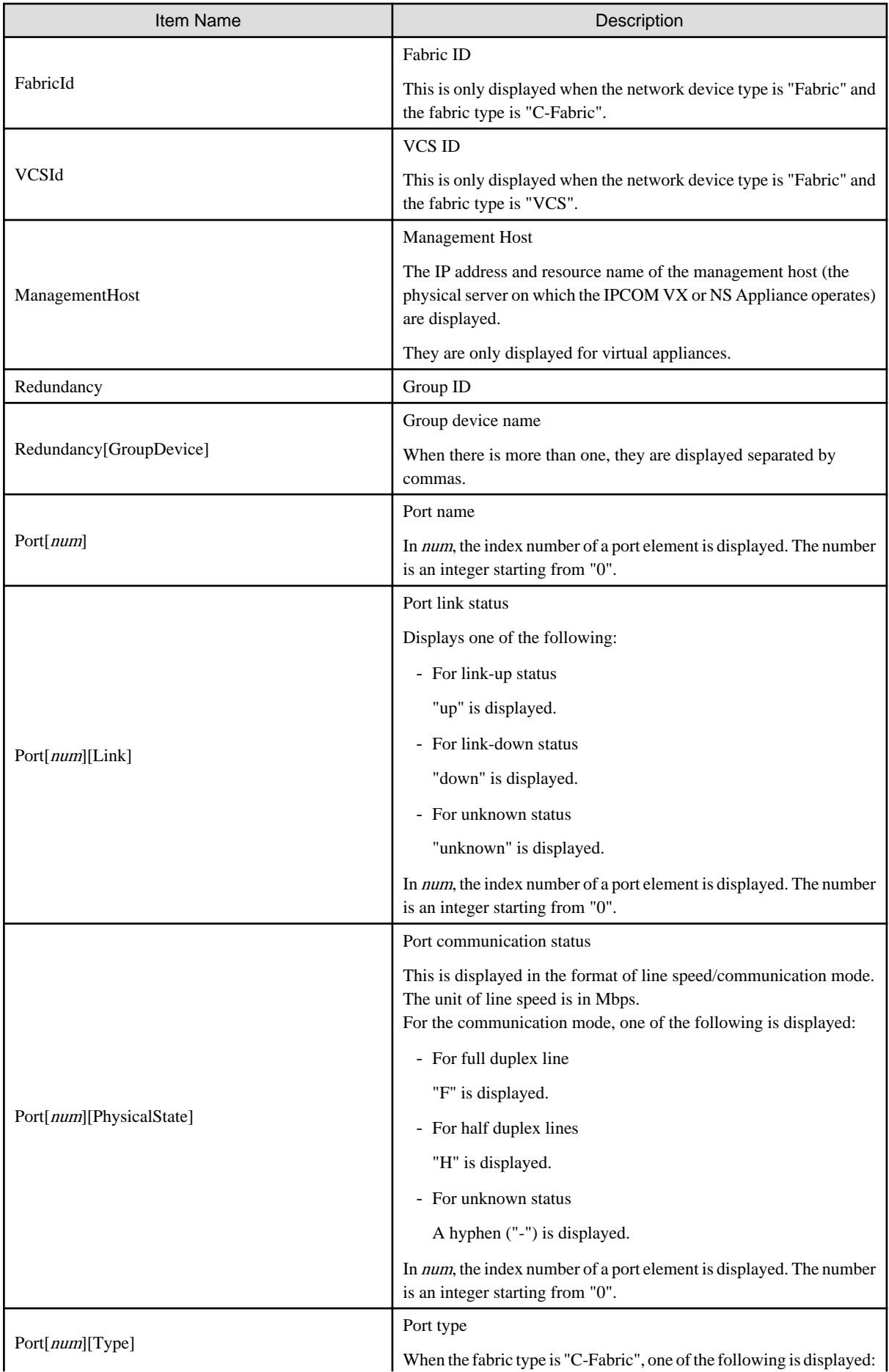
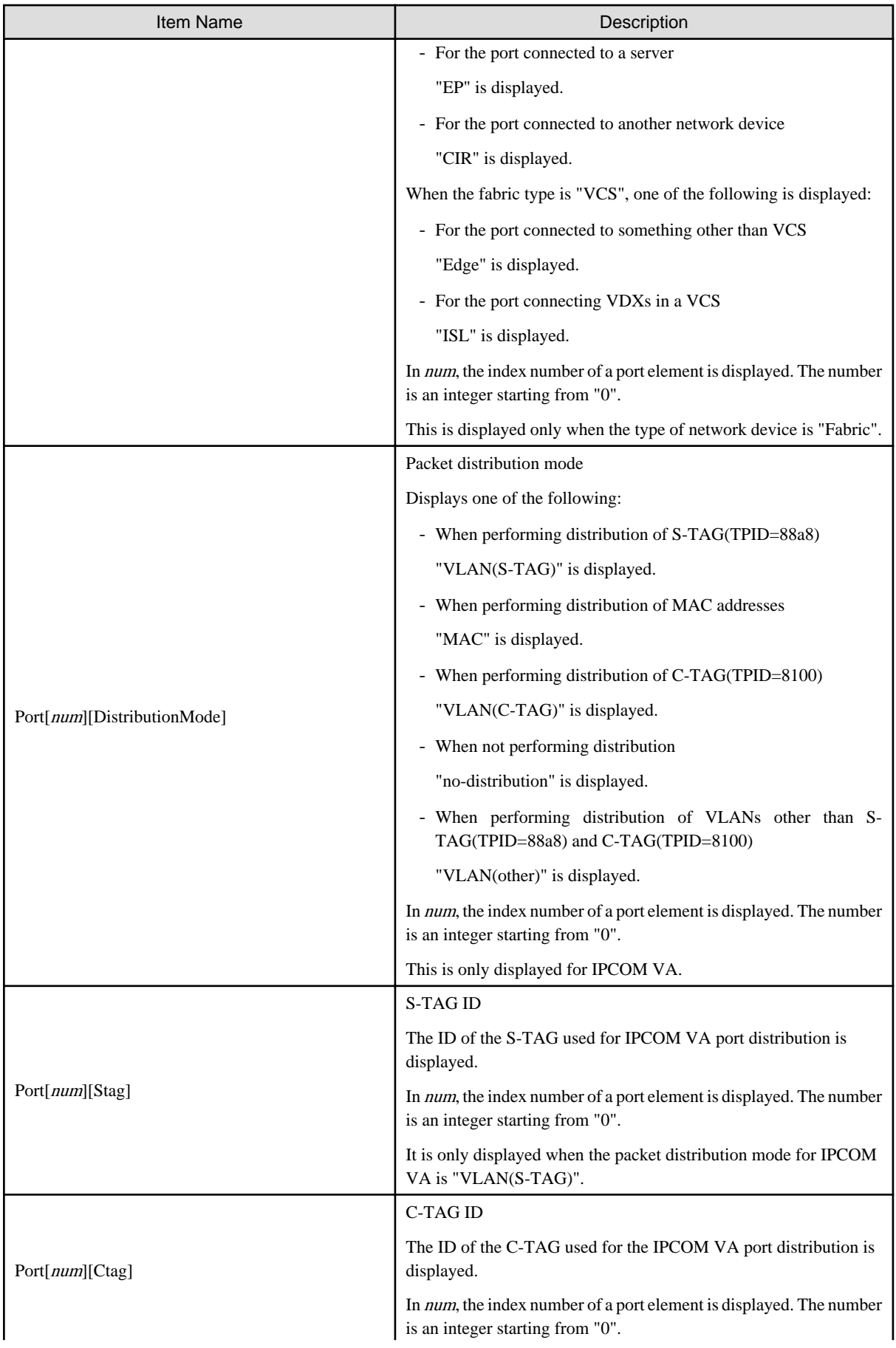

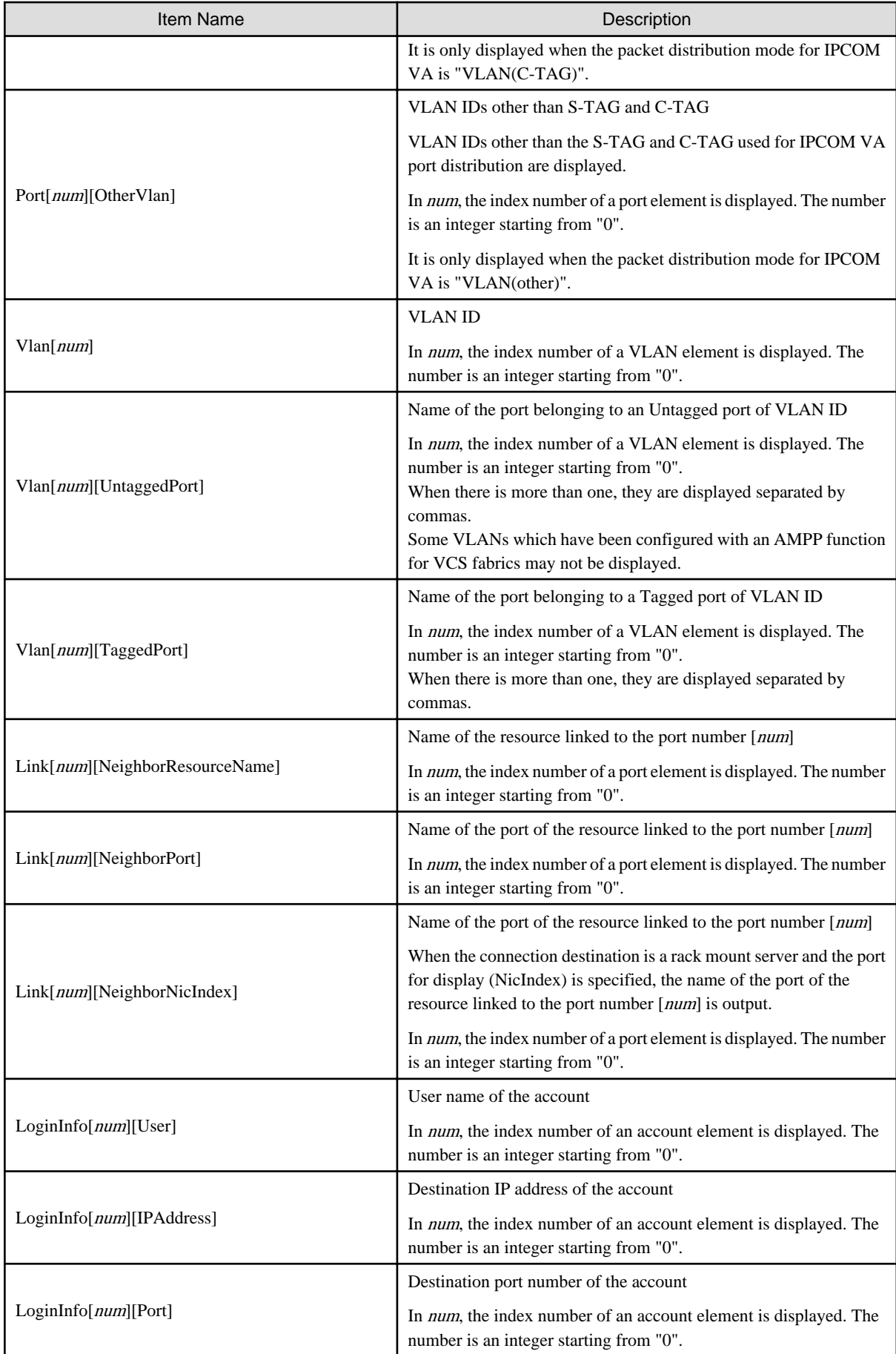

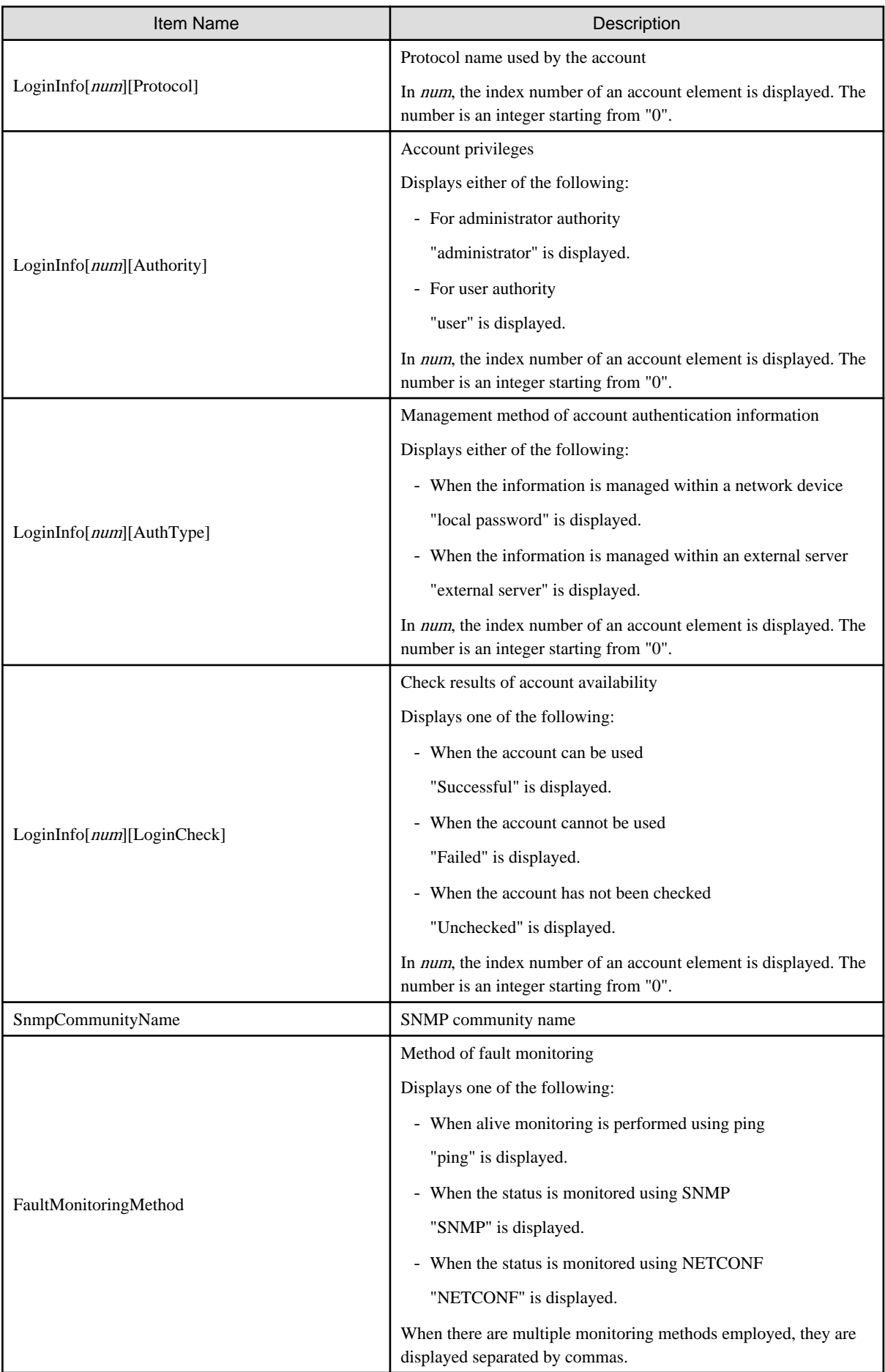

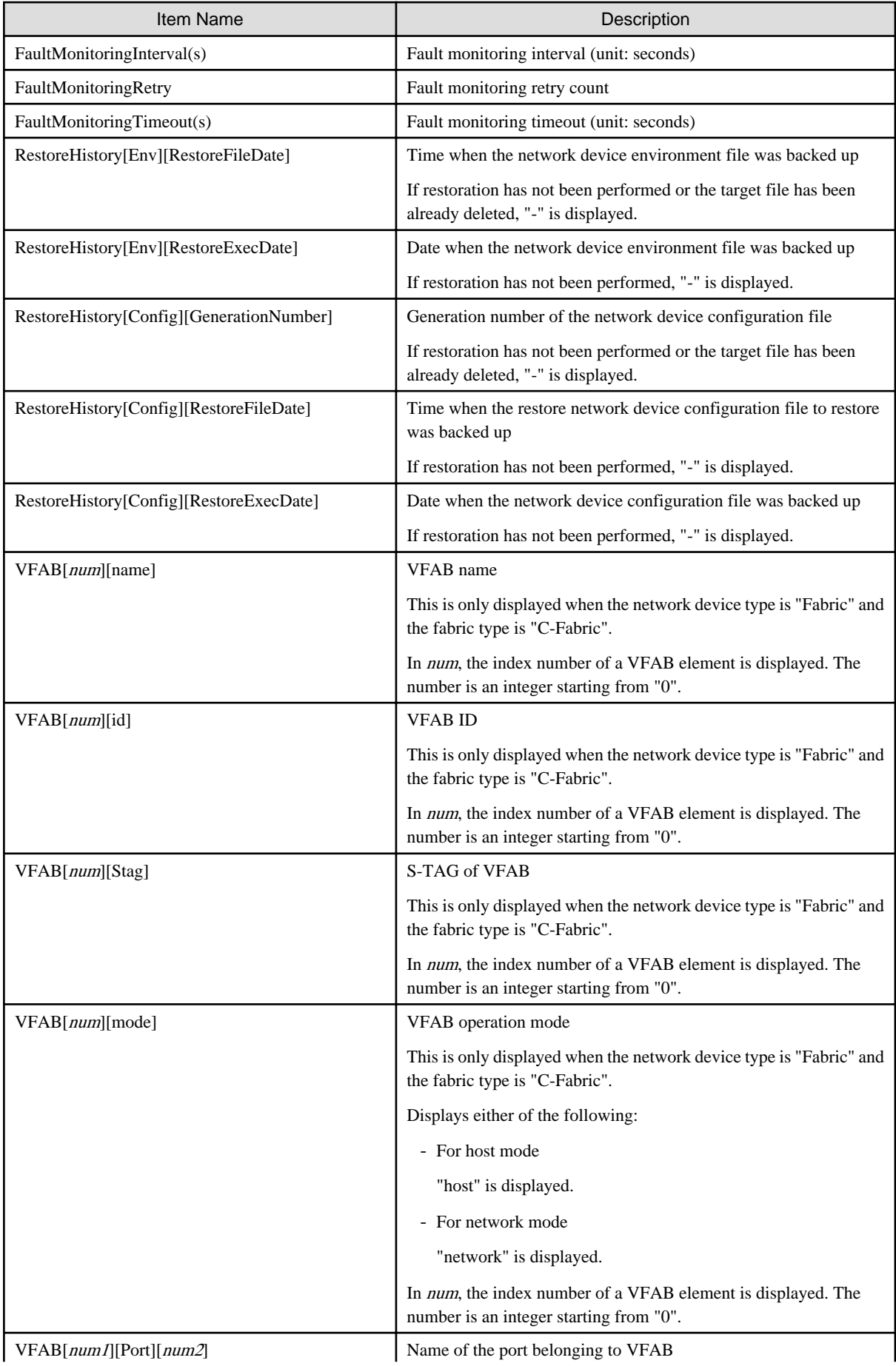

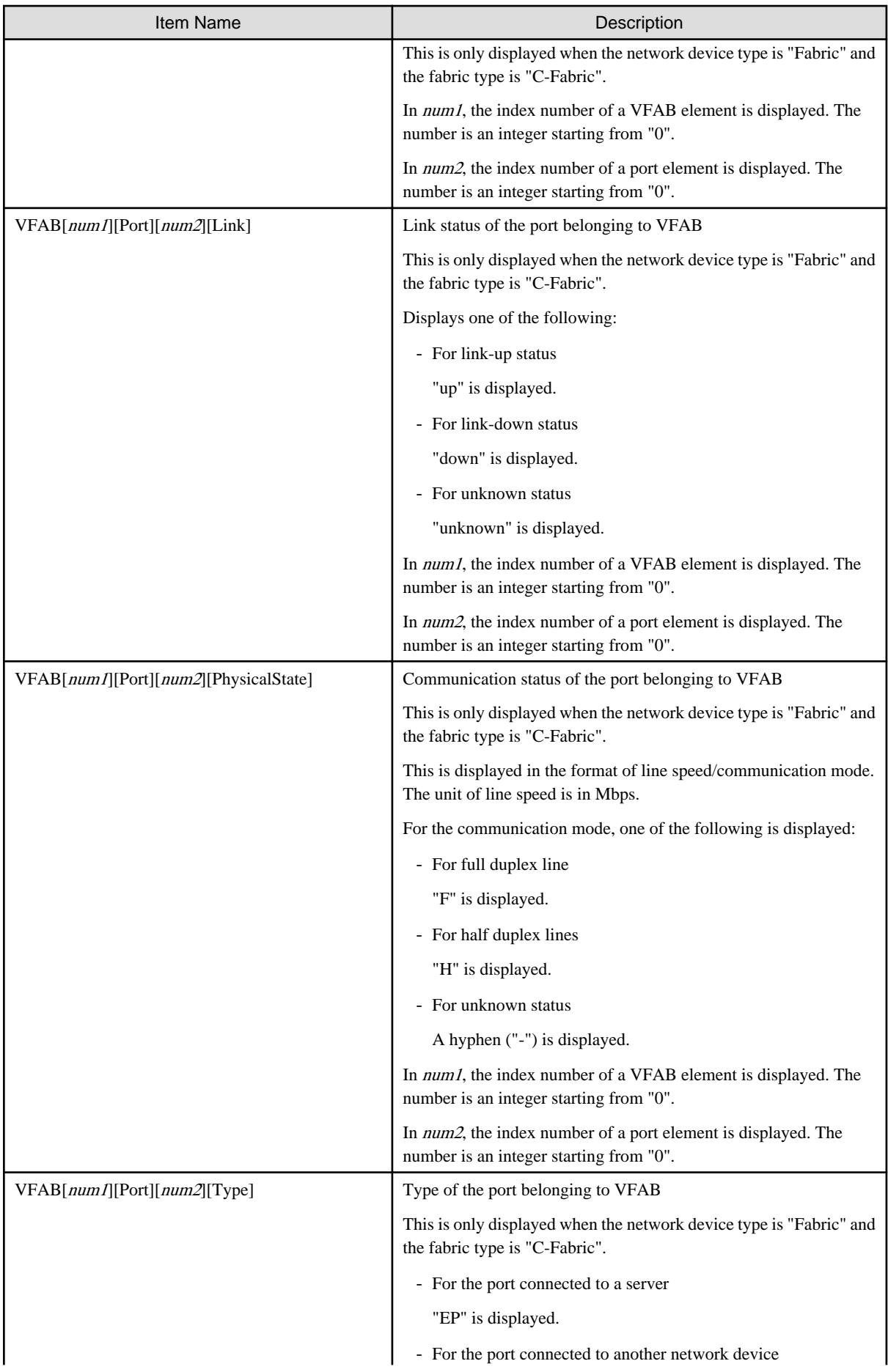

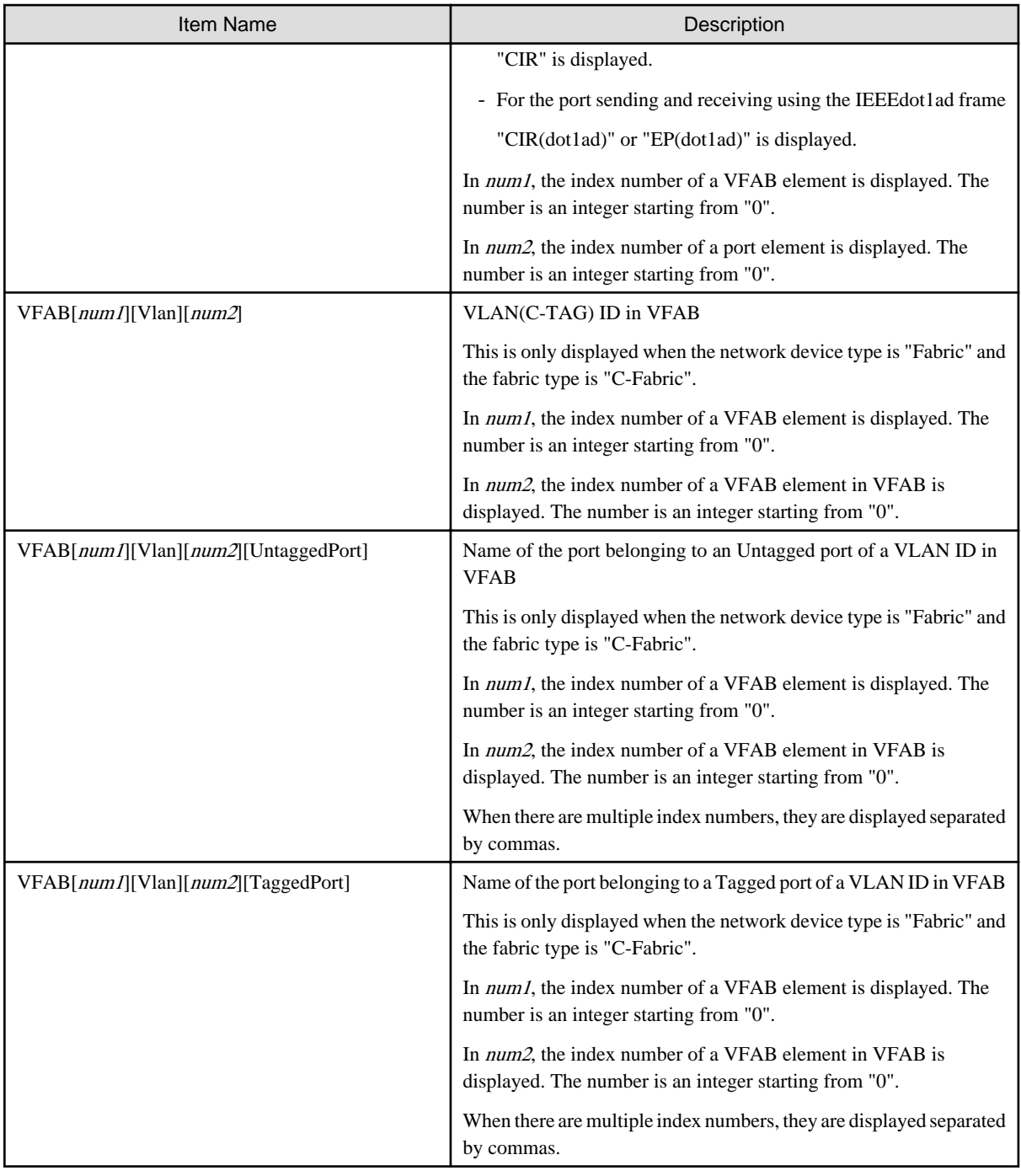

refresh

Updates the configuration information of the network device.

# **Options**

-attr {mode={active [-with\_va]|maintenance}

For a network device, switch the maintenance mode settings.

-attr mode=active

Checks the status of the device. If the device is in the normal state, this option will change the operational status to "normal" and release maintenance mode.

If an error is detected during the status check of the device, failure to release maintenance mode is notified as the command execution

result. In this case, it is necessary to take corrective action according to the message that is output, and perform release of maintenance mode again.

### -with\_va

Specify this to release the virtual appliances on the management host (IPCOM VX) when releasing the management host from maintenance mode.

### -attr mode=maintenance

Places into maintenance mode.

### -file file.xml

In file.xml, specify the XML file that defines the network resource for creation. For details on the XML file definition, refer to "[8.1.1 Creation"](#page-112-0).

### -name name

In name, specify the name of a network device.

If an unregistered network device name is specified for name, an error will occur.

#### -nowait

Use this option to return directly to the command prompt without waiting for the operation of the network device specified in the subcommand to complete its execution.

#### -recreate

Update the port information and link information of the network device specified in name.

- When it is necessary to update the port information specifying this option
	- When the number of ports of network devices is increased or decreased
	- When fabric IDs, domain IDs, switch IDs, or port types for Ethernet Fabric (Converged Fabric) are modified
	- When VCS IDs or RBridge IDs for Ethernet Fabric (VCS) are modified
- When it is necessary to update the link information specifying this option
	- When logical linkage between IPCOM VX and IPCOM VA is modified

If communication with the network device of the operation target is not possible, an error will occur.

## **Examples**

- To display a list of network device information.

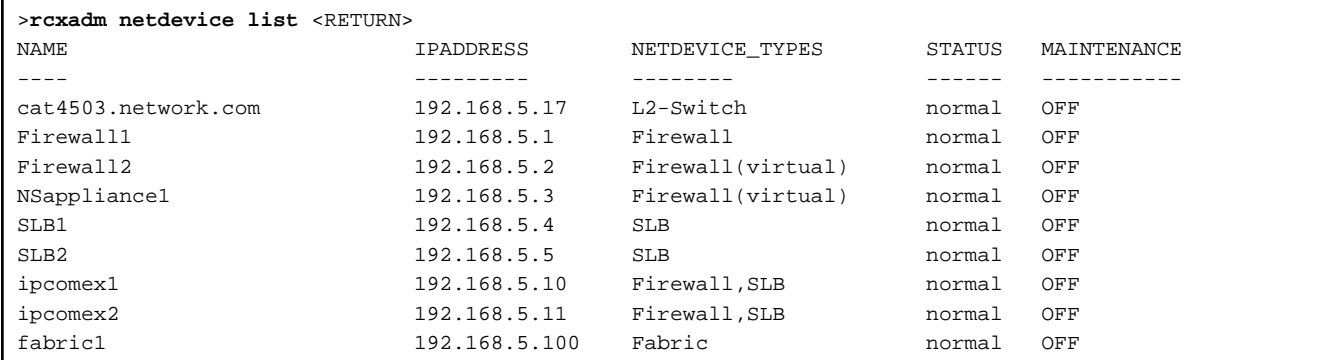

- To display the detailed information for a network device (server load balancer):

>**rcxadm netdevice show -name SLB1** <RETURN> Name: SLB1 SystemName: SLB1

```
IPAddress: 192.168.5.4
ProductName: IPCOMEXIN
ModelName: IPCOM EX2000 IN
VendorName: Fujitsu
Firmware: E20L10
Location: NUMAZU_B1
Status: normal
StatusCause: -
NetdeviceTypes: SLB
Maintenance: OFF
Redundancy: 2
Redundancy[GroupDevice]: SLB1, SLB2
Port[0]: LAN0.0
Port[0][Link]: up
Port[0][PhysicalState]: 1000M / F
Vlan[0]: 1
Vlan[0][UntaggedPort]: LAN0.1,LAN0.2
Vlan[0][TaggedPort]: LAN0.3
Link[0][NeighborResourceName]: SLB2
Link[0][NeighborPort]: LAN0.0
LoginInfo[0][User]: admin
LoginInfo[0][IPAddress]: 192.168.5.4
LoginInfo[0][Port]: 8080
LoginInfo[0][Protocol]: remote login
LoginInfo[0][Authority]: administrator
LoginInfo[0][AuthType]: local password
LoginInfo[0][LoginCheck]: Successful
SnmpCommunityName: public
FaultMonitoringMethod: SNMP
FaultMonitoringInterval(s): 300
FaultMonitoringRetry: 3
FaultMonitoringTimeout(s): 10
```
- To display the detailed information for a network device (Ethernet Fabric switch (Converged Fabric)):

>**rcxadm netdevice show -name fabric1** <RETURN> Name: fabric1 SystemName: fabric\_1 IPAddress: 192.168.5.100 ProductName: Converged Fabric ModelName: Converged Fabric VendorName: Fujitsu Firmware:V01.00 Location: NUMAZU\_B1 Status: normal StatusCause: - NetdeviceTypes: Fabric FabricType: C-Fabric Maintenance: OFF FabricId: 1 Redundancy: Redundancy[GroupDevice]: Port[0]: 3/1/0/2 Port[0][Link]: up Port[0][PhysicalState]: 10G / F Port[0][Type]: CIR Port[1]: 3/1/0/4 Port[1][Link]: up Port[1][PhysicalState]: 10G / F Port[1][Type]: CIR Link[0][NeighborResourceName]: ipcomex2500in-1 Link[0][NeighborPort]: LAN0.1 LoginInfo[0][User]: user1

```
LoginInfo[0][IPAddress]: 192.168.5.100
LoginInfo[0][Port]: 22
LoginInfo[0][Protocol]: ssh
LoginInfo[0][Authority]: user
LoginInfo[0][AuthType]: local password
LoginInfo[0][LoginCheck]: Successful
SnmpCommunityName: public
FaultMonitoringMethod: SNMP
FaultMonitoringInterval(s): 300
FaultMonitoringRetry: 3
FaultMonitoringTimeout(s): 10
VFAB[0][name]: defaultVFAB
VFAB[0][id]: default
VFAB[0][Stag]: 2
VFAB[0][mode]: network
VFAB[0][Port][0]: 3/1/0/2
VFAB[0][Port][0][Link]: up
VFAB[0][Port][0][PhysicalState]: 10G/F
VFAB[0][Port][0][Type]: CIR
VFAB[0][Vlan][0]: 10
VFAB[0][Vlan][0][UntaggedPort]: 5/1/0/1
VFAB[0][Vlan][0][TaggedPort]: 3/1/0/1, 5/1/0/2
VFAB[1][name]: VFAB1
VFAB[1][id]: 1
VFAB[1][Stag]: 101
VFAB[1][mode]: host
VFAB[1][Tenant][0]: tenantG
VFAB[1][Tenant][1]: tenantH
VFAB[1][Port][0]: 3/1/0/4
VFAB[1][Port][0][Link]: up
VFAB[1][Port][0][PhysicalState]: 10G/F
VFAB[1][Port][0][Type]: CIR
VFAB[1][Vlan][0]: 40
VFAB[1][Vlan][0][UntaggedPort]: 5/1/0/3
VFAB[1][Vlan][0][TaggedPort]: 3/1/0/3, 5/1/0/4
```
- To display the detailed information for a network device (Management host (IPCOM VX)):

```
>rcxadm netdevice show -name ipcom_vx <RETURN>
Name: ipcom_vx
SystemName: vx2700-1
IPAddress: 192.168.1.74
ProductName: IPCOMVXHV
ModelName: IPCOMVX2700_HV
VendorName: Fujitsu
Firmware: E10L11 NF0001
Location: NUMAZU_B1
Status: normal
StatusCause: -
NetdeviceTypes: ManagementHost
Maintenance: OFF
Redundancy:
Redundancy[GroupDevice]:
Port[0]: LAN0.0
Port[0][Link]: up
Port[0][PhysicalState]: 1G / -
Link[0][NeighborResourceName]: fabric1
Link[0][NeighborPort]: 3/2/0/11
Link[0][NeighborResourceName]: ipcomva1
Link[0][NeighborPort]: LAN0.0
LoginInfo[0][User]: user1
LoginInfo[0][IPAddress]: 192.168.1.74
LoginInfo[0][Port]: 23
```

```
LoginInfo[0][Protocol]: telnet
LoginInfo[0][Authority]: user
LoginInfo[0][AuthType]: local password
LoginInfo[0][LoginCheck]: Successful
SnmpCommunityName: public
FaultMonitoringMethod: SNMP
FaultMonitoringInterval(s): 300
FaultMonitoringRetry: 3
FaultMonitoringTimeout(s): 30
```
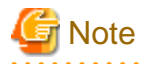

This command can only be executed when expanding the scope of network device support. For the procedure for expanding the scope of network device support, refer to "7.5.1 Enabling the Network Device Management Function" in the "User's Guide VE". 

# **3.4 rcxadm server**

### **Name**

[Windows Manager] Installation\_folder\SVROR\Manager\bin\rcxadm server - Managed server operations

[Linux Manager] /opt/FJSVrcvmr/bin/rcxadm server - Managed server operations

# **Format**

```
rcxadm server start -name resource [-nowait]
rcxadm server stop -name resource [-force] [-nowait]
rcxadm server restart -name resource [-force] [-nowait]
rcxadm server switchover -name resource [-spare spare_server] [-nowait]
rcxadm server failback -name resource [-nowait]
rcxadm server takeover -name resource [-nowait]
rcxadm server list [{[-type {physical|vmguest [-server_role]|all [-server_role]}] | [-spare] | [-
bootagt] | [-target_disk]} ]
rcxadm server migrate -name guest_name -to vmhost [-mode {live|cold}] [-nowait]
rcxadm server migrate -home [-name vmhost] [-nowait]
rcxadm server set -name resource -attr vmm_mode={maintenance|active}
rcxadm server set -name resource -attr {vmm_mode={maintenance|active}|
vmware.maintenance={maintenance|active}} [VMware]
rcxadm server set -name resource -attr vmm_mode={maintenance|active|maintenance_with_move}[Hyper-V] 
[Citrix Xen]
rcxadm server set -name resource -attr bootagt={dos|winpe}
rcxadm server set -name resource -attr server_role={none|manager}
rcxadm server set -name resource -attr target_disk=disk_number
rcxadm server unset -name resource -target_disk
rcxadm server show -name resource -disk
rcxadm server collect -name resource -disk [-nowait]
rcxadm server backup -name resource -attr os=solaris (when using SPARC M10/M12)
```
# **Information**

rcxserver is an abbreviated form of the rcxadm server command. Both forms provide the same subcommands and options, and produce the same results. 

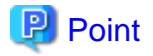

### [VMware]

There are following two formats of the command options for setting and releasing the VM maintenance mode of VM hosts:

- a. rcxadm server set -name resource -attr vmm\_mode=maintenance|active
- b. rcxadm server set -name resource -attr vmware.maintenance=maintenance|active

Format b is only provided to support ServerView Resource Coordinator VE V2.1.0.

As this format may not be provided in future versions, it is recommended to use method a. if you are starting to use Resource Orchestrator. 

### **Description**

rcxadm server is the command used to control server resources. This function provides the following functionality:

- Display of server statuses (physical OS, VM host, or VM guest)
- Startup, shutdown, or restart of a designated server (physical server, physical OS, VM host, or VM guest)
- Switchover, failback, or takeover of a designated server (physical OS or VM host)
- VM guest migration
- VM maintenance mode settings for VM hosts
- Migration to VM Home Position
- Change the boot agent of the specified server (physical server)
- Collection and display of the disk information of the specified server (physical server)
- Configure and display of the image operation of the target disk of the specified server (physical server)
- Saving of OVM for SPARC configuration information as XML files
- Setting of the server role for VM guests

When stopping or restarting a VM host, any VM guests that are running will also be stopped. Verify that stopping the affected VM guests will not cause any problems before stopping or restarting a VM host.

For details on the switchover, failback and takeover operations, refer to "Chapter 18 Settings for Server Switchover" in the "User's Guide VE".

For details on VM guest migrations, refer to "15.1 Migration of VM Guests between Servers" in the "User's Guide VE". For details on VM maintenance mode settings, refer to "15.2 VM Maintenance Mode of VM Hosts" in the "User's Guide VE". For details on server role settings of VM guests, refer to "9.10 Changing Server Roles" in the "User's Guide VE".

### **Subcommands**

### start

Starts the target server (physical server, physical OS, VM host, or VM guest).

## stop

Stops the target server (physical server, physical OS, VM host, or VM guest).

### restart

Restarts the target server (physical server, physical OS, VM host, or VM guest).

### switchover

Switches over the target server (physical OS or VM host) with one of its spare servers.

# failback

Switches back a server in switchover state (physical OS or VM host). The spare server that was switched over with is stopped, and the operating system will be restarted on the primary server.

### takeover

Sets a post-switchover configuration as final, and allows the spare server to take over the role of the original primary server (physical OS or VM host). After takeover, both servers exchange their roles: the original spare server becomes the new primary server, while the original primary server becomes the new spare server.

### list

Displays all registered servers (physical OS's, VM hosts, and VM guests).

The following properties are displayed for each server (when no options are specified).

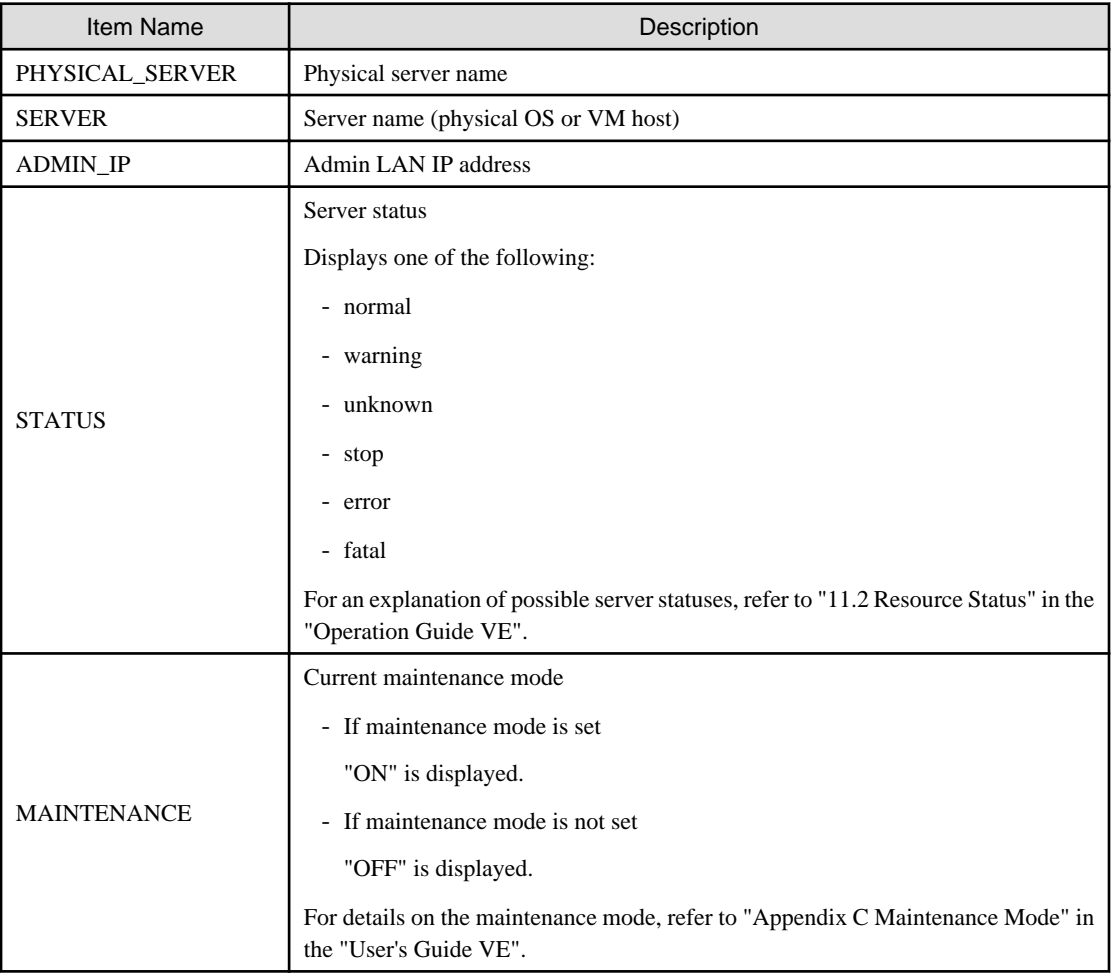

# migrate

Migrates a VM guest to a VM host on a different physical server.

### set

Sets or releases VM maintenance mode for a given VM host.

Change the boot agent used when manipulating images.

Sets the server role of a VM guest.

Configures the image operation target disk.

### unset

Releases the configuration of the image operation target disk.

### show

Displays the information of a disk on which image operations can be performed.

### collect

Collects the information of a disk on which image operations can be performed. Restarts the target server (physical server, physical OS, VM host, or VM guest) to acquire the disk information.

### backup

Saves configuration information of OVM for SPARC as XML files. When a server is powered on and its status is normal, its configuration information can be saved as an XML file.

XML files of OVM configuration information are saved in the following location on the control domain.

### Storage Location of Saved Files

[Control Domain] /etc/opt/FJSVrcvat/config

### Definition File Name

ovm\_config.xml

## **Options**

### The following option can be specified for subcommands other than the list subcommand:

### -name resource

Specify the name of the target server in *resource*.

### The following option can be specified when using subcommands other than the list, set, unset, or, show subcommand:

-nowait (optional)

Use this option to return directly to the command prompt without waiting for the command to complete its execution.

### The following option can be specified for the stop and restart subcommands:

-force (optional)

Use this option to forcibly stop or restart a server without shutting down its operating system.

### The following option can be specified for the switchover subcommand:

-spare spare\_server (optional)

This defines the spare server (physical server) to be switched over with. If omitted, an appropriate server will be automatically selected from the list of spare servers already assigned to the target server.

### The following options can be specified for the list subcommand:

-type {physical|vmguest [-server\_role]|all [-server\_role]}(optional)

This defines the type of server (physical servers, VM guests, all servers) to be listed up.

The following properties are displayed for each server. The option column shows the relationship between displayed properties and the option given in -type ("always" in the table below designates properties that are always displayed, independently from the option given in -type).

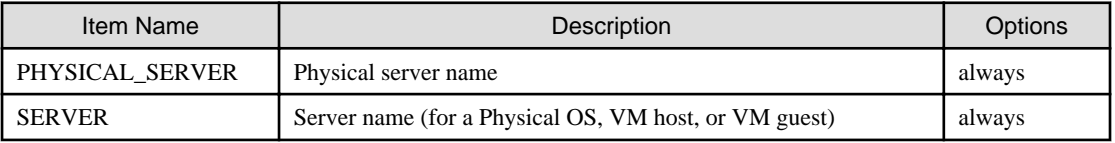

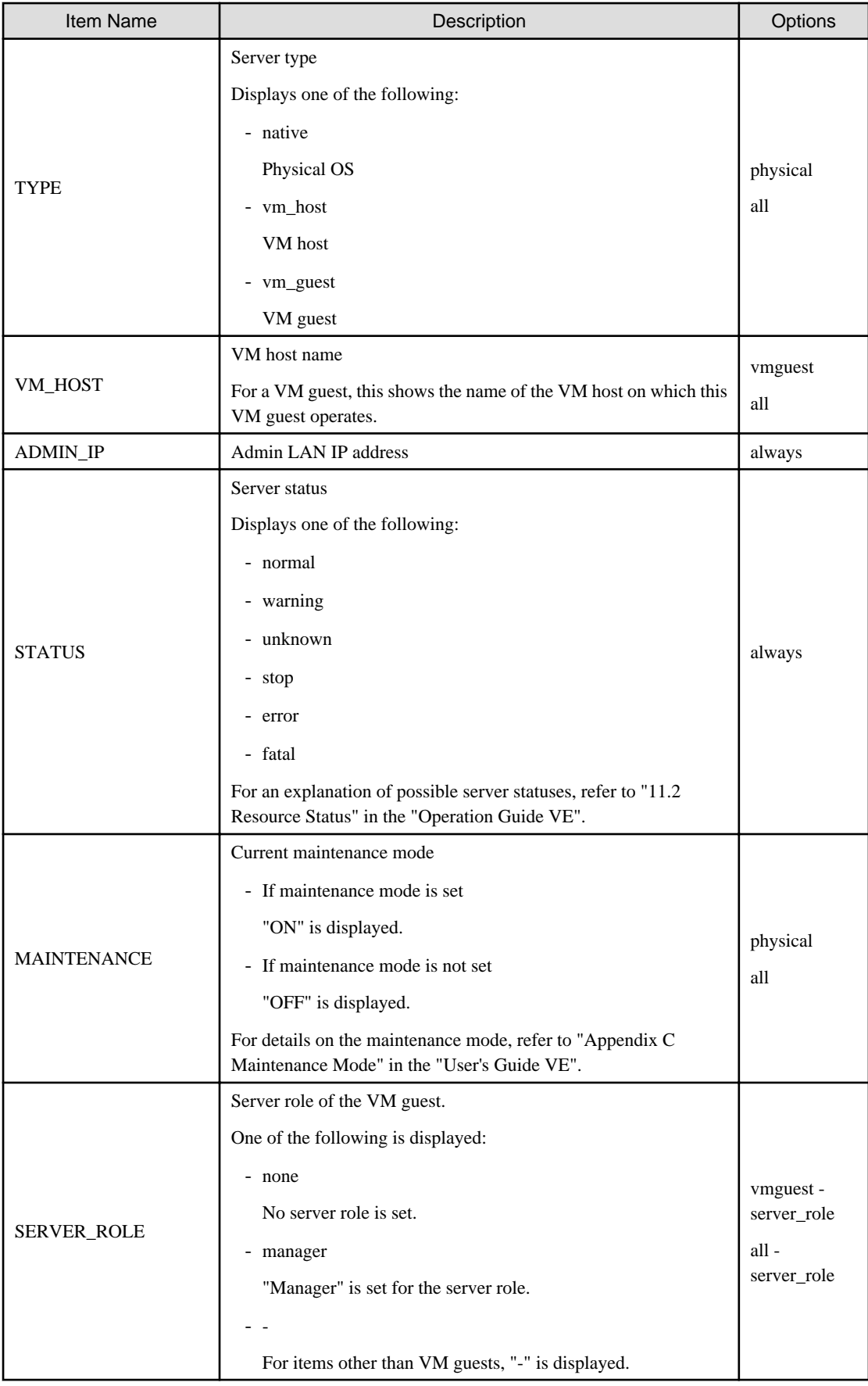

# -spare (optional)

When using spare servers, this shows the spare server(s) (physical server) assigned to each server. The following properties are displayed for each server.

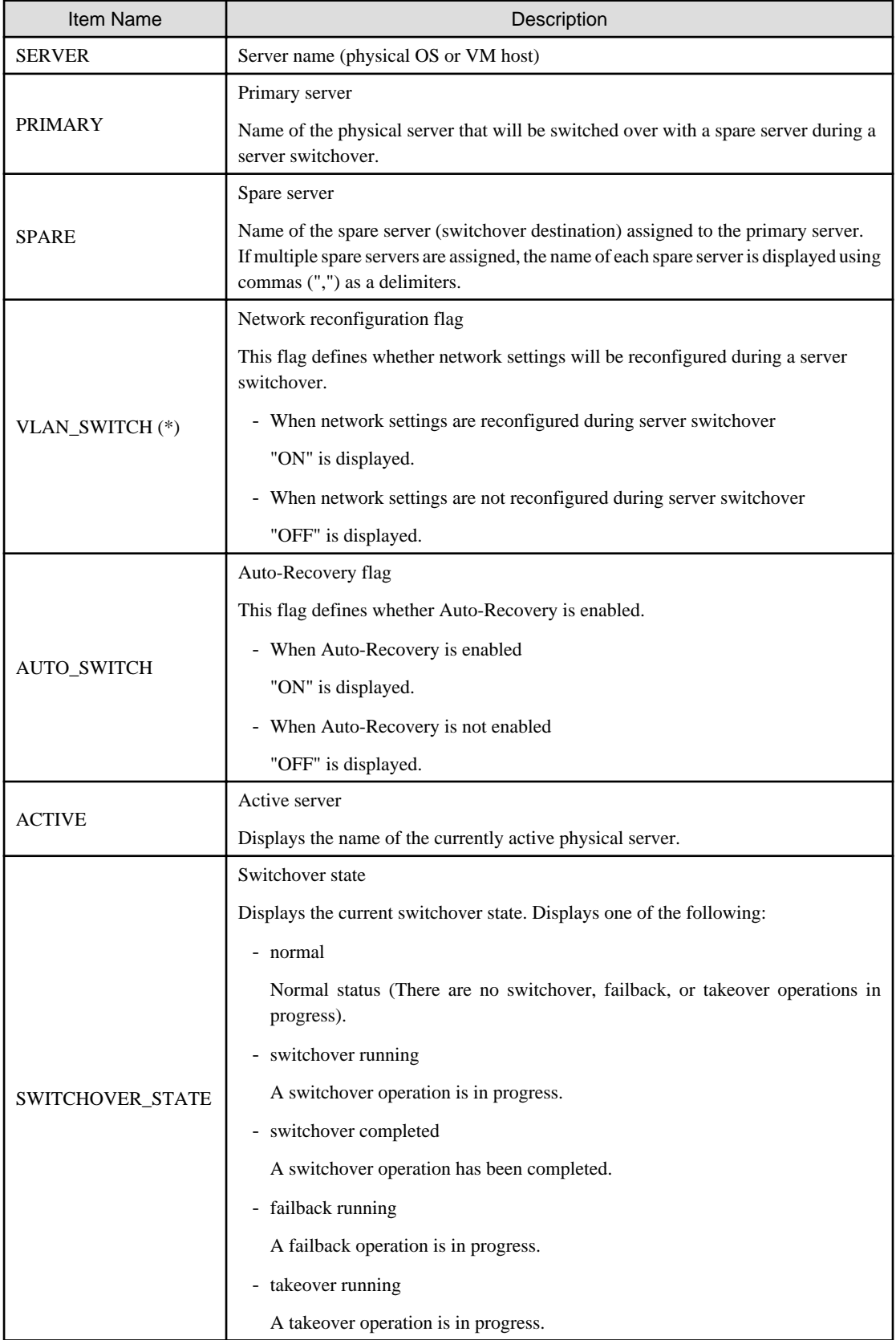

\* Note: When a LAN switch blade is in IBP mode or Converged Fabric mode, the details of settings are displayed in this parameter.

### -bootagt (optional)

Displays the information about the boot agent used when manipulating images. The following properties are displayed for each server.

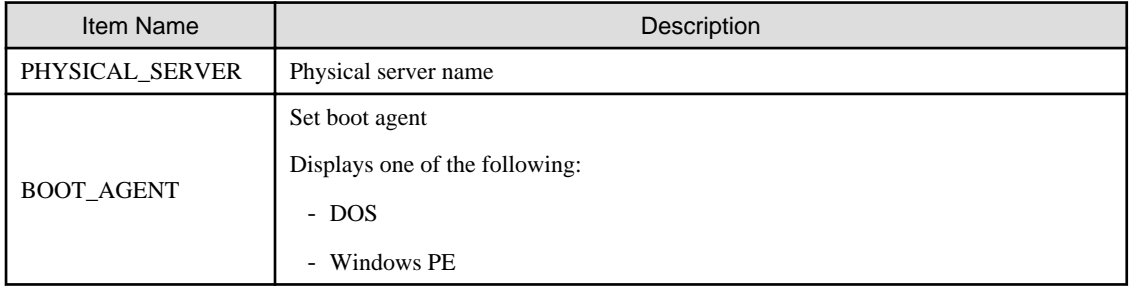

# - target\_disk (optional)

Displays the information related to the image operation target disk. The following properties are displayed for each server.

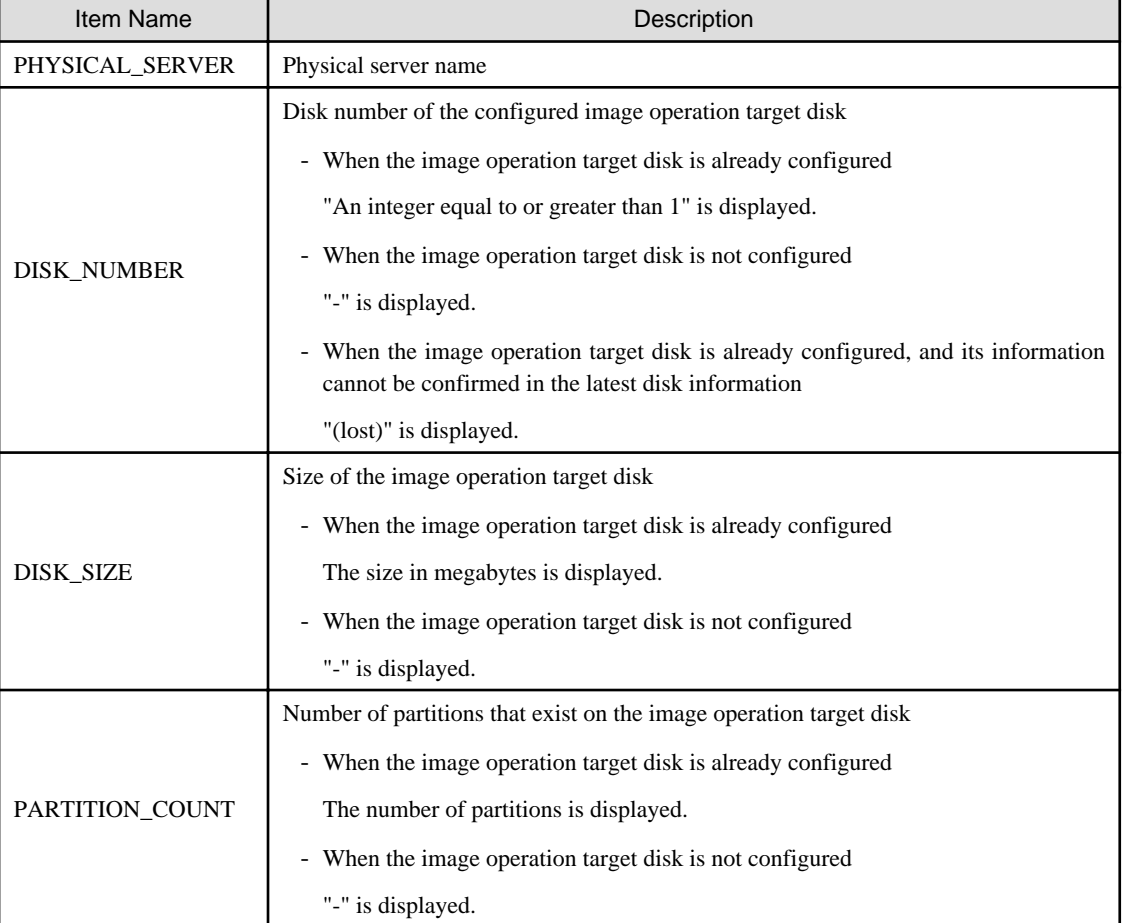

- When disk information collection, image operations, or switchover using the backup and restore method is performed, the values of DISK\_NUMBER may be modified based on the latest disk recognition order acquired by Resource Orchestrator.
- When disks that are the targets of operations cannot be checked, image operations are determined to be invalid by the pre-operation check of Resource Orchestrator, and the image operations cannot be performed. Perform collection of the disk information and configuration of the image operation target disk again.
- When using this option, if the physical server is a SPARC Enterprise, the information is not output in the list.

## The following options can be specified for the migrate subcommand:

### -name guest\_name

Specify the name of the destination target VM guest in guest\_name.

### -to vmhost

Specify the name of the destination VM host in vmhost.

# -mode {live|cold} (optional)

The type of migration method to perform is given for mode. Depending on the power state of the VM guest to migrate, only one of those types may be available. When omitted, the appropriate type will be chosen depending on the state of the VM guest. The following values can be specified.

live

Performs a live migration: migration of an active (powered-on) VM guest.

cold

Performs a cold migration: migration of an inactive (powered-off) VM guest. The power status of the VM guest after migration will be the same as it was before migration.

#### [KVM]

When -mode cold is specified for migration of a powered-on VM guest, migration may fail. In that case, power off the VM guest and perform migration, then wait for a while before powering it back on.

#### -home

Specify when performing migration to the VM Home Position.

### -name vmhost (optional)

Specify the name of the operation target VM host in vmhost.

### The following options can be specified for the set subcommand:

-attr vmm\_mode=maintenance

-attr {vmm\_mode={maintenance|active}|vmware.maintenance=maintenance [VMware]

Sets VM maintenance mode for the VM host.

-attr vmm\_mode=active

-attr vmware.maintenance=active [VMware]

Releases VM maintenance mode for the VM host.

-attr vmm\_mode=maintenance\_with\_move [Hyper-V] [Citrix Xen]

Sets VM maintenance mode for the target VM host and migrates the VM guest when set.

### -attr bootagt={dos|winpe}

Changes the boot agent used when manipulating images to DOS or Windows PE.

When the managed server has the following configuration, this option must be specified before manipulating images to change the boot agent settings.

- When using Red Hat Enterprise Linux 6 or the Red Hat Enterprise Linux 7 ext4 file system and one of the following conditions applies, it needs to be changed to Windows PE.
	- SAN boot environment using HBA address rename
	- Rack mount or tower servers have been registered with "Disabled" selected for "Association with server management software (ServerView)"
- In a SAN boot environment using HBA address rename and where the following model or OS is used, it needs to be changed to Windows PE.
	- PRIMERGY BX960 S1

- XenServer6 or later

This option cannot be specified for the following models:

- SPARC M10/M12 or SPARC Enterprise
- PRIMEQUEST

When configuring DOS as the boot agent, it is necessary to configure the Microsoft LAN Manager Module. Contact Fujitsu technical staff before manipulating images using DOS.

### -attr server\_role={none|manager}

Sets the server role of a VM guest.

When Resource Orchestrator is operating on a VM guest, setting "manager" limits the operations that stop the manager of Resource Orchestrator.

This prevents the Resource Orchestrator manager from being stopped unintentionally due to incorrect operations.

### -attr target\_disk=disk\_number

In disk\_number, specify the number of the disk configured as the image operation target disk.

An integer larger than 1 can be specified for the disk number.

Check which disk numbers can be specified using the rcxadm server show -name resource -disk command.

When using this option, it is only possible to specify the disk number of a physical server for which the disk information has been acquired in advance by execution of the rcxadm server collect -name resource -disk command.

When a backup of an admin server is restored, the actual disk configuration and the disk information may not match. Perform collection of the disk information and configuration of the image operation target disk again.

### The following options can be specified for the unset subcommand:

-target\_disk

Deletes the configuration of the image operation target disk for the specified server.

### The following options can be specified for the show subcommand:

### -disk

When the server is a physical server for which the disk information has already been acquired, the following information is displayed.

- Number of disks (Number of Disk: 0 or larger)
- Disk number (Equal to the number of disks, 1 or larger)
- Disk name (Hardware display name)
- Disk size unit: MByte
- Number of partitions
- Partition number (Equal to the number of partitions, 1 or larger)
- Partition type

(One of PRIMARY, EXTENDED, LOGICAL, ESP, MSR, DATA, LINUXSWAP, WINRE, or UNKNOWN)

- File systems of partitions

(One of FAT12, FAT16, NTFS, FAT32, LINUXSWAP, EXT2, EXT3, EXT4, DISKDUMP, REISERFS, VMFS, EXTENDED, or UNKNOWN)

- Partition size
- Usage area of partitions

When the disk information has not been acquired, no value is displayed.

### The following options can be specified for the collect subcommand:

-disk

When a physical server is in the following configuration, it is necessary to acquire and configure the information of disks for which image operations are possible before starting image operations.

- When using a SAN data disk environment with a built-in disk boot

This option can only be executed while the physical server is in maintenance mode, and stopped. Start the physical server to acquire the disk information from, and stop it after acquiring the disk information.

When performing update of a physical server for which the disk information has already been acquired, save the disk information acquired during the latest update.

This option cannot be specified for the following models:

- SPARC Enterprise

### The following option can be specified for the backup subcommand:

-name resource

Specify the name of the VM host (control domain).

-attr os=solaris

Sets Solaris for the target OS.

### **Requirements**

### Permissions

One of the following permissions is required:

- OS Administrator
- Resource Orchestrator Privileged User

Location

Admin server

### **Example**

- To display a list of registered servers and their properties

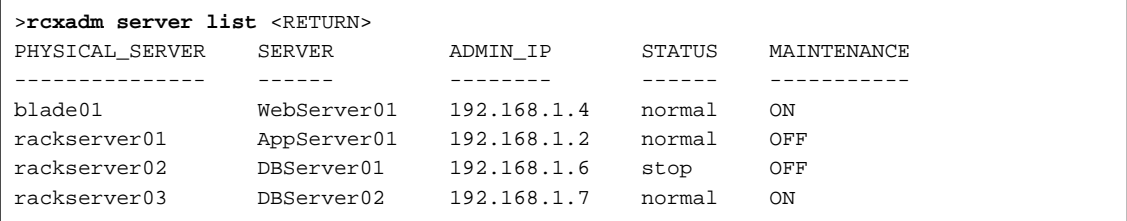

- To display spare server settings

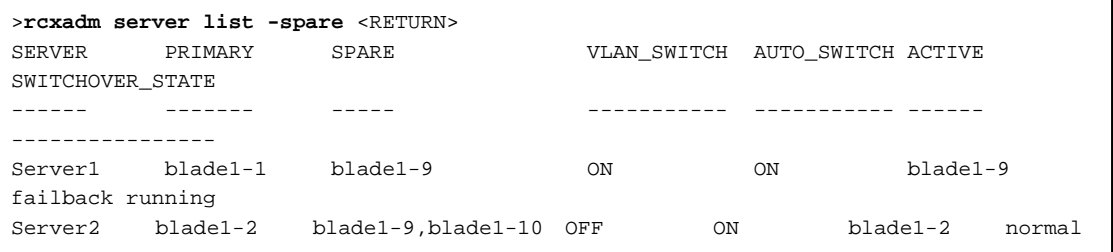

- To display a list of physical servers (including physical OS's and VM hosts)

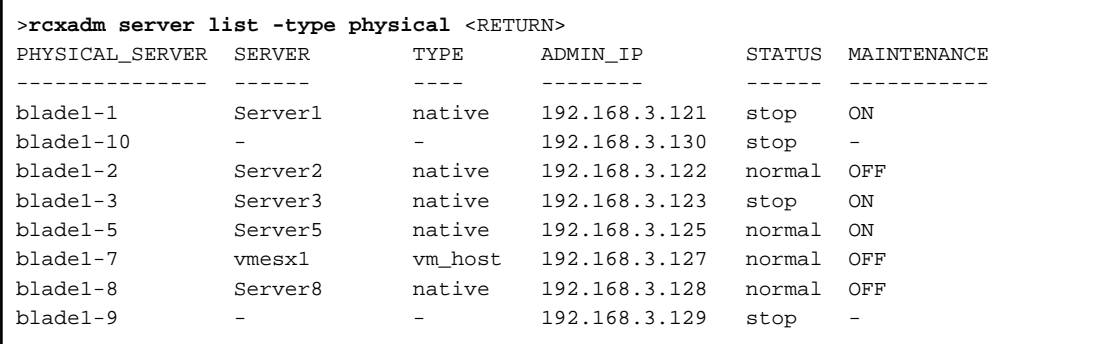

- To display a list of VM guests

```
>rcxadm server list -type vmguest <RETURN>
PHYSICAL_SERVER SERVER VM_HOST ADMIN_IP STATUS
--------------- ------ ------- ------------- ------
blade1-7 vm-1 vmesx1 192.168.3.127 normal
blade1-7 vm-2 vmesx1 192.168.3.127 normal
>rcxadm server list -type vmguest -server_role <RETURN>
PHYSICAL_SERVER SERVER VM_HOST ADMIN_IP STATUS SERVER_ROLE
--------------- ------ ------- ------------- ------ ------------
blade1-7 vm-1 vmesx1 192.168.3.127 normal manager
blade1-7 vm-2 vmesx1 192.168.3.127 normal none
```
- To display a list of all server resources (including physical OS's, VM hosts, and VM guests)

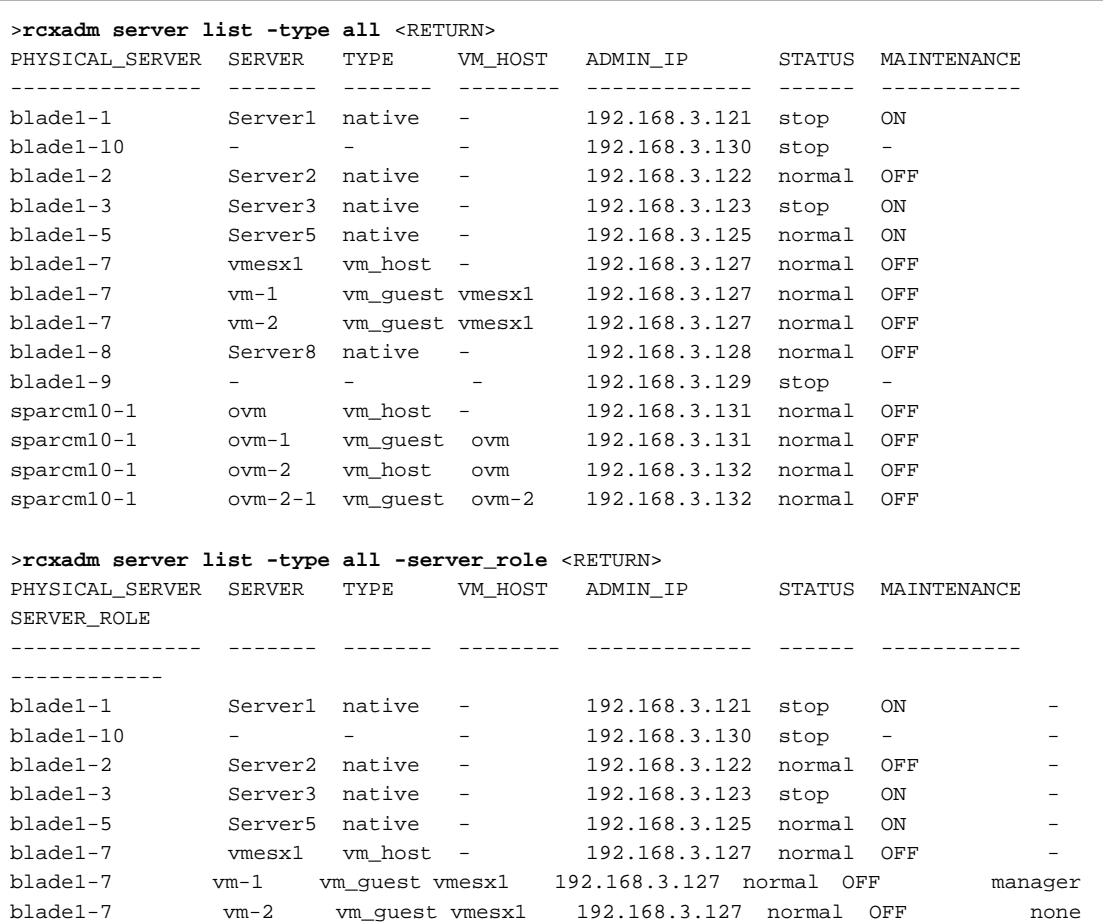

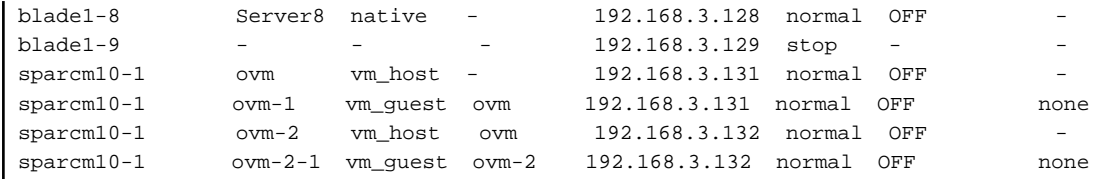

- To migrate an active VM guest

### >rcxadm server migrate -name vm\_guest01 -to vm\_host02 -mode live <RETURN>

- To migrate an inactive VM guest

### >rcxadm server migrate -name vm\_guest01 -to vm\_host02 -mode cold <RETURN>

- When displaying the information for the current boot agent

```
>rcxadm server list -bootagt <RETURN>
PHYSICAL_SERVER BOOT_AGENT
--------------- ----------
blade1-1 DOS
blade1-10 Windows PE
blade1-2 DOS
```
- When displaying the information of a disk on which image operations can be performed

```
>rcxadm server show -name blade1-1 -disk <RETURN>
Number of Disk: 2
Disk Number: 1
   Disk Name: FUJITSU MBD2300RC SCSI Disk Device
   Disk Size: 1902400
  Number of Partition: 2
   Partition Number: 1
    Partition Type: PRIMARY
    Partition Filesystem: EXT3
    Partition Size: 1002400
    Partition Usage: 81000
   Partition Number: 2
    Partition Type: LOGICAL
     Partition Filesystem: EXT3
     Partition Size: 900000
     Partition Usage: 7500
Disk Number: 2
   Disk Name: FUJITSU ETERNUS_DXL SCSI Disk Device
   Disk Size: 100000
   Number of Partition: 1
   Partition Number: 1
     Partition Type: EXTENDED
     Partition Filesystem: EXT3
     Partition Size: 100000
     Partition Usage: 30000
```
- When displaying the information of disk configured as the image operation target

```
>rcxadm server list -target_disk <RETURN>
PHYSICAL_SERVER DISK_NUMBER DISK_SIZE PARTITION_COUNT
```
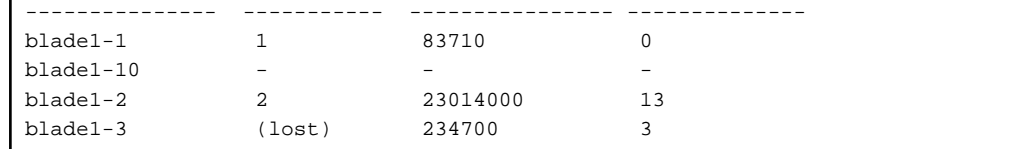

- When saving the configuration information of OVM for SPARC as XML files

>rcxadm server backup -name m10-4s-1 -attr os=solaris <RETURN>

# **Exit Status**

This command returns the following values:

 $\Omega$ 

The command executed successfully.

#### non-zero

An error has occurred.

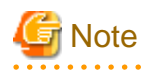

- A VM guest can be configured to automatically start or stop whenever its VM host starts up or shuts down. This can be achieved by setting up the VM guest's startup and shutdown options in the server virtualization software used. For more information, refer to the server virtualization software manual.

- As a result of power operation being performed on a VM guest, an error may occur if the VM guest is moved to another VM host and processes executed.

Refer to "9.2.2 Functional Differences between Products" in the "Design Guide VE" for details.

- VM guests should be properly configured in order to use the "stop" or "restart" subcommands. Stopping or restarting a VM guest that was not properly configured will result in an error unless the -force option is specified. Refer to "9.2.1 Configuration Requirements" in the "Design Guide VE" for details.
- For PRIMEQUEST servers, the warning message will not be displayed, even if there is a chance that the switchover will not be correctly performed using Reserved SB settings.
- If ServerView Deployment Manager is used on the admin LAN, the switchover and failback subcommands cannot be used if the managed servers match any of the following conditions. For more details, refer to "B.2 Co-Existence with ServerView Deployment Manager" in the "Setup Guide VE".

- Servers in local boot environments

- Servers in SAN boot environments without VIOM or ISM profiles
- The changes to the boot agent are valid while the physical server is registered. After reregistering the physical server, change the boot agent using the command if necessary.

# **3.5 rcxadm pxectl**

### **Name**

[Windows Manager] Installation\_folder\SVROR\Manager\bin\rcxadm pxectl - PXE server control

[Linux Manager] /opt/FJSVrcvmr/bin/rcxadm pxectl - PXE server control

# **Format**

```
rcxadm pxectl {enable|disable}
rcxadm pxectl show
```
# **Description**

rcxadm pxectl is the command used to start or stop the PXE server.

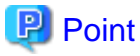

When Resource Orchestrator co-exists with ServerView Deployment Manager, the following services related to the PXE server are automatically uninstalled:

- scwdepsvd
- scwpxesvd
- scwtftpd

# **Subcommands**

### enable

Starts the PXE server.

- If the manager is running, the PXE server will start.
- If the manager is stopped, the PXE server will start once the manager starts.

<u>. . . . . . . . . . . . . . .</u>

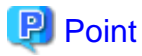

If the PXE server does not start after waiting for several minutes, execute the command again. If this does not resolve the problem, contact Fujitsu technical staff. 

### disable

Stops the PXE server.

- If the manager is running, the PXE server will stop.
- If the manager is stopped, the PXE server will not start even if you start the manager.

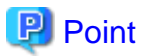

If the PXE server does not stop after waiting for several minutes, execute the command again. If this does not resolve the problem, contact Fujitsu technical staff. 

### show

Displays the setting value and status of the PXE server.

This information is output in the following format.

setting\_value (status)

The following detailed information is displayed:

# Table 3.3 PXE Server Setting Values

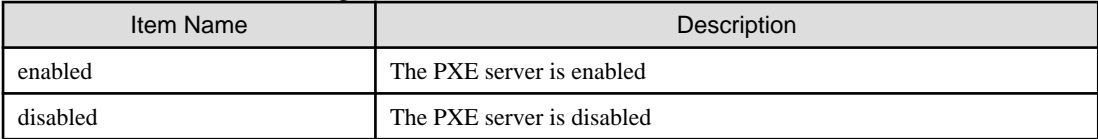

# Table 3.4 PXE Server Statuses

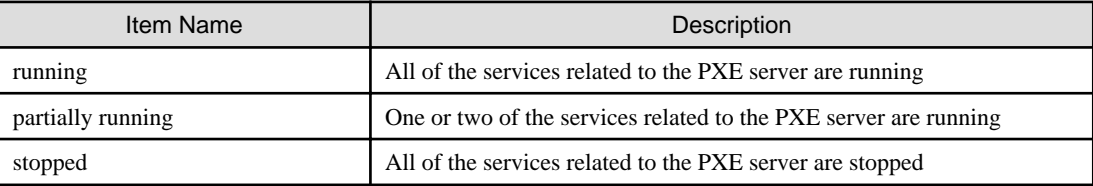

# **Requirements**

Permissions

One of the following permissions is required:

- OS Administrator
- Resource Orchestrator Privileged User

### Location

Admin server

# **Exit Status**

This command returns the following values:

### 0

The command executed successfully.

### non-zero

An error has occurred.

# **Chapter 4 Image Operations**

This chapter explains the commands used to operate images managed in Resource Orchestrator.

# **4.1 rcxadm image**

### **Name**

[Windows Manager] Installation folder\SVROR\Manager\bin\rcxadm image - system or cloning image operations of servers

[Linux Manager] /opt/FJSVrcvmr/bin/rcxadm image - system or cloning image operations of servers

### **Format**

**rcxadm image backup -server** resource **[-comment** comment**] [-nowait] [-force] rcxadm image restore -server** resource **[-version** version**] [-nowait] rcxadm image create -server** resource **-name** image **[-comment** comment**] [-nowait] rcxadm image deploy -server** resource **[:**hostname**][,**resource**[:**hostname**]]... -name** image **[-version**  version**] [-nowait] rcxadm image delete -server** resource **-version** version **rcxadm image delete -name** image **-version** version **rcxadm image list -type {backup|cloning} {[-server** resource**]|[-name** image**]} rcxadm image list -server [**resource**]**

# **Information**

rcximage is an abbreviated form of the rcxadm image command. Both forms provide the same subcommands and options, and produce the same results.

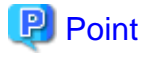

A list of system images can be obtained using one of the following two methods.

- a. rcxadm image list -type backup [-server resource]
- b. rcxadm image list -server [resource]

Method b. is only supported only for compatibility purposes with Systemwalker Resource Coordinator Virtual Server Edition V13.2.0 and V13.3.0. As future versions may not support this method, it is recommended to use method a. instead.

#### **Description**

rcxadm image is the command used to perform operations involving system images and cloning images.

Backup and restore operations are done by collecting a system image from a managed server (physical OS or VM host) and storing it on the admin server disk. This system image can later be restored to the same managed server.

Cloning is done by collecting a cloning image from a reference server, and storing it on the admin server disk. Cloning images can later be distributed to other servers (either individually or simultaneously to multiple servers). All image operations (backup, restore, and cloning) are performed remotely over the network.

Before using this command, refer to the overview and sections about each operation mentioned in the following manuals.

- "Chapter 16 Backup and Restore" in the "User's Guide VE"
- "Chapter 17 Cloning [Physical Servers]" in the "User's Guide VE"

If any one of the "backup", "restore", "create", or "deploy" subcommands is executed, the target server is automatically placed into maintenance mode until processing completes. Once complete, the server is set back to its original mode.

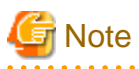

- The number of cloning image versions that can be kept for a given cloning image (identified by its name attribute) is limited. Using the create subcommand to collect a new cloning image when the limit has already been reached will fail and display an error. In such a case, use the delete subcommand to delete one of the existing versions before collecting a new version of the cloning image. Existing versions can be checked using the list subcommand.

By default, this limit is set to 3 versions per cloning image.

For details on changing the maximum number of cloning image versions, refer to "8.4 Changing the Maximum Number of Cloning Image Versions" in the "User's Guide VE".

- This command is not available if ServerView Deployment Manager is used on the admin LAN. For more details, refer to "B.2 Co-Existence with ServerView Deployment Manager" in the "Setup Guide VE".

### **Subcommand**

### backup

Backs up a system image from the specified server (physical OS or VM host) to the admin server.

### restore

Restores a system image to the specified server (physical OS or VM host).

### create

Collects a cloning image from the specified server (physical OS).

### deploy

Deploys a cloning image to one or multiple servers (physical OS).

### delete

- System image deletion

Deletes a system image belonging to the specified server (physical OS or VM host).

- Cloning image deletion

Deletes the specified cloning image.

### list

### System Image List

Displays a list of system images for the specified server. The following properties are displayed for each server.

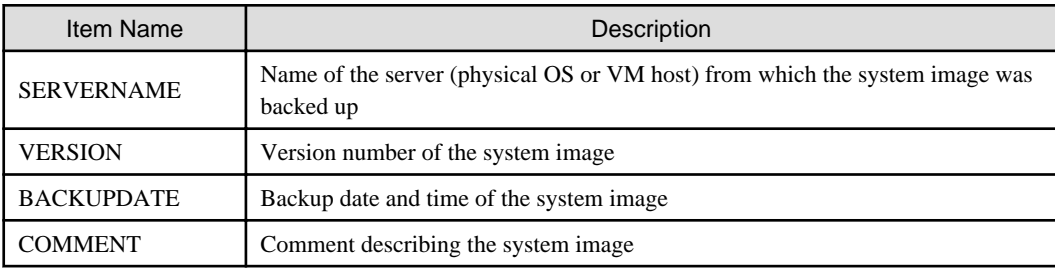

### Cloning Image Display

Displays a list of cloning images for the specified server. The following properties are displayed for each server.

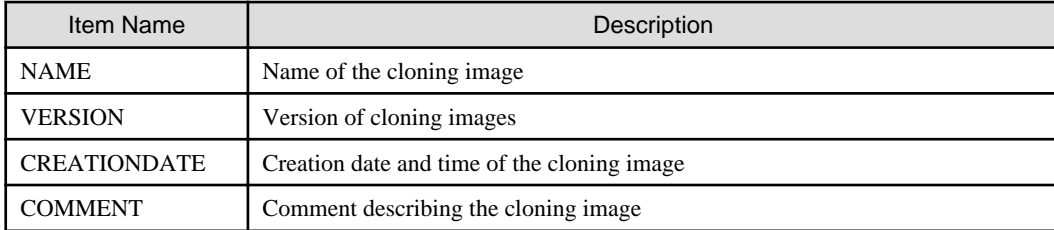

# **Option**

# The following option can be specified for the backup, restore, create, or deploy subcommands:

-nowait (optional)

Use this option to return directly to the command prompt without waiting for the command to complete its execution.

### The following option can be specified for the backup, restore or delete subcommand:

-server resource

Specify the name of the target server (physical OS or VM host) in resource.

### The following options can be specified for the deploy or delete subcommand:

-name image

Specify the name of the target cloning image in image.

# -version version (optional)

Specify the version of the target cloning image to distribute in version. This option can be omitted when deploying the latest cloning image version.

# The following option can be specified for the backup subcommand:

-comment comment (optional)

Specify a comment to help identify the system image. Enter a string no longer than 128 alphanumeric characters (either single or double-byte characters). Note that percent signs ("%"), backslashes ("\") and double quotes (") cannot be used for *comment*.

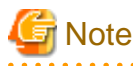

When using blank spaces in *comment*, enclose the whole character string, *comment*, in double quotes (").

-force (optional)

Forces execution of a server backup when the target server's status is one of the following:

- normal
- warning
- unknown
- error
- fatal

### The following option can be specified for the restore subcommand:

-version version (optional)

Specify the version number of the system image to restore in version. If omitted, the latest version of the system image will be restored.

### The following options can be specified for the create subcommand:

-server resource

Specify the name of the target server (physical OS) in resource.

### -name image

Specify a name to assign to the collected cloning image in image.

Enter a string that is no more than 32 characters long, where the first character is a letter and the remaining characters are alphanumeric characters or underscores ("\_").

### -comment comment (optional)

Specify a comment to help identify the cloning image.

Enter a string no longer than 128 alphanumeric characters (either single or double-byte characters). Note that percent signs ("%"), backslashes ("\") and double quotes (") cannot be used for *comment*.

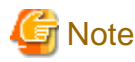

When using blank spaces in *comment*, enclose the whole character string, *comment*, in double quotes ( $"$ ). 

### The following option can be specified for the deploy subcommand:

-server resource[[:hostname],...]

Specify the name of the server(s) (physical server) to deploy a cloning image to in resource.

Multiple server names can be specified using commas (",").

The name attributed to a server after deployment can be specified in *hostname*. This is done by adding a colon (":") and the *hostname* string behind each physical server's resource identifier string. If the *hostname* string is omitted, the post-deployment server name is set to the following.

- When a physical OS has not been registered

Physical server (resource) name

- When a physical OS has been registered

Physical OS name

Use the following syntax for the *hostname*.

### [Windows]

A string of up to 63 characters, including alphanumeric characters, underscores ("\_"), and hyphens ("-"). Hostnames made of only numbers are not allowed.

[Linux]

A string of up to 64 characters, including alphanumeric characters, hyphens ("-"), periods ("."), and underscores ("\_").

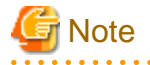

When using SUSE Linux Enterprise Server, server names including periods (".") cannot be configured for post-deployment server names of cloning images.

# Information

. . . . . . . . . . . . . . . . . . . .

As the physical OS name of a managed server refers to that server's hostname, it is recommended to use only characters specified in the RFC (Request For Comments) 952. Those characters are listed below.

- Alphanumeric Characters
- Hyphens ("-")
- Periods (".") [Linux]

### The following options can be specified for the delete subcommand:

-version version

Specify the version number of the system image or cloning image to delete in version.

### The following options can be specified for the list subcommand:

-type {backup|cloning}

Specify the type of image to list up.

- If "backup" is specified

A list of system images is displayed.

- If "cloning" is specified

A list of cloning images is displayed.

### -server resource

Specify the name of the server (physical OS or VM host) for which to display system images in *resource*. This option should not be specified if the "-type" option has been set to "cloning".

- If the "-type" option is set

Omitting this option will output a list of system images for all managed servers.

- If the "-type" option is not set

The same list of system images (for all servers) can be output by specifying only the -server option without specifying a *resource* (this command usage differs from that of Systemwalker Resource Coordinator Virtual Server Edition V13.2.0 and V13.3.0. Refer to "Point" at the top of this section for details).

### -name image

Specify the name of the cloning image to display in image. If omitted, a list of all cloning images will be displayed.

### **Requirements**

### Permissions

One of the following permissions is required:

- OS Administrator
- Resource Orchestrator Privileged User

### Location

Admin server

### **Usage example**

- To create a system image backup

>rcxadm image backup -server blade07 -comment "Database Server-2" <RETURN>

- To restore a system image to a managed server

>rcxadm image restore -server blade07 -version 2 <RETURN>

- To delete a system image

>rcxadm image delete -server blade07 -version 2 <RETURN>

- To display a list of all system images

```
>rcxadm image list -type backup -server blade07 <RETURN>
SERVERNAME VERSION BACKUPDATE COMMENT
---------- ------- ---------- -------
blade07 2 2007/11/01-10:06:35 Database Server-1
blade07 3 2007/11/12-15:16:55 Database Server-2
```
- To display a list of all system images

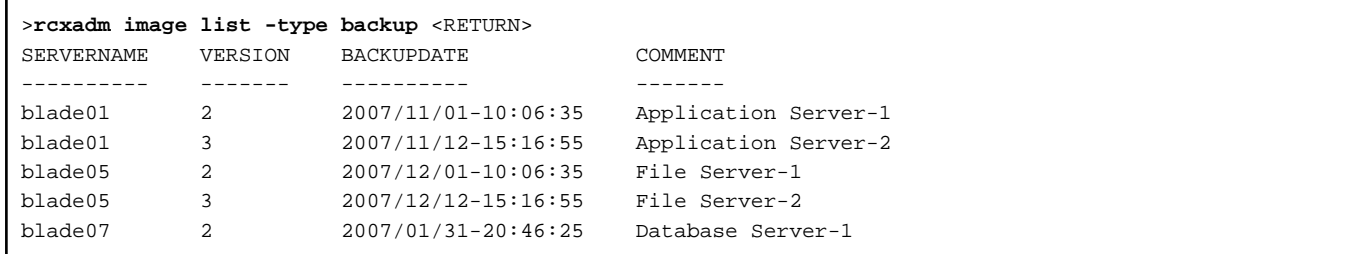

- To collect a cloning image

>rcxadm image create -server blade01 -name AppImage -comment "Windows" <RETURN>

- To deploy a cloning image

>rcxadm image deploy -server blade08:db02,blade09 -name AppImage -version 2 <RETURN>

- To delete a cloning image

>rcxadm image delete -name AppImage -version 2 <RETURN>

- To display a list of image versions for a given cloning image

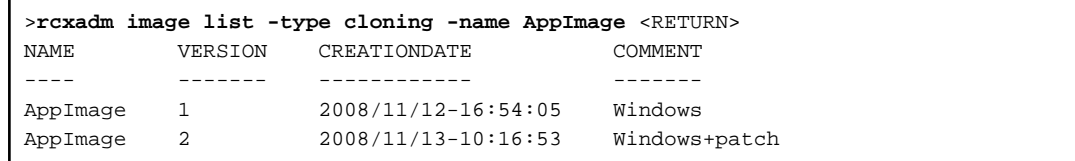

- To display a list of all cloning images

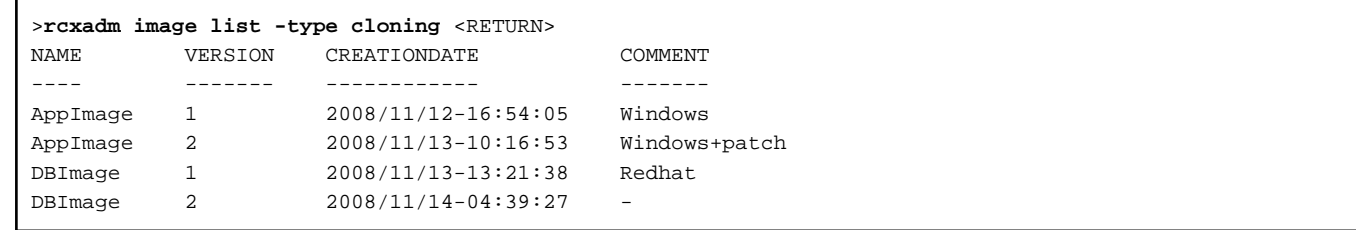

# **Exit Status**

This command returns the following values:

0

The command executed successfully.

non-zero

An error has occurred.

# **Chapter 5 Control and Environment Setup**

This chapter explains the commands used for control and environment setup of the manager and agents that comprise Resource Orchestrator.

# **5.1 deployment\_service\_uninstall**

# **Name**

```
- Manager
```
[Windows Manager]

Installation\_folder\SVROR\Manager\bin\deployment\_service\_uninstall.bat - Uninstallation of the related services

[Linux Manager]

/opt/FJSVrcvmr/bin/deployment\_service\_uninstall.sh - Uninstallation of the related services

- Agent

[Windows]

Installation\_folder\Agent\bin\deployment\_service\_uninstall.bat - Uninstallation of the related services

[Linux]

/opt/FJSVrcxat/bin/deployment\_service\_uninstall.sh - Uninstallation of the related services

# **Format**

```
deployment_service_uninstall.bat
deployment_service_uninstall.sh
```
# **Description**

deployment\_service\_uninstall is the command used to uninstall the related services from Resource Orchestrator. Please stop managers and agents before using this command. After using this command, please start managers and agents.

For information on starting and stopping managers, refer to "2.1 Starting and Stopping Managers" in the "Operation Guide VE". For information on starting and stopping agents, refer to "2.2 Starting and Stopping Agents" in the "Operation Guide VE".

# **Requirements**

Permissions

OS Administrator

Location

Admin server, managed server

# **Example**

- To uninstall the related services from manager

>deployment\_service\_uninstall.bat <RETURN>

# **Exit Status**

This command returns the following values:

0

The command executed successfully.

non-zero

An error has occurred.

# **5.2 rcxadm agtctl**

# **Name**

```
[Windows] [Hyper-V]
Installation_folder\Agent\bin\rcxadm agtctl - Agent control
```

```
[Linux] [VMware] [Xen] [KVM]
/opt/FJSVrcxat/bin/rcxadm agtctl - Agent control
```
[Solaris] /opt/FJSVrcvat/bin/rcxadm agtctl - Agent control

### **Format**

```
rcxadm agtctl start
rcxadm agtctl stop
rcxadm agtctl modify -manager ip
rcxadm agtctl snap [-dir directory] [-full]
```
# **Description**

rcxadm agtctl is the command used to start and stop agents, collect troubleshooting data and modify the admin LAN IP address of the manager that is registered in the agent.

For information on starting and stopping agents, refer to "2.2 Starting and Stopping Agents" in the "Operation Guide VE". For information on collecting troubleshooting data, refer to "1.2.1 Collecting Initial Troubleshooting Data" and "1.2.2 Collecting Exhaustive Troubleshooting Data" in the "Troubleshooting". For information on changing the manager's admin LAN IP address, refer to "8.1 Changing Admin IP Addresses" in the "User's Guide VE".

# **Subcommands**

start

Starts the Agent.

stop

Stops the Agent.

modify [Physical server] [Hyper-V]

Modifies the admin LAN IP address of the manager that is registered in the agent.

snap

Collects troubleshooting data from the managed server.

The collected data is stored in the following compressed files:

[Windows] [Hyper-V] rcxtssnap\_server\_name.jar

### [Linux] [Solaris] [VMware] [Xen] [KVM]

When collecting troubleshooting data, data is compressed on managed servers using the bzip2, the gzip, or the compress command. Depending on the command used, the name assigned to troubleshooting data will be one of the following.

Resource Orchestrator uses the command with the best compression ratio (bzip2 -> gzip -> compress) available on the managed server.

- When Compressing with bzip2

rcxtssnap\_server\_name.tar.bz2

- When Compressing with gzip

rcxtssnap\_server\_name.tar.gz

- When Compressing with compress

rcxtssnap\_server\_name.tar.Z

### **Options**

### Specify the following options when using the modify subcommand:

-manager ip

Specify the new manager IP address.

### The following options can be specified for the snap subcommand:

-dir directory(Optional)

Specify the folder used to store the collected data in directory. If this option is omitted, the data will be stored in the following folder:

[Windows] [Hyper-V] The folder defined by the TEMP environment variable

[Linux] [Solaris] [VMware] /tmp

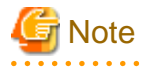

- When using full paths in the *dir* and the TEMP environment variable

The length of the full path string must not exceed 100 characters. If more than 100 characters are used the troubleshooting data cannot be collected, and message number 67131 or message number 67265 will be displayed.

- When using relative paths in the *dir* and the TEMP environment variable

When specifying a relative folder path, its equivalent full path must not exceed 100 characters (calculated using the Windows 8.3 format (\*)). If the converted full path string exceeds 100 characters, the troubleshooting data will not be collected, and the "Message number 67131" will be displayed.

\* Note: This rule specifies that the file name can be a maximum of 8 characters, with a file extension of up to 3 characters

- The following symbols cannot be specified in the name of the folder in which the collected data is stored:

""", "|", "\*", "?", "/", "<", ">", ",", "%", "&", "^", "=", "!", ";"

[Windows] [Hyper-V]

- When specifying a folder using a relative path, specify the folder adding ".\" as the first characters.

-dir .\folder\_name

### -full (Optional)

Collects exhaustive managed server troubleshooting data. This data is required to isolate the cause of a problem which could not be identified from initial troubleshooting data alone.

This requires significantly more disk space for the generated data files. This option can be omitted when collecting troubleshooting data for an initial investigation (first diagnostic).

## **Requirements**

Permissions

OS Administrator

Location

Managed server

# **Exit Status**

This command returns the following values:

0

The command executed successfully.

### non-zero

An error has occurred.

# **5.3 rcxadm authctl**

### **Name**

[Windows Manager] Installation\_folder\SVROR\Manager\bin\rcxadm authctl - user authentication directory service connection settings

[Linux Manager]

/opt/FJSVrcvmr/bin/rcxadm authctl - user authentication directory service connection settings

# **Format**

```
rcxadm authctl register {-host hostname|-ip ip_address} [-port port] -base base_dn -bind bind_dn [-
method {SSL|PLAIN}] {-passwd password|-passwd_file password_file}
rcxadm authctl unregister
rcxadm authctl show
rcxadm authctl modify {[{-host hostname|-ip ip_address}] [-port port] [-base base_dn] [-bind bind_dn
{-passwd password|-passwd_file password_file}] [-method {SSL|PLAIN}]}
rcxadm authctl diffcert
rcxadm authctl refreshcert -alias alias
rcxadm authctl sync
```
### **Description**

rcxadm authctl is the command to operate the connection information of the directory server that retains user authentication information.

Only OS administrators can execute this command.

When using the following subcommands, stop the manager prior to command execution:

- register
- unregister
- modify
- refreshcert

# **Subcommands**

# register

Registers directory server connection information. When executing this command, the directory server is not connected. This command cannot be used when multiple sets of directory server connection information are registered.

### unregister

Deletes the connection information of registered directory servers.

This command cannot be used when multiple sets of directory server connection information are registered.

show

The registered directory server connection information is displayed in the following format.

```
host1: Host name or IP address
host2: Host name or IP address
port: Port_number
base: Base DN
bind: Administrative_user_DN
method: Encryption_communication_method
```
When directory server connection information for only one server is registered, only one host name (or IP address) is displayed.

modify

Modifies the connection information of registered directory servers.

This command cannot be used when multiple sets of directory server connection information are registered.

### diffcert

Compares the certificates registered with ServerView Operations Manager and the Resource Orchestrator manager, and when the following difference exists, that certificate is displayed using a different name.

- Certificates that exist in the ServerView Operations Manager keystore, but not in the Resource Orchestrator manager's keystore
- Certificates that exist in the ServerView Operations Manager keystore and the Resource Orchestrator manager's keystore, but have conflicting fingerprints

This command cannot be used for the following configurations:

- ServerView Operations Manager has not been installed.
- Internal authentication is used as the authentication method

Difference of the CA certificate (keystore) is displayed using alias in the following format:

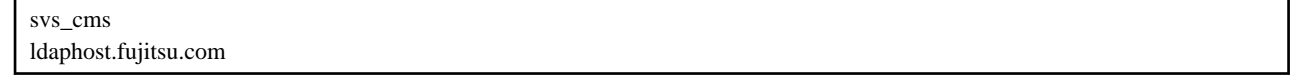

#### refreshcert

Imports the certificate of ServerView Operations Manager corresponding to the specified alias into Resource Orchestrator.

Specify the alias displayed by the diffcert command.

This command cannot be used for the following configurations:

- ServerView Operations Manager has not been installed.
- Internal authentication is used as the authentication method

If a root CA certificate has been registered with ServerView Operations Manager, specify that root CA certificate.
To import the server certificate, specify the alias for the following certificate:

- Server certificate of ServerView Operations Manager
- Server certificate of the directory server to be used

This is unnecessary when using the directory service provided with ServerView Operations Manager.

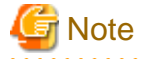

The certificate is imported using the specified alias. The existing certificate is deleted in the following cases:

. . . . . . . . . . . . .

- There is a certificate which has the same alias
- There is a certificate which has the same content as the certificate to be imported

# **P** Point

When executing the command, create a copy of the keystore (truststore-cacerts) file for Resource Orchestrator in the following format. When a file with the same name already exists, it will be overwritten.

[Windows Manager]

- Source File

Installation\_folder\SVROR\Manager\runtime\jre6\lib\security\cacerts

- Destination File

Installation\_folder\SVROR\Manager\runtime\jre6\lib\security\cacerts.org

[Linux Manager]

- Source File

/opt/FJSVrcvmr/runtime/jre6/lib/security/cacerts

- Destination File

/opt/FJSVrcvmr/runtime/jre6/lib/security/cacerts.org

#### sync

 $\ddotsc$ 

Synchronizes the directory server connection settings of Resource Orchestrator with those of ServerView Operations Manager. When directory server configuration information is not already registered, it will be registered with Resource Orchestrator using the settings of ServerView Operations Manager.

This command cannot be used for the following configurations:

- ServerView Operations Manager has not been installed.

#### **Options**

#### The following options can be specified when using the register and modify subcommands:

#### -port port (optional)

Specify the port number of the directory server. When omitted, the following port number is regarded as having been specified using the -method value.

- SSL

636

- PLAIN
	- 389

#### -method {SSL|PLAIN} (optional)

Specify the communication encryption method for the directory server. Specify either one of the following:

- When encrypted communication is enabled SSL
- When encrypted communication is not enabled

#### PLAIN

When this option is omitted, the -method SSL is regarded as being specified.

### The following options can be specified when using the register subcommand:

#### -host hostname

Specify the host name for the directory server using an FQDN or an IP address.

#### -ip ip\_address

Specify the IP address of the directory server. This option is for compatibility. Use the -host option.

#### -base base\_dn

Specify the search base of the directory server in DN format.

### -bind bind\_dn

Specify administrative user name of the directory server in the DN format.

#### -passwd password

Specify the password for the administrative user name of the directory server.

#### -passwd\_file password\_file

Specify the password file for the administrative user name of the directory server. Enter the password file using the following format (remove the quotation marks).

"userdn,password"

#### Specify the following options when using the modify subcommand:

#### -host hostname

Specify the host name for the directory server using an FQDN or an IP address.

#### -ip ip\_address (optional)

Specify the IP address of the directory server. This option is for compatibility. Use the -host option.

#### -base base\_dn (optional)

Specify the search base of the directory server in DN format.

#### -bind bind\_dn (optional)

Specify administrative user name of the directory server in the DN format.

#### -passwd password (optional)

Specify the password for the administrative user name of the directory server.

#### -passwd\_file password\_file (optional)

Specify the password file for the administrative user name of the directory server. Enter the password file using the following format (remove the quotation marks).

"userdn,password"

#### Specify the following options when using the refreshcert subcommand:

# -alias alias

Specify the alias of the certificate to import into the CA certificate of Resource Orchestrator.

When using blank spaces or symbols in the specified string, enclose the whole string in double quotes ( $"$ ).

An alias which contains double quotes ( " ) as character elements cannot be specified for this command. Remove any double quotes (") included in the alias before executing this command.

. . . . . . . . . . . . . . . . .

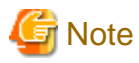

- Enter a string of 1 or more characters for the administrative user name.
- Enter a string no longer than 128 characters for the password.
- When changing the configuration of the administrative user name and password, specify both files.
- When using blank spaces in the specified string, enclose the whole specified string in double quotes ( " ). Note that it is not necessary to use double quotations (") when specifying the character string in the password file.

# **Requirements**

Permissions

OS Administrator

Location

Admin server

# **Exit Status**

This command returns the following values:

 $\overline{0}$ 

The command executed successfully.

#### non-zero

An error has occurred.

# **5.4 rcxadm certctl**

#### **Name**

- Manager

[Windows Manager] Installation\_folder\SVROR\Manager\bin\rcxadm certctl - SSL certificate operations

[Linux Manager] /opt/FJSVrcvmr/bin/rcxadm certctl - SSL certificate operations

- Agent

[Windows] [Hyper-V] Installation\_folder\Agent\bin\rcxadm certctl - SSL certificate operations

[Linux] [VMware] [Xen] [KVM] /opt/FJSVrcxat/bin/rcxadm certctl - SSL certificate operations

[Solaris] /opt/FJSVrcvat/bin/rcxadm certctl - SSL certificate operations

# **Format**

```
rcxadm certctl list
rcxadm certctl delete -alias alias
rcxadm certctl init
```
# **Description**

rcxadm certctl is the command used to manage the certificates required for SSL communication between a manager and its agents. For more information regarding this command, refer to "4.2 An Error Occurs during Cloning after the Manager is Reinstalled." in "Troubleshooting".

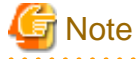

The manager or agent must be stopped in order to use this command.

For information on stopping managers and their agents, refer to "[5.11 rcxadm mgrctl](#page-85-0)" and ["5.2 rcxadm agtctl](#page-68-0)".

#### **Subcommands**

list

Displays a list of current SSL certificates. Each certificate stored in the certificates data file is indexed by a unique alias (\*). The example below shows how to display aliases using the list subcommand.

# Example

Truststore: --------------

Keystore type: jks Keystore provider: SUN

The keystore contains 4 entries.

client1 (\*), May 10, 2007, trustedCertEntry, Certificate fingerprints (MD5): 0F:4E:1C:DB:19:AE:3B:82:9D:74:93:6C:46:D8:7C:D2 ...

#### delete

Deletes the data of the designated SSL certificate.

### init

Initializes the file used to store SSL certificates data.

## **Options**

# The following option can be specified for the delete subcommand:

-alias alias

Specify the alias of the SSL certificate to delete in alias.

# **Requirements**

Permissions

OS Administrator

# Location

Admin server, managed server

# **Examples**

- To display a list of SSL certificates currently used by the manager

>rcxadm certctl list <RETURN>

- To delete an SSL certificate used by the manager

>rcxadm certctl delete -alias alias <RETURN>

- To initialize the file used by the manager to store SSL certificates data

>rcxadm certctl init <RETURN>

# **Exit Status**

This command returns the following values:

0

The command executed successfully.

non-zero

An error has occurred.

# **5.5 rcxadm dbctl**

# **Name**

[Windows Manager] Installation\_folder\SVROR\Manager\bin\rcxadm dbctl - Management of the database for Resource Orchestrator

[Linux Manager] /opt/FJSVrcvmr/bin/rcxadm dbctl - Management of the database for Resource Orchestrator

# **Format**

**rcxadm dbctl modify -passwd**

# **Description**

rcxadm dbctl is the command used for management of the database for Resource Orchestrator.

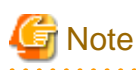

The manager must be stopped in order to use this command.

For information on stopping managers, refer to "[5.11 rcxadm mgrctl](#page-85-0)".

. . . . . . . . . . . . . . . .

# **Subcommands**

# modify

Changes the database configuration for Resource Orchestrator.

# **Options**

#### -password

Changes the database password for Resource Orchestrator.

When the password of the OS user account (rcxdb) for use in connection with Resource Orchestrator has been changed, this command must be executed.

It is also possible to change the password for the OS user account (rcxdb) directly using this command. When changing the password, enter the following interactively.

1. New Password

2. New Password for Confirmation

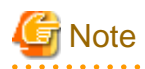

For the password, enter a string including upper case alphabetic characters, lower case alphabetic characters, and numerals. The length of the string must be the length allowed by the OS of the admin server. 

# **Requirements**

Permissions

OS Administrator

Location

Admin server

# **Exit Status**

This command returns the following values:

0

The command executed successfully.

non-zero

An error has occurred.

# **5.6 rcxadm deployctl**

# **Name**

```
[Windows]
```
Installation\_folder\Agent\bin\rcxadm deployctl - Encryption of license information definition files

# **Format**

```
rcxadm deployctl passwd -encrypt
```
# **Description**

rcxadm deployctl is the command used to encrypt the administrator password on managed servers running on Windows Server 2008 or later, after editing the license information definition file.

The license information definition file is created by installing the Resource Orchestrator Agent. With the cloning function, use this file to perform Windows license authorization.

For details on how to use this command, refer to "17.2 Collecting" in the "User's Guide VE".

#### **Subcommands**

# passwd

Encrypts the administrator password that is included in the license information definition file.

# **Options**

#### -encrypt

Always specify this option when encrypting the password.

#### **Requirements**

Permissions

OS Administrator

#### Location

Managed server

#### **Exit Status**

This command returns the following values:

### $\Omega$

The command executed successfully.

#### non-zero

An error has occurred.

# **5.7 rcxadm eventctl**

#### **Name**

[Windows Manager] Installation\_folder\SVROR\Manager\bin\rcxadm eventctl - Event control

[Linux Manager] /opt/FJSVrcvmr/bin/rcxadm eventctl - Event control

#### **Format**

```
rcxadm eventctl add -destination host -community snmp_community
rcxadm eventctl delete -destination host -community snmp_community
rcxadm eventctl list
```
# **Description**

rcxadm eventctl is the command used to send Resource Orchestrator events as SNMP traps. For details on how to use this command, refer to "Appendix G Sending SNMP Traps" in the "Setup Guide VE".

# **Subcommands**

add

Registers the SNMP trap transmission destination. A maximum of five destinations can be registered.

#### delete

Deletes a registered SNMP trap transmission destination.

list

Displays a list of registered SNMP trap transmission destinations. The following properties are displayed for each server.

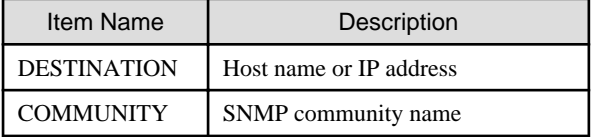

### **Options**

# The following options can be specified for the set subcommand, when specifying add or delete:

-destination host

Specify the IP address or server name of the server that is the SNMP trap transmission destination for *host*. For the server name, enter a string of up to 64 alphanumeric characters and numerals.

"%", "+", ",", "-", ".", "/", ":", "=", "@", "\_", "~"

-community snmp\_community

Specify SNMP community name or server name of the server that is the SNMP trap transmission destination for *snmp\_community*. For the SNMP community name, enter a string of up to 32 alphanumeric characters, hyphens ("-"), and underscores ("\_").

# **Requirements**

#### Permissions

One of the following permissions is required:

- OS Administrator
- Resource Orchestrator Privileged User

#### Location

Admin server

# **Exit Status**

This command returns the following values:

 $\overline{0}$ 

The command executed successfully.

non-zero

An error has occurred.

# **5.8 rcxadm imagemgr**

### **Name**

[Windows Manager] Installation\_folder\SVROR\Manager\bin\rcxadm imagemgr - Image management settings

[Linux Manager] /opt/FJSVrcvmr/bin/rcxadm imagemgr - Image management settings

# **Format**

```
rcxadm imagemgr info
rcxadm imagemgr set -attr imagedir=dir
rcxadm imagemgr set -attr {backup|clone}.maxversion=value
```
#### **Description**

rcxadm imagemgr is the command used to change the image files folder location, or the maximum number of image versions that can be kept in Resource Orchestrator.

Operations for system images and cloning images of servers

For details on changing the maximum number of system image versions, refer to "8.3 Changing the Maximum Number of System Image Versions" in the "User's Guide VE".

For details on changing the maximum number of cloning image versions, refer to "8.4 Changing the Maximum Number of Cloning Image Versions" in the "User's Guide VE".

A new folder should be created when changing the location of the image file storage folder.

For details on changing the path for the image file storage folder, refer to "8.5 Changing the Image Folder Location" in the "User's Guide VE".

# **Subcommand**

info

Displays current image settings (the maximum number of image versions and the location of the image files folder). The following properties are displayed for each server.

Table 5.1 info Subcommand Display Parameters

| Item Name         | Description                                  |
|-------------------|----------------------------------------------|
| backup.maxversion | Maximum number of system image.<br>versions  |
| clone.maxversion  | Maximum number of cloning image.<br>versions |
| imagedir          | Location of the image files folder           |

#### set

Sets a new location for the image files folder, or sets a new limit for the number of image versions.

# **Option**

#### The following options can be specified for the set subcommand:

#### -attr imagedir=dir

Specify a new location (path) for the image files folder in dir. The specified folder path must match all of the following requirements.

- The specified path should be no more than 100 characters long
- The specified path should include none of the following characters

```
""", "|", "*", "?", "/", "<", ">", ",", "%", "&", "^", "=", "!", ";"
[Windows Manager]
"/"
[Linux Manager]
"\"
```
- Only local folder paths are allowed (UNC paths are not permitted)
- Folders must be created beforehand
- When using blank spaces in the specified path, enclose the whole specified path in double quotes ( " )
- Do not add "\" to the end of the specified path
- The specified path should not point to any of the following folders

[Windows Manager] Installation\_folder\SVROR\Manager

[Linux Manager] /opt/FJSVrcvmr

/etc/opt/FJSVrcvmr

/var/opt/FJSVrcvmr

- The specified folder is empty

[Linux]

If a partition (file-system) was specially created to store image files, this partition will include a "lost+found" folder, and therefore cannot be considered as empty.

In that case, be sure to create and use a dedicated directory to store image files within that partition.

- The specified path should have proper security settings

#### [Linux]

For safer administration, it is recommended to use either the following permissions settings for each ancestor directory of the image files directory.

- Give write permissions only to system administrators
- Use the sticky bit to prevent other users from renaming or deleting image files

If permissions are not set as above, this command may fail to change the image files folder location.

When changing the image files folder location, image files are copied to the new location, which may take some time to complete.

#### -attr {backup|clone}.maxversion=value

Changes the maximum number of image file versions.

- To change the maximum number of system image versions

Specify backup.

- To change the maximum number of cloning image versions

Specify clone.

Specify a new maximum number of image file versions in value. Enter a numerical value between 1 and 10 in value.

# **Requirements**

Permissions

OS Administrator

Location

Admin server

The manager should be stopped when changing the image files folder location. For information on stopping managers, refer to "2.1 Starting and Stopping Managers" in the "Operation Guide VE".

If the ROR console was opened, the Web browser should be refreshed after changing the maximum number of image file versions.

# **Usage example**

- When specifying a path for the image files folder that includes no blank spaces

[Windows Manager] When changing to C:\temp

>rcxadm imagemgr set -attr imagedir=C:\temp <RETURN>

[Linux Manager] When changing to /home/tmp

# rcxadm imagemgr set -attr imagedir=/home/tmp <RETURN>

- When specifying a path for the image files folder that includes blank spaces

[Windows Manager] When changing to C:\temp\Resource Orchestrator VE

>rcxadm imagemgr set -attr imagedir=C:\temp Resource Orchestrator VE" <RETURN>

[Linux Manager] When changing to /home/tmp/Resource Orchestrator VE

# rcxadm imagemgr set -attr imagedir="/home/tmp/Resource Orchestrator VE" <RETURN>

# **Exit Status**

This command returns the following values:

 $\Omega$ 

The command executed successfully.

#### non-zero

An error has occurred.

# **5.9 rcxadm lanctl**

#### **Name**

[Windows] Installation\_folder\Agent\bin\rcxadm lanctl - Network parameters configuration

[Linux]

/opt/FJSVrcxat/bin/rcxadm lanctl - Network parameters configuration

# **Format**

**rcxadm lanctl set rcxadm lanctl unset rcxadm lanctl enable rcxadm lanctl disable**

# **Description**

rcxadm lanctl is the command used to configure network parameters for network interfaces on managed servers.

This command cannot be used on managed servers running SUSE Linux Enterprise Server as their operating system.

# **Subcommands**

# set

Applies the settings previously defined in the network configuration file to the managed server's network interfaces. For more information regarding the network configuration file, refer to "17.6 Network Parameter Auto-Configuration for Cloning Images" in the "User's Guide VE".

#### unset

Clears the network parameters previously applied to the managed server's network interfaces via the set subcommand.

enable

Enables the network parameter auto-configuration function for cloning image deployment.

#### disable

Disables the network parameter auto-configuration function for cloning image deployment.

# **Requirements**

# Permissions

OS Administrator

#### Location

Managed server

#### **Examples**

- To apply the network parameters configuration

>rcxadm lanctl set <RETURN>

- To undo the network parameters configuration

>rcxadm lanctl unset <RETURN>

- To enable the network parameter auto-configuration function

>rcxadm lanctl enable <RETURN>

- To disable the network parameter auto-configuration function

>rcxadm lanctl disable <RETURN>

#### **Exit Status**

This command returns the following values:

# 0

The command executed successfully.

### non-zero

An error has occurred.

# **5.10 rcxadm license**

# **Name**

[Windows Manager] Installation\_folder\SVROR\Manager\bin\rcxadm license - license control

[Linux Manager] /opt/FJSVrcvmr/bin/rcxadm license - license control

# **Format**

**rcxadm license add -lkey** license\_key **rcxadm license list**

# **Description**

rcxadm license is the command used to register licenses or to check the licenses already registered.

# **Subcommands**

#### add

Registers a license.

#### list

To display a list of registered licenses.

# **Options**

# -Ikey license\_key

Specify a license key to be registered in *license\_key*.

# **Requirements**

# Permissions

One of the following permissions is required:

- OS Administrator
- Resource Orchestrator Privileged User

# Location

Admin server

# <span id="page-85-0"></span>**Example**

- To display a list of registered licenses.

```
>rcxadm license list <RETURN>
LICENSE_ NAME NUMBER_OF_LICENSES STATUS
--------------- ------------------ --------
Cloud Edition 10 Inactive
Virtual Edition 5 Active
DR option 0
NS option 0 -
```
# **Exit Status**

This command returns the following values:

 $\Omega$ 

The command executed successfully.

non-zero

An error has occurred.

# **5.11 rcxadm mgrctl**

#### **Name**

[Windows Manager] Installation\_folder\SVROR\Manager\bin\rcxadm mgrctl - Manager control

[Linux Manager] /opt/FJSVrcvmr/bin/rcxadm mgrctl - Manager control

# **Format**

```
rcxadm mgrctl start
rcxadm mgrctl stop
rcxadm mgrctl modify {-ip ip |-port name=number}
rcxadm mgrctl snap [-dir directory] [-full|-all]
```
# **Description**

rcxadm mgrctl is the command used to start and stop managers, collect troubleshooting data, and change admin LAN IP addresses and port numbers.

For information on starting and stopping managers, refer to "2.1 Starting and Stopping Managers" in the "Operation Guide VE". For information on collecting troubleshooting data, refer to "1.2.1 Collecting Initial Troubleshooting Data" and "1.2.2 Collecting

Exhaustive Troubleshooting Data" in "Troubleshooting".

For information on methods for changing IP addresses and port numbers, refer to "8.1 Changing Admin IP Addresses" and "8.2 Changing Port Numbers" in the "User's Guide VE".

#### [Windows Manager]

If port numbers are changed, the following lines in the Windows\_system\_folder\system32\drivers\etc\services file are automatically updated.

[Linux Manager]

If the port number has been changed, the following lines in the \etc\services file will be changed automatically.

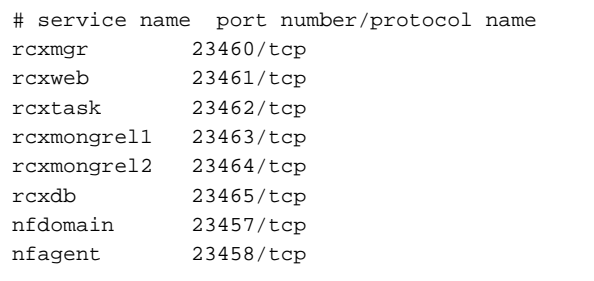

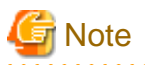

- In a clustered manager configuration, this command should not be used to start or stop the manager.

[Windows Manager]

- Start the Manager

In the Failover Cluster Management tree, right-click [Services and Applications] for managers, and select [Bring this service or application online] from the popup menu.

- Stop the Manager

In the Failover Cluster Management tree, right-click [Services and Applications] for managers, and select [Take this service or application offline] from the popup menu.

#### [Linux Manager]

Use the cluster system administration view (Cluster Admin) to start or stop the manager.

Refer to the PRIMECLUSTER manual for details.

#### **Subcommands**

# start

Starts the manager.

#### stop

Stops the manager.

#### modify

Modifies the IP address used by the manager in the admin LAN or its port number.

snap

Collects troubleshooting data.

# **Options**

# Specify the following options when using the modify subcommand:

# -ip ip

Specify the new manager IP address.

#### -port name=number

Specify the port name to be modified in *name*, and the new port number in *number*. The port name can be one of the following values:

- rcxmgr
- rcxweb
- rcxtask
- rcxmongrel1
- rcxmongrel2
- rcxdb
- nfdomain
- nfagent

#### The following options can be specified for the snap subcommand:

-dir directory(Optional)

Specify the folder used to store the collected data in directory. When omitted, the data will be stored in the folder specified by the TEMP environment variable:

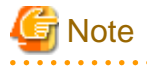

- When using full paths in the *dir* and the TEMP environment variable

The length of the full path string must not exceed 100 characters. If more than 100 characters are used the troubleshooting data cannot be collected, and message number 67131 or message number 67265 will be displayed.

- When using relative paths in the *dir* and the TEMP environment variable

When specifying a relative folder path, its equivalent full path must not exceed 100 characters (calculated using the Windows 8.3 format (\*)). If the converted full path string exceeds 100 characters, the troubleshooting data will not be collected, and the "Message number 67131" will be displayed.

\* Note: This rule specifies that the file name can be a maximum of 8 characters, with a file extension of up to 3 characters

- The following symbols cannot be specified in the name of the folder in which the collected data is stored:

""", "|", "\*", "?", "<", ">", ",", "%", "&", "^", "=", "!", ";" [Windows Manager] "/" [Linux Manager]

"\"

 $\overline{a}$   $\overline{a}$   $\overline{a}$   $\overline{a}$   $\overline{a}$   $\overline{a}$ 

#### -full (Optional)

Collects exhaustive troubleshooting data from the admin server. This data is required to isolate the cause of a problem which could not be identified from initial troubleshooting data alone.

This requires significantly more disk space for the generated data files. This option can be omitted when collecting troubleshooting data for an initial investigation (first diagnostic).

#### -all (Optional)

This option collects troubleshooting data not only from the admin server, but from all the managed servers as well. This option cannot be used together with the -full option.

Since only data required for initial troubleshooting is collected, it does not require much disk space. The data can also be collected quickly and sent easily via email.

Data collected from both the admin server and managed servers is stored in the directory specified by dir on the admin server from which the command was executed.

If the user account does not have administrative authority within the operating system, it is necessary to log in as a Resource Orchestrator privileged user (using the rcxlogin command) to use this option.

For information on the rcxlogin command, refer to "[2.1 rcxlogin](#page-26-0)".

- Collected Files

The collected data is stored in the following compressed files:

#### - Admin Server

[Windows Manager] rcxtssnap\_server\_name.jar The server name part will be in lower case when the -all option is specified, or upper case when omitted.

[Linux Manager] rcxtssnap\_server\_name.tar.bz2 The server\_name part will be in lower case when the -all option is specified, or upper case when omitted.

- Managed Server

[Windows] [Hyper-V] Managed\_server\rcxtssnap\_physical\_server\_name.jar

[Linux] [VMware] Managed\_server\rcxtssnap\_physical\_server\_name.tar.bz2 The managed server's name is displayed in *Managed\_server*.

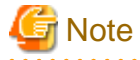

[Linux] [VMware]

When collecting troubleshooting data, data is compressed on managed servers using either the bzip2 or the gzip compression command. Depending on the command used, the resulting file extension will be either one of the following. Resource Orchestrator uses the command with the best compression ratio (bzip2  $\rightarrow$  gzip) available on the managed server.

- When compressing with bzip2
- \*.tar.bz2
- When compressing with gzip
- \*.tar.gz

#### Execution Log

- Data Collection Results
	- rcxtssnap\_result.txt

This file displays collection results in the following format:

Server\_name:Result

#### Server\_name

For a managed server, the physical server name is displayed. For an admin server, the server name is displayed.

. . . . . . .

#### Result

OK: Indicates that the data collection was successful. NG: Indicates that the data collection failed.

# Example

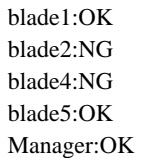

- Error Log

# Admin server rcxtssnap\_server\_name\_error.txt

. . . . . . . . . . . . . .

#### Managed server

[Windows] Managed\_Server\rcxtssnap\_physical\_server\_name\_error.txt

[Linux] Managed\_Server\rcxtssnap\_physical\_server\_name\_error.txt

# **Requirements**

#### Permissions

OS Administrator

Note that when logged in as a Resource Orchestrator privileged user (using the rcxlogin command), only the -all option of the troubleshooting data collection subcommand (snap) can be used.

#### Location

Admin server

### **Exit Status**

This command returns the following values:

0

The command executed successfully.

### non-zero

An error has occurred.

# **5.12 rcxadm servermgr**

# **Name**

[Windows Manager] Installation\_folder\SVROR\Manager\bin\rcxadm servermgr - Server management software operations

[Linux Manager] /opt/FJSVrcvmr/bin/rcxadm servermgr - Server management software operations

#### **Format**

```
rcxadm servermgr register -name name [-label label] [-comment comment] -soft_name soft_name
rcxadm servermgr list [-verbose]
rcxadm servermgr show -name name
rcxadm servermgr unregister -name name
rcxadm servermgr modify -name name [-label label] [-comment comment]
rcxadm servermgr refresh -name name
```
#### **Description**

rcxadm servermgr is the command used to perform operations of server management software.

# **Subcommands**

# register

Registers server management software.

#### list

Displays a list of server management software information.

The following detailed information is displayed:

#### Table 5.2 Server Management Software Information

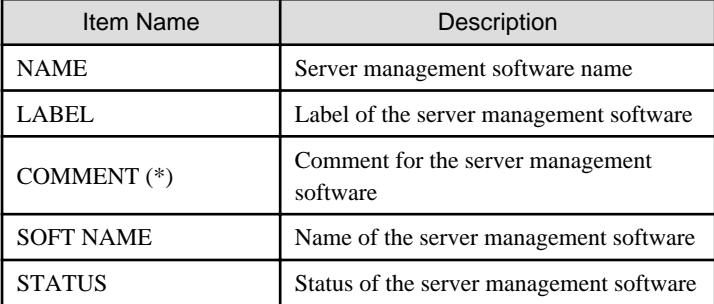

\* Note: When specifying -verbose for the option, it is displayed.

#### show

Displays the detailed information of the server management software.

The following detailed information is displayed:

# Table 5.3 Detailed Information of Server Management Software

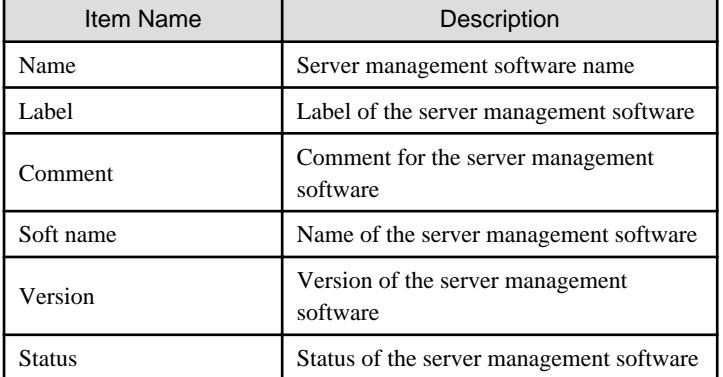

#### unregister

Unregisters the server management software.

#### modify

Modifies the following items of server management software:

- Label
- Comment

# refresh

Updates server management software information.

# **Options**

# -name name

In name, specify the resource name of the target server management software.

#### -soft\_name soft\_name

In soft\_name, specify the server management software. The specifiable names are shown below.

- When using BMC BladeLogic Server Automation

Specify "blade\_logic".

#### -verbose

Specify when displaying detailed information.

#### -label label

In label, specify the label of the target server management software.

#### -comment comment

In comment, specify the comment for the target server management software.

### **Examples**

- To display the list of server management software information:

```
>rcxadm servermgr list <RETURN>
NAME LABEL SOFT NAME
---- ----- --------- ------
BladeLogic - BMC BladeLogic Server Automation normal
```
- To display the detailed list of server management software information:

```
>rcxadm servermgr list -verbose <RETURN>
NAME LABEL COMMENT SOFT NAME
---- ----- ------- --------- ------
BladeLogic - - - BMC BladeLogic Server Automation normal
```
- To display the detailed information for server management software:

```
>rcxadm servermgr show -name BladeLogic <RETURN>
Name: BladeLogic
Label:
Comment:
Soft name: BMC BladeLogic Server Automation
Version: 8.2.01.273
Status: normal
```
# **5.13 rcxadm storagemgr**

# **Name**

[Windows Manager] Installation\_folder\SVROR\Manager\bin\rcxadm storagemgr - Storage management software operations

[Linux Manager] /opt/FJSVrcvmr/bin/rcxadm storagemgr - Storage management software operations

#### **Format**

```
rcxadm storagemgr register -name name -soft_name soft_name
rcxadm storagemgr list
rcxadm storagemgr unregister -name name
```
# **Description**

rcxadm storagemgr is the command used to operate storage management software.

# **Subcommands**

register

Registers storage management software.

list

Displays a list of storage management software information.

unregister

Unregisters storage management software.

# **Options**

#### The following option can be specified when using the register and unregister subcommands:

-name name

Specify the resource name of the target operation storage management software for name. For the resource name for registration, enter a string of up to 32 alphanumeric characters, hyphens ("-"), and underscores ("\_"). This name should start with an alphabet character.

#### The following option can be specified when using the register subcommand:

-soft\_name soft\_name

Specify the storage management software for *soft\_name*. Specify "esc", when using ETERNUS SF Storage Cruiser.

# **Example**

- To display a list of storage management software

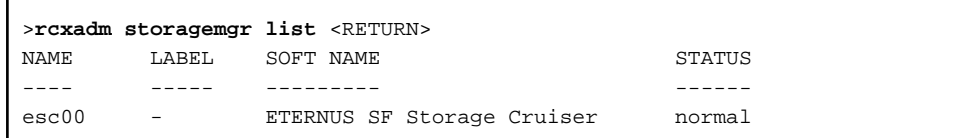

# **Requirements**

#### Permissions

One of the following permissions is required:

- OS Administrator
- Resource Orchestrator Privileged User

Location

Admin server

# **Exit Status**

This command returns the following values:

 $\Omega$ 

The command executed successfully.

non-zero

An error has occurred.

# **5.14 macbindconfig**

# **Name**

- Agent

[Linux]

/usr/local/sbin/macbindconfig - Bind settings for MAC addresses (Red Hat Enterprise Linux 5, Red Hat Enterprise Linux 6, or Red Hat Enterprise Linux 7)

#### **Format**

**macbindconfig create**

#### **Description**

macbindconfig is the function that configures MAC addresses of Network Interface Cards (NICs) in interface configuration files corresponding to Ethernet interface names (eth0, eno1, enp5s0f0, etc.) and allocates the correct NIC to each interface, regardless of the NIC load order, in the environment where multiple NICs are used.

This command is automatically executed when installing an ROR agent.

After an ROR agent has been installed, execute this command when adding or removing network interfaces.

### **Subcommands**

create

Retains the relation information on the PCI bus number that corresponds to the Ethernet interface name (eth0, eno1, enp5s0f0, etc.) in a file (/etc/macbind-tool/pci-eth\_table) as configuration information.

### **Requirements**

Permissions

OS Administrator

Location

Managed server

### **Examples**

- When creating a configuration information file with the PCI bus number that corresponds to the Ethernet interface name

> /usr/local/sbin/macbindconfig create <RETURN>

# **Exit Status**

This command returns the following values:

0

The command executed successfully.

non-zero

An error has occurred.

# **Chapter 6 Backup and Restoration Operations for Configuration Definition Information**

This chapter explains how to use the commands to backup and restore the configuration definition information of Resource Orchestrator.

# **6.1 rcxbackup**

# **Name**

[Windows Manager] Installation folder\SVROR\Manager\bin\rcxbackup - Backup of configuration definition information

[Linux Manager]

/opt/FJSVrcvmr/bin/rcxbackup - Backup of configuration definition information

# **Format**

**rcxbackup [-dir** directory**] [[-immediate]|[-timeout** value**]]**

### **Description**

rcxbackup is the command used for backup of the configuration definition information of Resource Orchestrator.

Back up configuration definition information of Resource Orchestrator using this command for restoration in case the configuration definition information is damaged.

Configuration definition information cannot be backed up while resource operations are being performed. Backup of configuration definition information can only be performed when no operation is being executed for the resources.

When executing the command while the manager is running, backup will be performed after the operations are completed.

When this command is executed while the manager is being stopped, this command will be returned without waiting for the completion of operations being executed, regardless of the presence or absence of the specified options.

# **Options**

-dir directory

In directory, specify a directory to use for backup of the configuration definition information of Resource Orchestrator. However, for online backups, the name of a directory on a network drive cannot be specified.

When omitting the directory specification, or the destination is defined in the following definition file, the backup is saved in the specified directory.

Storage Location of Definition Files

[Windows Manager] Installation\_folder\SVROR\Manager\etc\customize\_data\Manager\_backup.rcxprop

[Linux Manager]

/etc/opt/FJSVrcvmr/customize\_data/manager\_backup.rcxprop

If the directory specification is omitted in the definition file, the backup is saved in the following directory:

Storage Location of Backup Files

[Windows Manager] Installation\_folder\SVROR\Manager\var\backup

[Linux Manager] /var/opt/FJSVrcvmr/backup

#### -immediate

Use this option to return directly to the command prompt without waiting for the operation being executed on the admin server to complete its execution.

Backup of configuration definition information can only be performed when no operation is being executed for the resources. If an operation is being executed, this command will return an error.

#### -timeout value

Use this option to wait the number of seconds specified in *value* for completion of the operation being performed on the admin server. If the operation is not completed within the specified time, this command will return an error.

If this option is omitted, the default value (3600 seconds) is set.

Use this option to return an error when the operation being executed on the admin server does not complete its execution after the expiration of the number of seconds specified in value.

Periodical backup may not be able to start its process while the manager is performing operations using the configuration definition information. Specify this option to cancel the backup after the specified number of seconds has elapsed.

If this command is executed when the manager has been stopped, the specification of this option will be ignored.

#### **Requirements**

Permissions

- OS Administrator
- Resource Orchestrator Privileged User

#### Location

Admin server

#### **Example**

>rcxbackup -dir /dir0 -immediate <RETURN>

# **Exit Status**

This command returns the following values:

0

The command executed successfully.

non-zero

An error has occurred.

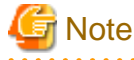

- Specify the command using an absolute path.

- When specifying folders or directories, take note of the following points.
	- Do not specify the system installation folder or the installation directory for the -dir option.
	- Do not use double-byte characters or the following symbols to specify folders or directories for the -dir option.

```
""", "|", "*", "?", "<", ">", ",", "%", "&", "^", "=", "!", ";"
```

```
[Windows Manager]
"/"
```
[Linux Manager] "\"

- The folder path or directory path can be specified using up to 100 characters.
- For the -timeout option, 172,800 or less seconds can be specified.
- Do not stop or start the manager during execution of this command.
- If this command fails, a folder or a directory that has a name starting with tmp will be created in the folder or directory specified for the -dir option. If the problem is still not resolved after performing the actions based on the output error message, collect the folder or the directory as troubleshooting data, and contact Fujitsu technical staff. Delete these folders or directories when they are no longer necessary.
- Do not execute this command while resource operations are being performed.
- If the configuration definition information is being updated when the periodical backup operation starts, the backup operation will be postponed until the update is complete.
- When an operation is being executed on the admin server, "INFO: Manager operation is still running." is displayed periodically.

# **6.2 rcxkeydefbackup**

# **Name**

[Windows Manager]

Installation\_folder\SVROR\Manager\bin\rcxkeydefbackup - Backup of other definition and management information

[Linux Manager]

/opt/FJSVrcvmr/bin/rcxkeydefbackup - Backup of other definition and management information

#### **Format**

```
rcxkeydefbackup [-dir directory] [[-immediate]|[-timeout value]]
```
#### **Description**

rcxkeydefbackup is the command used for backup of the other definition and management information of Resource Orchestrator.

Back up the following other definition and management information of Resource Orchestrator using this command for restoration in case the information is damaged.

| No.            | Overview                   | <b>Item</b>                                                                          |
|----------------|----------------------------|--------------------------------------------------------------------------------------|
|                | Certificates               | <i>Installation folder</i> \SVROR\Manager\etc\opt\FJSVssmgr\current\certificate (*1) |
|                |                            | <i>Installation_folder</i> \SVROR\Manager\etc\opt\FJSVrcxdm\certificate (*1)         |
|                |                            | Installation_folder\SVROR\Manager\sys\apache\conf\ssl.crt                            |
|                |                            | Installation_folder\SVROR\Manager\sys\apache\conf\ssl.key                            |
| $\overline{c}$ | Session encryption<br>keys | <i>Installation_folder</i> \SVROR\Manager\rails\config\rcx_secret.key                |
| 3              | Definition files           | <i>Installation_folder</i> \SVROR\Manager\etc\customize_data (*1)                    |
|                |                            | <i>Installation folder</i> \SVROR\Manager\etc\vm (*1)                                |
|                |                            | <i>Installation folder</i> \SVROR\Manager\etc\l_server (*1)                          |
|                |                            | <i>installation folder</i> \SVROR\Manager\etc\trapop.bat                             |
|                |                            | <i>Installation folder</i> \SVROR\Manager\sys\usm\etc\symmetrix.conf                 |

Table 6.1 List of Items for Backup/Restore [Windows Manager]

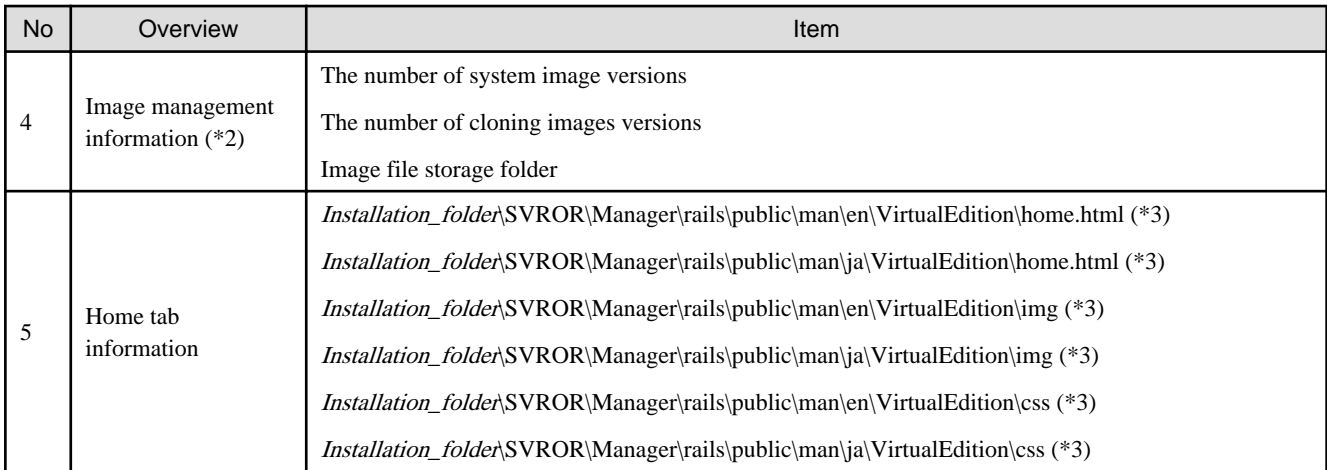

\*1: All objects in the specified directory are targeted. Objects linked with shortcut are not backed up.

\*2: The values displayed using the rcxadm imagemgr info command are targeted.

\*3: It is information file used by Virtual Edition.

# Table 6.2 List of Items for Backup/Restore [Linux Manager]

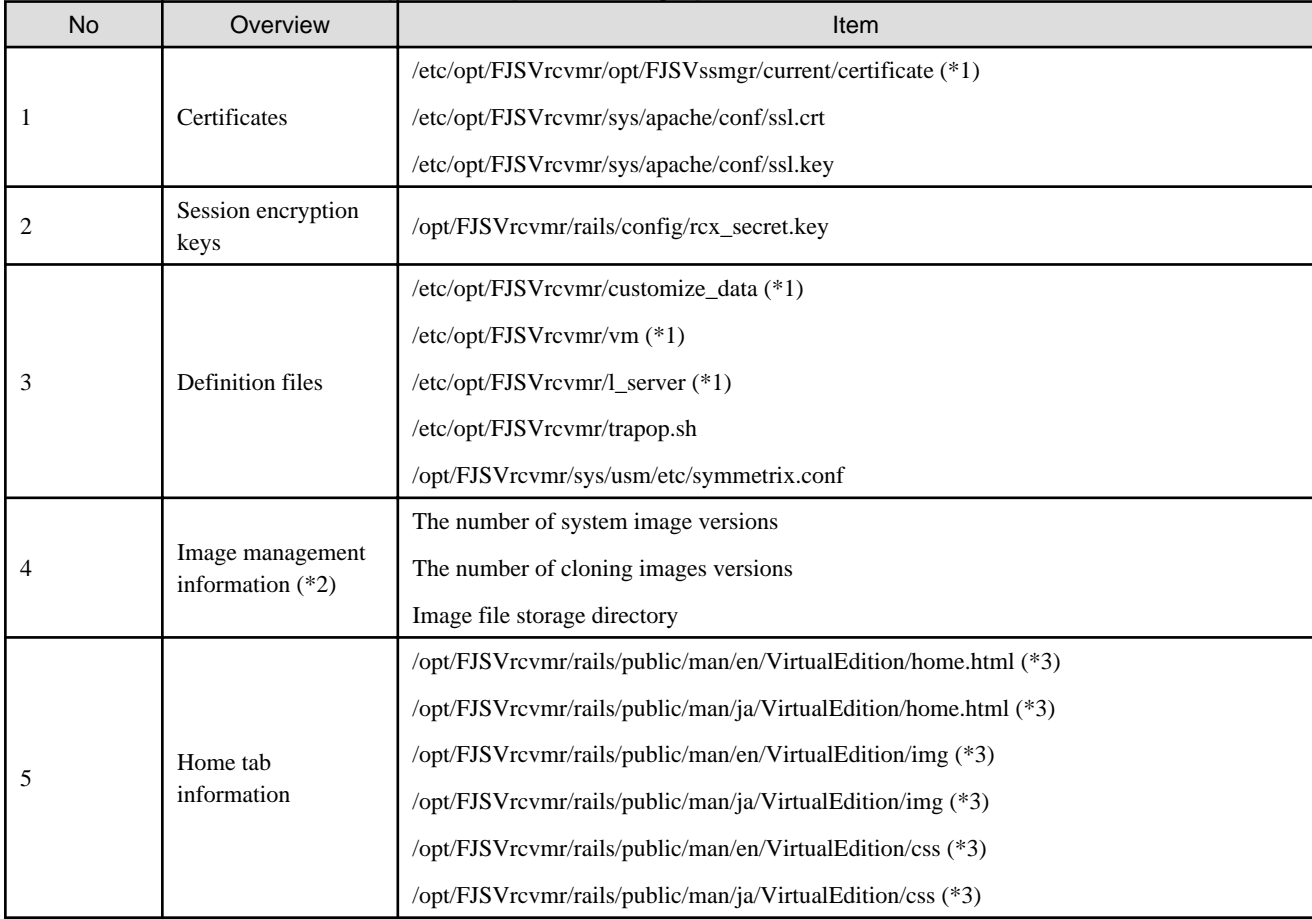

\*1: All objects in the specified directories are targeted. Objects linked using symbolic links are not backed up.

\*2: The values displayed using the rcxadm imagemgr info command are targeted.

\*3: It is information file used by Virtual Edition.

Other definition and management information cannot be backed up while resource operations are being performed. Backup of other definitions and management information can only be performed when no operation is being executed for the resources.

When executing the command while the manager is running, backup will be performed after the operations are completed.

When this command is executed while the manager is stopped, this command will be returned regardless of the presence or absence of the specified options. Completion of operations being executed will not be waited for.

# **Options**

-dir directory

In *directory*, specify a directory to back up other definition and management information of Resource Orchestrator. However, for online backups, the name of a directory on a network drive cannot be specified.

When this option is omitted, if the destination is defined in the following definition file, the information is saved in the specified folder or directory:

[Windows Manager] Installation\_folder\SVROR\Manager\etc\customize\_data\Manager\_backup.rcxprop

#### [Linux Manager]

/etc/opt/FJSVrcvmr/customize\_data/manager\_backup.rcxprop

If the destination is not defined, the information is saved in the following folder or directory:

[Windows Manager] Installation\_folder\SVROR\Manager\var\backup

[Linux Manager] /var/opt/FJSVrcvmr/backup

#### -immediate

Use this option to return directly to the command prompt without waiting for the operation being executed on the admin server to complete its execution.

Backup can only be performed when no operation is being executed for the resources. If an operation is being executed, this command will return an error.

### -timeout value

Use this option to wait the number of seconds specified in *value* for completion of the image operation being performed on the admin server. If the operation is not completed within the specified time, this command will return an error.

If this option is omitted, the default value (3600 seconds) is set.

When this command is periodically executed while the manager is operating, if heavy operations are ongoing, execution of the command will be delayed until the relevant operation is completed. Specify this option to terminate execution of the command within a fixed time.

When an operation is being executed on the admin server, "INFO: Manager operation is still running." is displayed periodically.

If this command is executed when the manager has been stopped, the specification of this option will be ignored.

### **Requirements**

Permissions

- OS Administrator
- Resource Orchestrator Privileged User

#### Location

Admin server

# **Example**

>rcxkeydefbackup -dir /dir1 -immediate <RETURN>

# **Exit Status**

This command returns the following values:

0

The command executed successfully.

#### non-zero

An error has occurred.

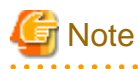

- When specifying folders or directories, take note of the following points:
	- Do not specify the system installation folder or the installation directory for the -dir option.
	- Do not use double-byte characters or the following symbols to specify folders or directories for the -dir option.

```
""", "|", "*", "?", "<", ">", ",", "%", "&", "^", "=", "!", ";"
[Windows Manager]
"/"
[Linux Manager]
"\"
```
- The folder or directory path can be specified using up to 100 characters.
- For restoration, the certificates, configuration definition information, OS property definition files, system images, and cloning images must have been backed up at the same point in time. It is recommended to store the backed up information in folders with names including the date and time of backup.
- For the -timeout option, "172800" or less seconds can be specified.
- Do not stop or start the manager during execution of this command.
- If this command fails, a folder or a directory that has a name starting with tmp will be created in the folder or directory specified for the -dir option.

If the problem is still not resolved after performing the actions based on the output error message, collect the folder or the directory as troubleshooting data, and contact Fujitsu technical staff. Delete these folders or directories after collecting the troubleshooting data.

# **6.3 rcxkeydefrestore**

#### **Name**

[Windows Manager]

Installation\_folder\SVROR\Manager\bin\rcxkeydefrestore - Restoration of other definition and management information

[Linux Manager]

/opt/FJSVrcvmr/bin/rcxkeydefrestore - Restoration of other definition and management information

#### **Format**

**rcxkeydefrestore -file** filename

# **Description**

rcxkeydefrestore is the command used for the restoration of other definition and management information of Resource Orchestrator.

# **Options**

#### -file filename

In filename, specify the compressed format file name of the backup collected using the rcxbackup command.

### **Requirements**

#### Permissions

- OS Administrator
- Resource Orchestrator Privileged User

#### Location

Admin server

#### **Example**

>rcxkeydefrestore -file mgr\_20110123\_1159.bz2 <RETURN>

# **Exit Status**

This command returns the following values:

 $\Omega$ 

The command executed successfully.

#### non-zero

An error has occurred.

# **Note**

- This command deletes everything in the folder or directory that is the target of Backup/Restore when it is executed, and then restores the backup specified with the -file option.

- When specifying files, take note of the following points:
	- Do not use double-byte characters or the following symbols to specify files for the -file option.

```
""", "|", "*", "?", "<", ">", ",", "%", "&", "^", "=", "!", ";"
```
[Windows Manager] "/" [Linux Manager]

"\"

- The file path can be specified using up to 100 characters.
- Do not stop or start the manager during execution of this command.
- If this command fails, a folder or a directory that has a name starting with tmp will be created in the folder or directory specified for the -file option.

If the problem is still not resolved after performing the actions based on the output error message, collect the folder or the directory as troubleshooting data, and contact Fujitsu technical staff.

Delete these folders or directories after collecting the troubleshooting data. . . . . . . . . . . . . . . . . .

# **6.4 rcxrestore**

# **Name**

[Windows Manager] Installation folder\SVROR\Manager\bin\rcxrestore - Restoration of configuration definition information

[Linux Manager] /opt/FJSVrcvmr/bin/rcxrestore - Restoration of configuration definition information

# **Format**

**rcxrestore -file** filename

# **Description**

rcxrestore is the command used for restoration of the configuration definition information of Resource Orchestrator.

# **Options**

-file filename

In filename, specify the compressed format file name of the backup collected using the rcxbackup command.

# **Requirements**

Permissions

- OS Administrator
- Resource Orchestrator Privileged User

Location

Admin server

### **Example**

>rcxrestore -file mgr\_20110123\_1159.bz2 <RETURN>

### **Exit Status**

This command returns the following values:

0

The command executed successfully.

non-zero

An error has occurred.

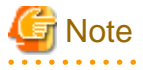

- Specify the command using an absolute path.

- When specifying files, take note of the following points.
	- Do not use double-byte characters or the following symbols to specify files for the -file option.

""", " $\vert$ ", "\*", "?", "<", ">", ", ", "%", "&", "^", "=", "!", ";"

```
[Windows Manager]
"/"
[Linux Manager]
```
"\"

- The file path can be specified using up to 100 characters.

- For restoration, the certificates, configuration definition information, OS property definition files, system images, and cloning images must have been backed up at the same point in time. It is recommended to store the backed up information in folders with names including the date and time of backup.
- Do not stop or start the manager during execution of this command. If this command fails, a folder or a directory that has a name starting with tmp will be created in the folder or directory specified for the -file option. If the problem is still not resolved after performing the actions based on the output error message, collect the folder or the directory as troubleshooting data, and contact Fujitsu technical staff. Delete these folders or directories when they are no longer necessary.

**6.5 scwbackup**

### **Name**

[Windows Manager]

Installation\_folder\SVROR\Manager\bin\scwbackup - Backup of image file information

[Linux Manager] /opt/FJSVrcvmr/bin/scwbackup - Backup of image file information

# **Format**

**scwbackup [-dir** directory**] [[-immediate]|[-timeout** value**]]**

# **Description**

scwbackup is the command used for backing up the image file information of Resource Orchestrator.

This command backs up the following image file information of Resource Orchestrator using this command for restoration in case ServerView Deployment Manager information is damaged:

- System Images and Cloning Images

All objects in the specified folder or directory are targeted. Objects linked with shortcuts or symbolic links are not backed up.

Table 6.3 List of Items for Backup/Restore [Windows Manager]

| <b>No</b> | Overview       | Item                                                                                                    |
|-----------|----------------|----------------------------------------------------------------------------------------------------|
|           | System images  | Image file storage folder\Managed server name@0@0@Management<br>information@Management information@Version |
|           | Cloning images | <i>Image file storage folder</i> Cloning image name @ Version                                              |

Image\_file\_storage\_folder is The\_value\_of\_imagedir\_displayed\_by\_executing\_the\_rcxadm imagemgr\_info\_command\Cloneimg.

Table 6.4 List of Items for Backup/Restore [Linux Manager]

| No | Overview       | Item                                                                                                    |
|----|----------------|----------------------------------------------------------------------------------------------------|
|    | System images  | <i>Image file storage directory</i> /Managed server name@0@0@Management<br>information@Management information@Version |
|    | Cloning images | Image_file_storage_directory/Cloning image name@Version                                                               |

Image\_file\_storage\_directory is The\_value\_of\_imagedir\_displayed\_by\_executing\_the\_rcxadm imagemgr\_info\_command/ CLONEIMG.

- Image file related information

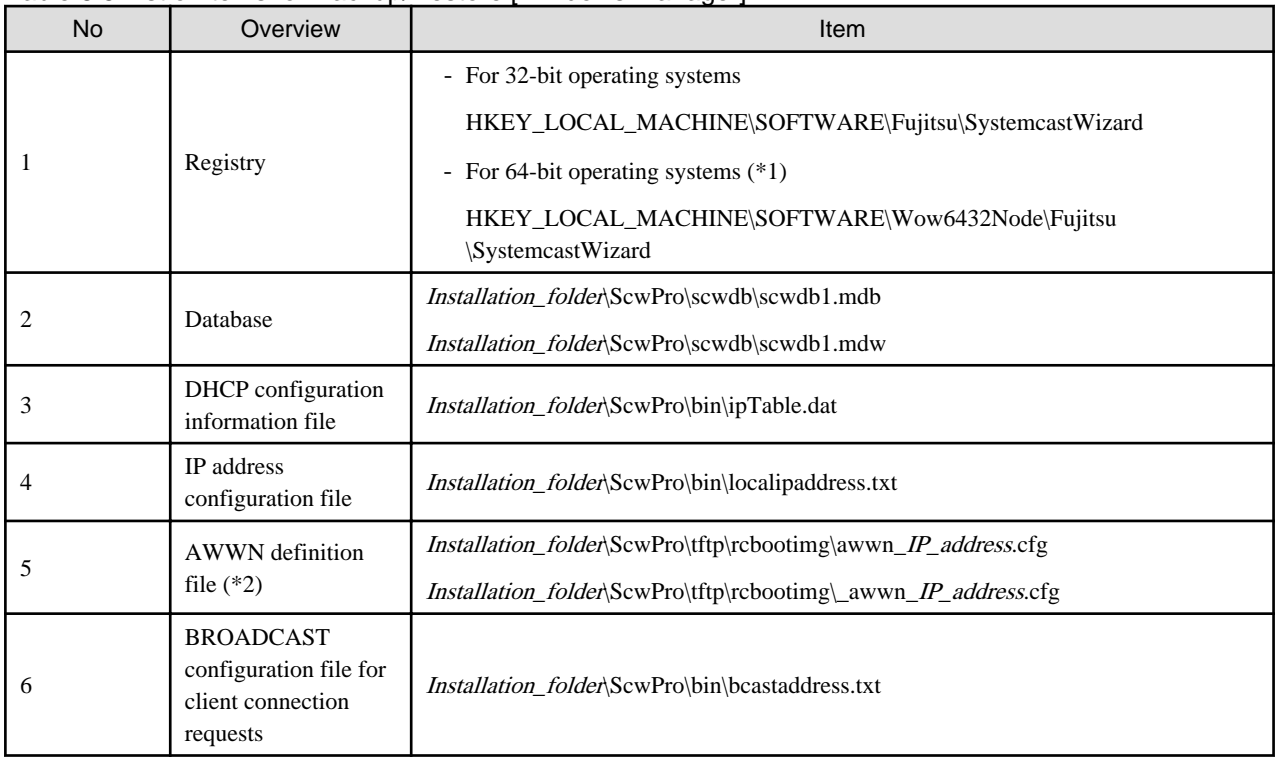

# Table 6.5 List of Items for Backup/Restore [Windows Manager]

\*1: For 64-bit operating systems, it is redirected to Wow6432Node.

\*2: In VIOM and ISM environments, this file does not exist.

# Table 6.6 List of Items for Backup/Restore [Linux Manager]

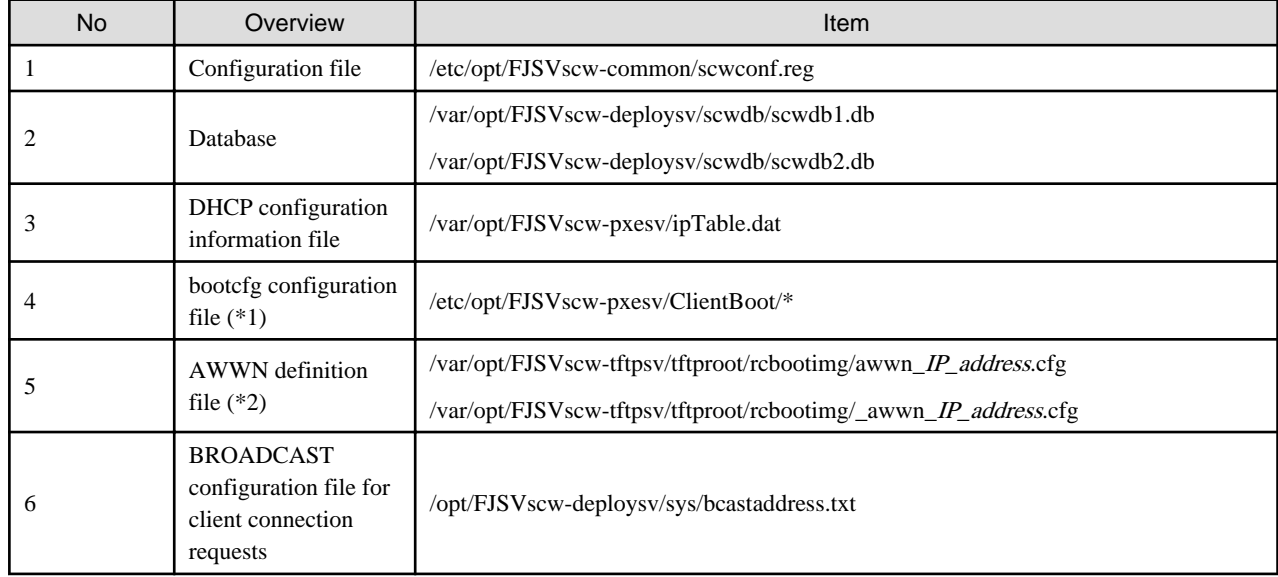

\*1: All objects in the specified directories are targeted. Objects linked using symbolic links are not backed up.

\*2: In VIOM and ISM environments, this file does not exist.

Image file information cannot be backed up while an image operation is being performed for a VM host.

Backup of image file information is only performed when no operation is being executed.

When executing the command while the manager is running, backup will be performed after the operations are completed.

When this command is executed while the manager is stopped, this command will be returned regardless of the presence or absence of the specified options. Completion of operations being executed will not be waited for.

# **Options**

#### -dir directory

In directory, specify a folder or a directory to back up the image file information of Resource Orchestrator. However, for online backups, the name of a directory on a network drive cannot be specified.

If previous backup information remains in the specified folder or directory, the previous backup information will be reused in the backup operation for system images and cloning images.

When this option is omitted, if the destination is defined in the following definition file, the information is saved in the specified folder or directory:

[Windows Manager] Installation\_folder\SVROR\Manager\etc\customize\_data\Manager\_backup.rcxprop

[Linux Manager] /etc/opt/FJSVrcvmr/customize\_data/manager\_backup.rcxprop

If the destination is not defined, the information is saved in the following folder or directory:

[Windows Manager] Installation\_folder\SVROR\Manager\var\backup

[Linux Manager] /var/opt/FJSVrcvmr/backup

#### -immediate

Use this option to return directly to the command prompt without waiting for the operation being executed on the admin server to complete its execution.

Backup can only be performed when no operation is being executed for the resources. If an operation is being executed, this command will return an error.

#### -timeout value

Use this option to wait the number of seconds specified in value for completion of the image operation being performed on the admin server. If the operation is not completed within the specified time, this command will return an error.

If this option is omitted, the default value (3600 seconds) is set.

When this command is periodically executed while the manager is operating, if heavy operations such as cloning image collection are ongoing, execution of the command will be delayed until the relevant operation is completed. Specify this option to terminate execution of the command within a fixed time.

When an operation is being executed on the admin server, "INFO: Manager operation is still running." is displayed periodically.

If this command is executed when the manager has been stopped, the specification of this option will be ignored.

### **Requirements**

Permissions

- OS Administrator
- Resource Orchestrator Privileged User

Location

Admin server

#### **Example**

>scwbackup -dir /scwdir0 -immediate <RETURN>

#### **Exit Status**

This command returns the following values:

0

The command executed successfully.

#### non-zero

An error has occurred.

# **Note**

- When specifying folders or directories, take note of the following points:
	- Do not specify the system installation folder or the installation directory for the -dir option.
	- Do not use double-byte characters or the following symbols to specify folders or directories for the -dir option.

```
""", "|", "*", "?", "<", ">", ",", "%", "&", "^", "=", "!", ";"
[Windows Manager]
"/"
[Linux Manager]
"\"
```
- The folder path or directory path can be specified using up to 100 characters.
- For restoration, the certificates, configuration definition information, OS property definition files, system images, and cloning images must have been backed up at the same point in time. It is recommended to store the backed up information in folders with names including the date and time of backup.

- For the -timeout option, "172800" or less seconds can be specified.
- Do not stop or start the manager during execution of this command.
- If this command fails, a folder or a directory that has a name starting with tmp will be created in the folder or directory specified for the -dir option.

If the problem is still not resolved after performing the actions based on the output error message, collect the folder or the directory as troubleshooting data, and contact Fujitsu technical staff.

Delete these folders or directories after collecting the troubleshooting data.

# **6.6 scwrestore**

## **Name**

[Windows Manager] Installation\_folder\SVROR\Manager\bin\scwrestore - Restoration of image file information

[Linux Manager] /opt/FJSVrcvmr/bin/scwrestore - Restoration of image file information

# **Format**

**scwrestore -dir** directory

# **Description**

scwrestore is the command used for restoration of image file information of Resource Orchestrator.

# **Options**

-dir directory

In *directory*, specify a directory name created as a result of collection using the backup command.

# **Requirements**

Permissions

- OS Administrator
- Resource Orchestrator Privileged User

#### Location

Admin server

#### **Example**

>scwrestore -dir /scwdir0/mgr\_20110123\_1159 <RETURN>

# **Exit Status**

This command returns the following values:

#### 0

The command executed successfully.

#### non-zero

An error has occurred.

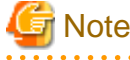

- This command deletes everything in the folder or directory that is the target of Backup/Restore when it is executed, and then restores the backup specified with the -dir option.

. . . . . . . . . . . . . . .

- When specifying files, take note of the following points:
	- Do not use double-byte characters or the following symbols to specify folders or directories for the -dir option.

```
""", "|", "*", "?", "<", ">", ",", "%", "&", "^", "=", "!", ";"
```

```
[Windows Manager]
"/"
[Linux Manager]
```
"\"

- The folder path or directory path can be specified using up to 100 characters.
- Do not stop or start the manager during execution of this command.
- If this command fails, a folder or a directory that has a name starting with tmp will be created in the folder or directory specified for the -dir option.

If the problem is still not resolved after performing the actions based on the output error message, collect the folder or the directory as
troubleshooting data, and contact Fujitsu technical staff. Delete these folders or directories after collecting the troubleshooting data. 

## **Chapter 7 Maintenance Commands**

This chapter describes the commands for maintenance.

### **7.1 inst\_collectinfo (Collection of Investigation Data during Installation)**

#### **Name**

[Windows Manager]

Installation\_medium\DISK1\Common\install\_tool\inst\_collectinfo - Collection of Investigation Data during Installation

[Linux Manager]

DVD-ROM\_mount\_point/DISK1/Common/install\_tool/inst\_collectinfo.sh - Collection of Investigation Data during Installation

#### **Format**

[Windows Manager]

**inst\_collectinfo folder**

[Linux Manager]

**inst\_collectinfo.sh folder**

#### **Description**

inst\_collectinfo collects investigation data when an error occurs while installing Resource Orchestrator.

Before requesting a problem investigation, collect investigation data with this command.

## **P** Point

- About 450 MB of disk size is required to collect the data. Because changes in system configuration and settings may require more disk space, prepare enough space on the disk to store the data.

- When you specify a folder or a directory, keep the following point in mind.
	- Specify the name of the folder to store data in not more than 46 bytes. If a name more than 46 bytes was specified, some information could be inaccurate.

#### **Options**

folder

Specify the name of the folder for storing investigation data of Resource Orchestrator.

A folder path that includes spaces cannot be specified.

If the specified folder does not exist, it will be created automatically.

If the specified folder contains a file or a subfolder that has the same name as one of the investigation data files, it will be overwritten.

### **Requirements**

Permissions

OS Administrator

Location

Admin server

### **Example**

[Windows Manager]

> inst\_collectinfo folder1

### [Linux Manager]

# inst\_collectinfo.sh folder1

### **Exit Status**

This command returns the following values:

0

The command executed successfully.

#### non-zero

An error has occurred.

# <span id="page-112-0"></span>**Chapter 8 XML Files**

This chapter explains resource configuration information and user definition information (XML files).

### **8.1 Network Configuration Information**

This section explains the creation and modification of network configuration information.

The commands for network device operations are shown below.

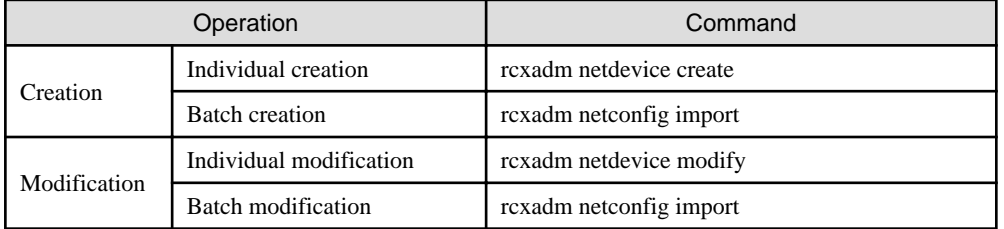

### **8.1.1 Creation**

The XML definition for network configuration information is shown below.

- XML definitions for creation of individual network devices

```
<?xml version="1.0" encoding="utf-8"?>
<Netdevice ip="Admin IP Address" subnetmask="Admin LAN Subnet Mask>
   <Location>Location</Location>
   <Types>
     <Type>Type</Type>
   </Types>
   <FabricType>Fabric type</FabricType> 
   <ApplianceType>Appliance type</ApplianceType>
   <Maintenance>Maintenance Mode</Maintenance>
   <ManagementHost>Management host IP address</ManagementHost>
   <Vfabs>
     <Vfab vfabid="VFAB ID" name="VFAB Name" mode="Operation Mode">
       <Dot1adPorts>
         <Dot1adPort name="Sending and Receiving Port of the IEEE802.1ad Frame"></Dot1adPort>
       </Dot1adPorts>
       <CirPorts>
         <CirPort name="CIR port name or CIR Link Aggregation Port Identifier Information"></
CirPort>
       </CirPorts>
       <EpPorts>
         <EpPort name="EP port name or EP Link Aggregation Port Identifier Information"></
EpPort>
       </EpPorts>
     </Vfab>
   </Vfabs>
   <DeviceInfo>
     <SysObjectId>sysObjectID</SysObjectId>
     <Vendor>Vendor Name</Vendor>
     <ProductName>Device Name</ProductName>
     <ModelName>Model Name</ModelName>
     <Firmware>Firmware</Firmware>
   </DeviceInfo>
   <Redundancy group_id="Group ID"></Redundancy>
   <MgmtInfos>
     <Snmps>
       <ReadCommunity>Community Name</ReadCommunity>
     </Snmps>
```

```
 <LoginInfos>
       <LoginInfo="Protocol" auth_type="Management Method for Authentication Information" 
authority="Administrator Authority" check="Account Confirmation">
         <IpAddress>Destination IP Address</IpAddress>
         <Port>Destination Port Number</Port>
         <User>Account</User>
         <Password>Password</Password>
         <PrivilegedPassword>Administrator Password</PrivilegedPassword>
         <PasswordEncryption>Password Encryption</PasswordEncryption>
       </LoginInfo>
     </LoginInfos>
     <Monitoring>
       <Methods>
        <Method>Monitoring method</Method>
       </Methods>
       <Interval>Monitoring interval</Interval>
       <RetryCount>Retry Count</RetryCount>
       <Timeout>Timeout</Timeout>
     </Monitoring>
     <MgmtURL>Web Management Window URL</MgmtURL>
   </MgmtInfos>
   <Ports>
     <Port name="Port Name">
       <Description>Port Overview</Description>
       <PhysicalState>Communication Status</PhysicalState>
       <Link ip="Management IP address for Link Destination Device" port="Port Name of Link 
Destination" kind="Type of Link Destination Device" />
       <Link ip="Management IP address for Link Destination Device" nic_index="Port Name of 
Link Destination (for display)" kind="server" />
       <StagId>S-TAG ID</StagId>
     </Port>
   </Ports>
</Netdevice>
```
- XML definitions for batch creation of multiple network devices

```
<?xml version="1.0" encoding="utf-8"?>
<NetConfig>
<Netdevices>
   <Mode>Registration Mode</Mode>
   <Netdevice ip="Admin IP Address" subnetmask="Admin LAN Subnet Mask>
     <Location>Location</Location>
     <Types>
       <Type>Type</Type>
     </Types>
     <FabricType>Fabric type</FabricType>
     <ApplianceType>Appliance type</ApplianceType>
     <Maintenance>Maintenance Mode</Maintenance>
     <ManagementHost>Management host IP address</ManagementHost>
     <Vfabs>
       <Vfab vfabid="VFAB ID" name="VFAB Name" mode="Operation Mode">
         <Dot1adPorts>
          <Dot1adPort name="Sending and Receiving Port of the IEEE802.1ad Frame"></Dot1adPort>
         </Dot1adPorts>
         <CirPorts>
          <CirPort name="CIR port name or CIR Link Aggregation Port Identifier Information"></
CirPort>
         </CirPorts>
         <EpPorts>
           <EpPort name="EP port name or EP Link Aggregation Port Identifier Information"></
EpPort>
         </EpPorts>
       </Vfab>
```

```
 </Vfabs>
     <DeviceInfo>
       <SysObjectId>sysObjectID</SysObjectId>
       <Vendor>Vendor Name</Vendor>
       <ProductName>Device Name</ProductName>
       <ModelName>Model Name</ModelName>
       <Firmware>Firmware</Firmware>
     </DeviceInfo>
     <Redundancy group_id="Group ID"></Redundancy>
     <MgmtInfos>
       <Snmps>
         <ReadCommunity>Community Name</ReadCommunity>
       </Snmps>
       <LoginInfos>
         <LoginInfo="Protocol" auth_type="Management Method for Authentication Information" 
authority="Administrator Authority" check="Account Confirmation">
           <IpAddress>Destination IP Address</IpAddress>
           <Port>Destination Port Number</Port>
           <User>Account</User>
           <Password>Password</Password>
           <PrivilegedPassword>Administrator Password</PrivilegedPassword>
           <PasswordEncryption>Password Encryption</PasswordEncryption>
         </LoginInfo>
       </LoginInfos>
       <Monitoring>
         <Methods>
           <Method>Monitoring method</Method>
         </Methods>
         <Interval>Monitoring interval</Interval>
         <RetryCount>Retry Count</RetryCount>
         <Timeout>Timeout</Timeout>
       </Monitoring>
       <MgmtURL>Web Management Window URL</MgmtURL>
     </MgmtInfos>
     <Ports>
       <Port name="Port Name">
         <Description>Port Overview</Description>
         <PhysicalState>Communication Status</PhysicalState>
         <Link ip="Management IP address for Link Destination Device" port="Port Name of Link 
Destination" kind="Type of Link Destination Device" />
         <Link ip="Management IP address for Link Destination Device" nic_index="Port Name of 
Link Destination (for display)" kind="server" />
         <StagId>S-TAG ID</StagId>
       </Port>
     </Ports>
   </Netdevice>
</Netdevices>
<Links>
   <Mode>Link Information Registration Mode</Mode>
   <Link>
     <Devices>
      <Device ip="Admin IP Address of Device 1" name="Resource Name of Device 1" kind="Type of 
Device 1">
         <Port>Connection Port Name of Device 1</Port>
         <NicIndex>Connection Port Name of Device 1</NicIndex>
       </Device>
      <Device ip="Admin IP Address of Device 2" name="Resource Name of Device 2" kind="Type of 
Device 2">
         <Port>Connection Port Name of Device 2</Port>
         <NicIndex>Connection Port Name of Device 2</NicIndex>
       </Device>
     </Devices>
   </Link>
```
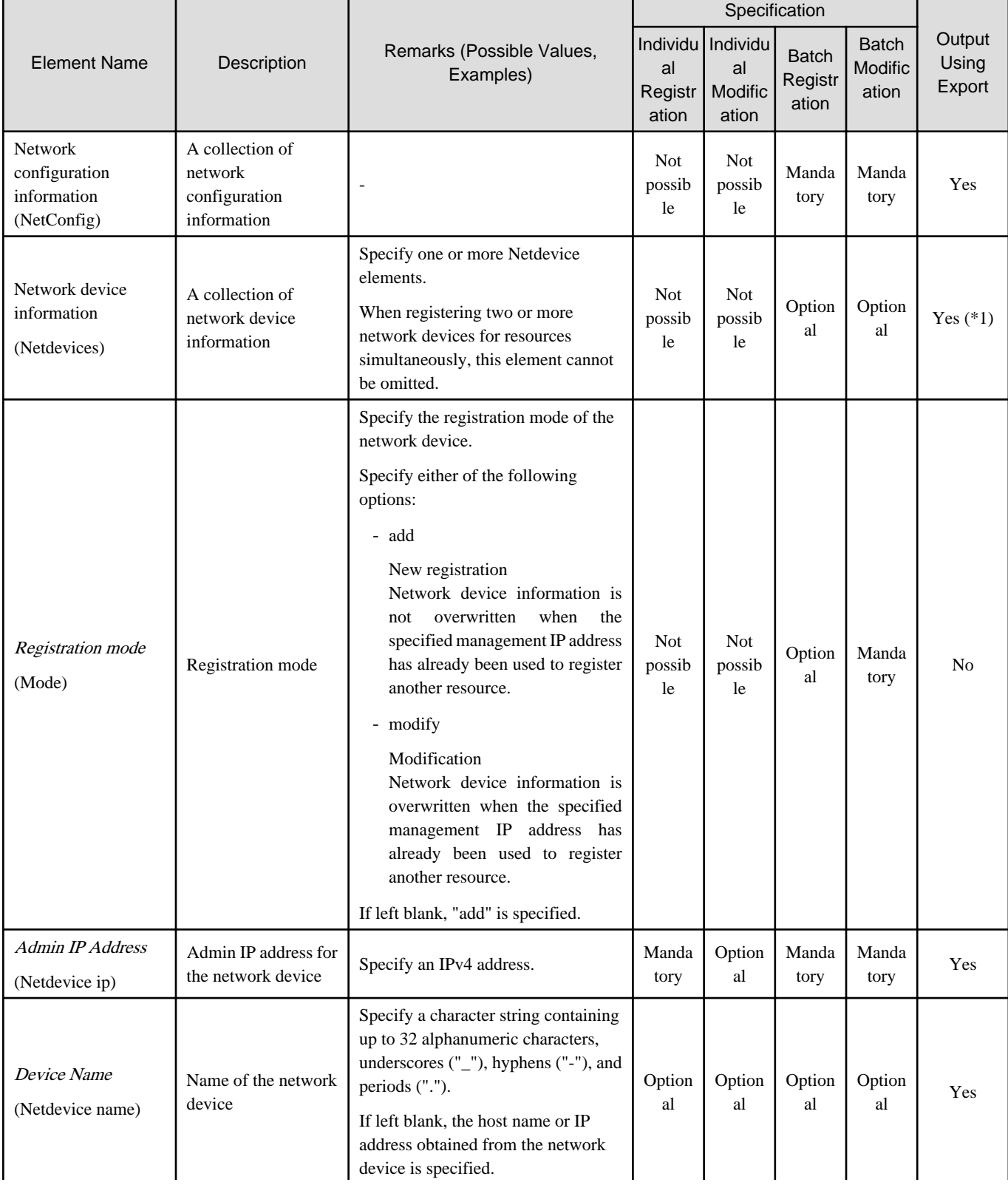

### Table 8.1 List of Items Specified in XML Definitions for Network Configuration Information

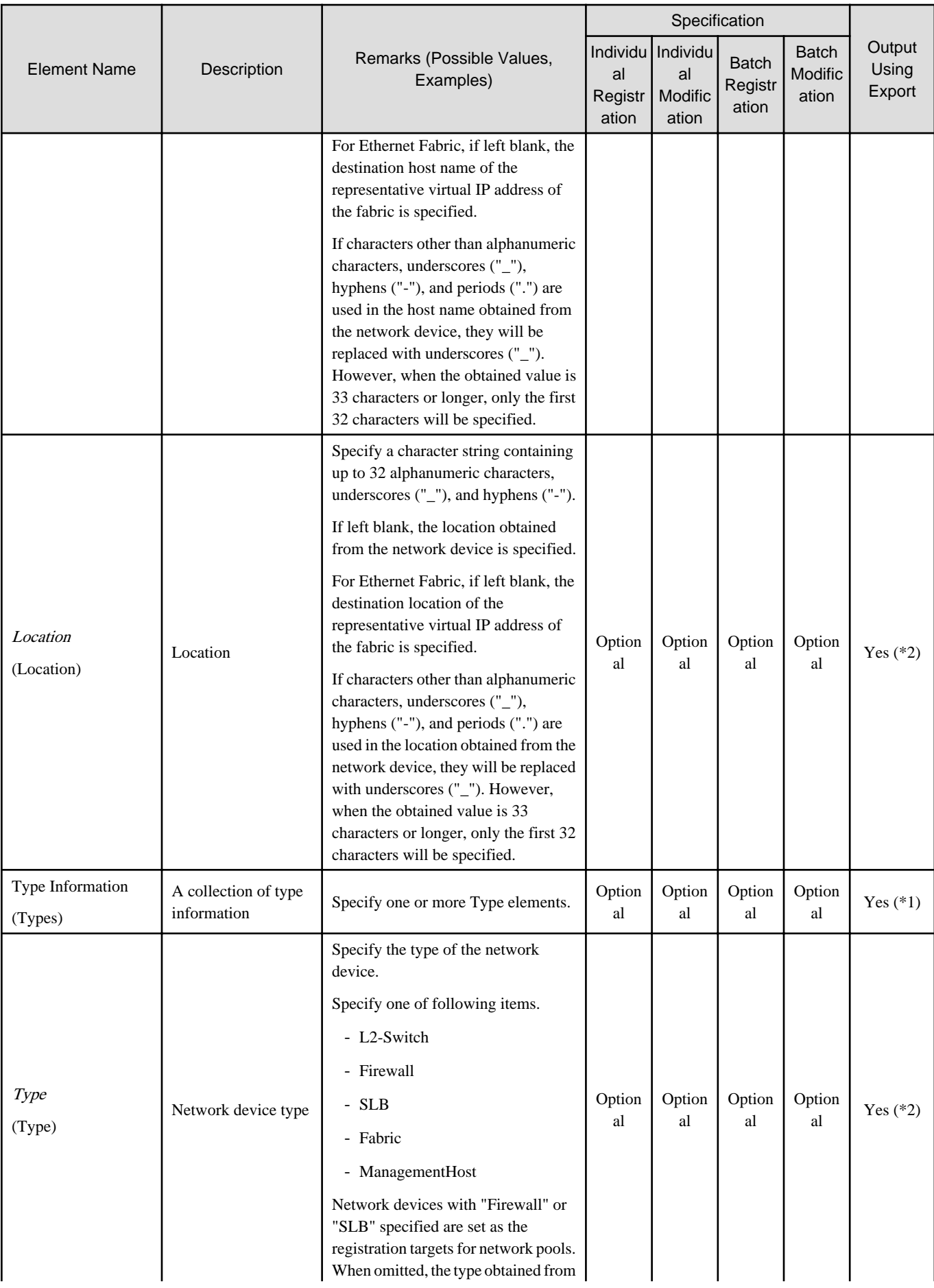

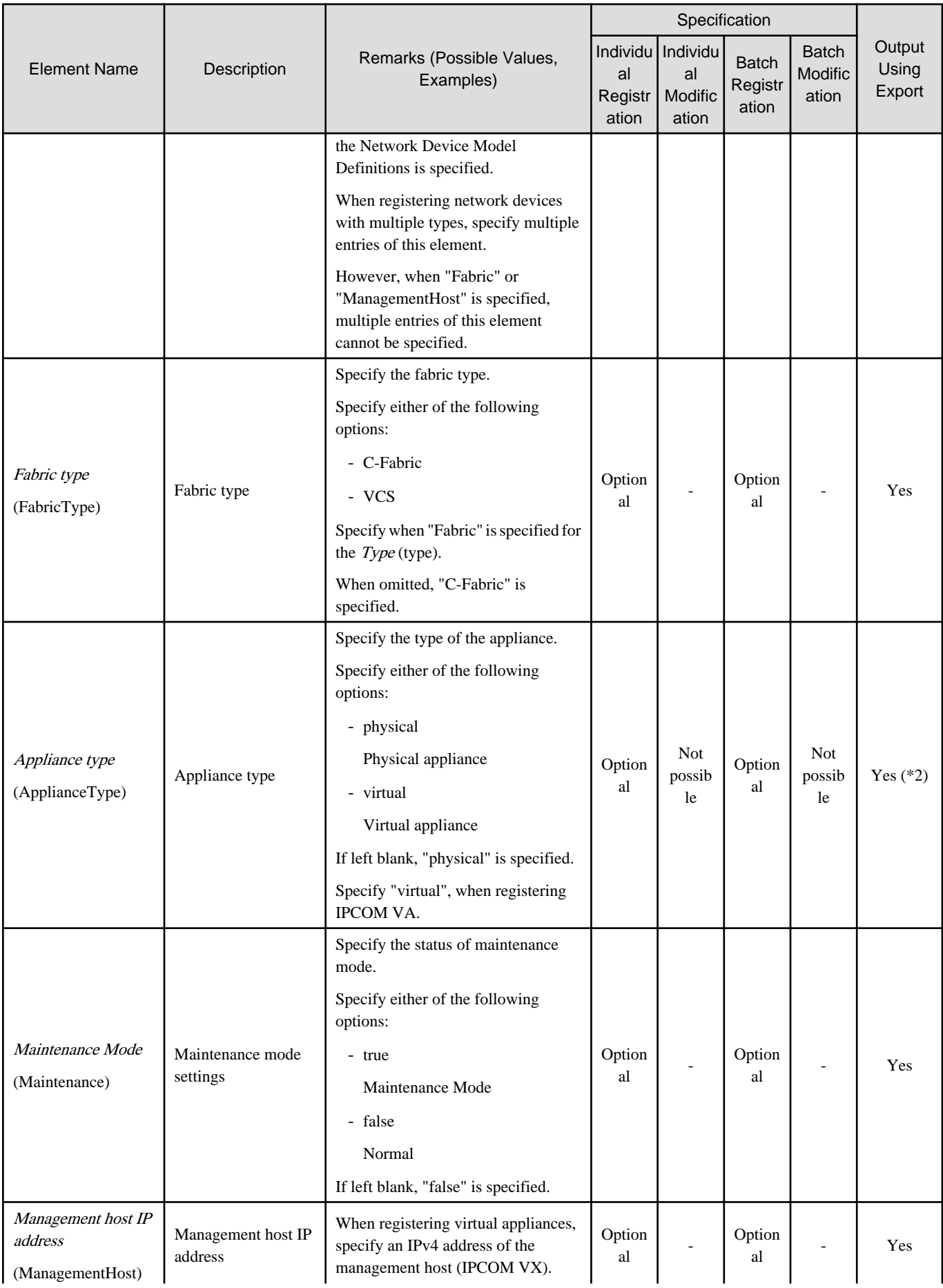

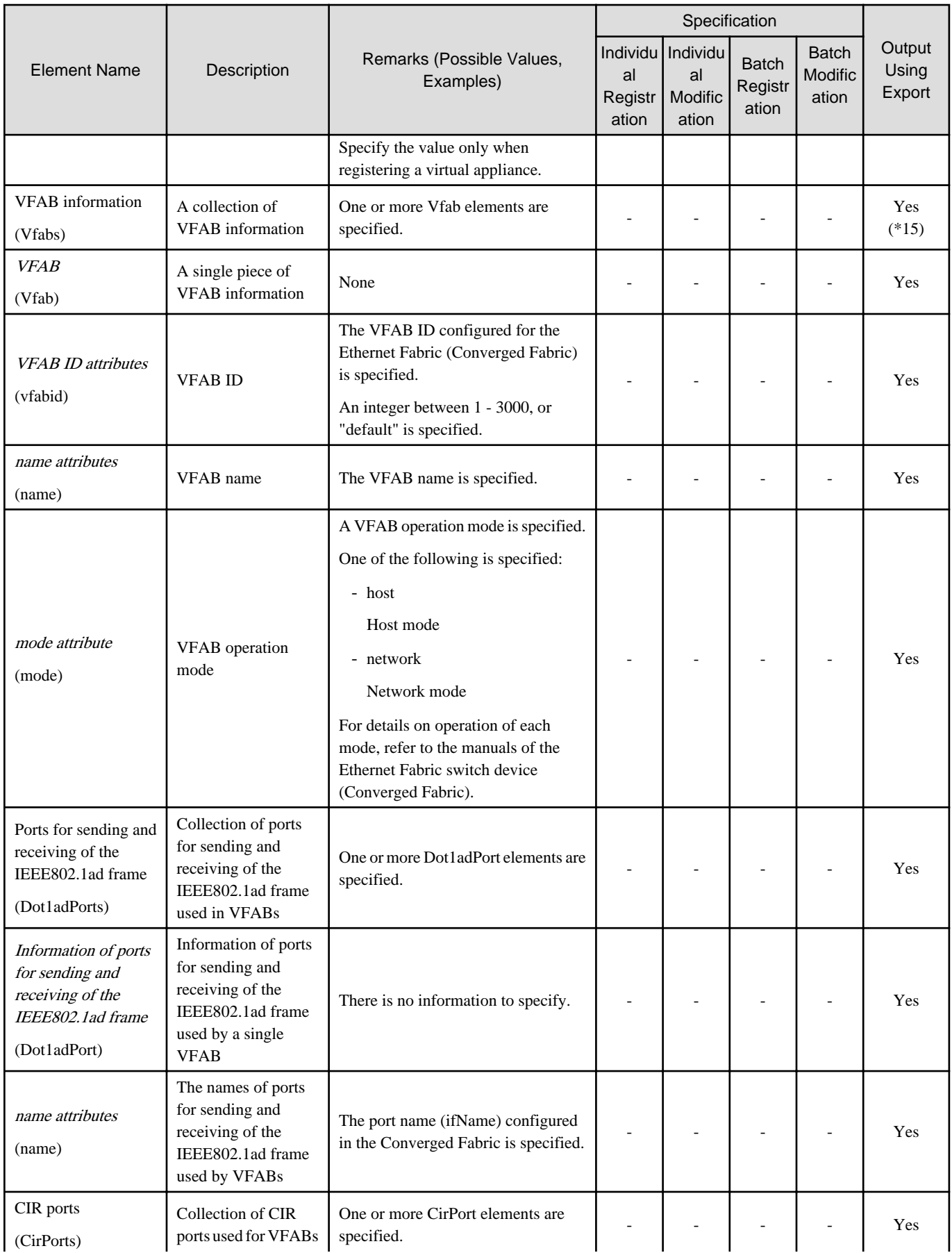

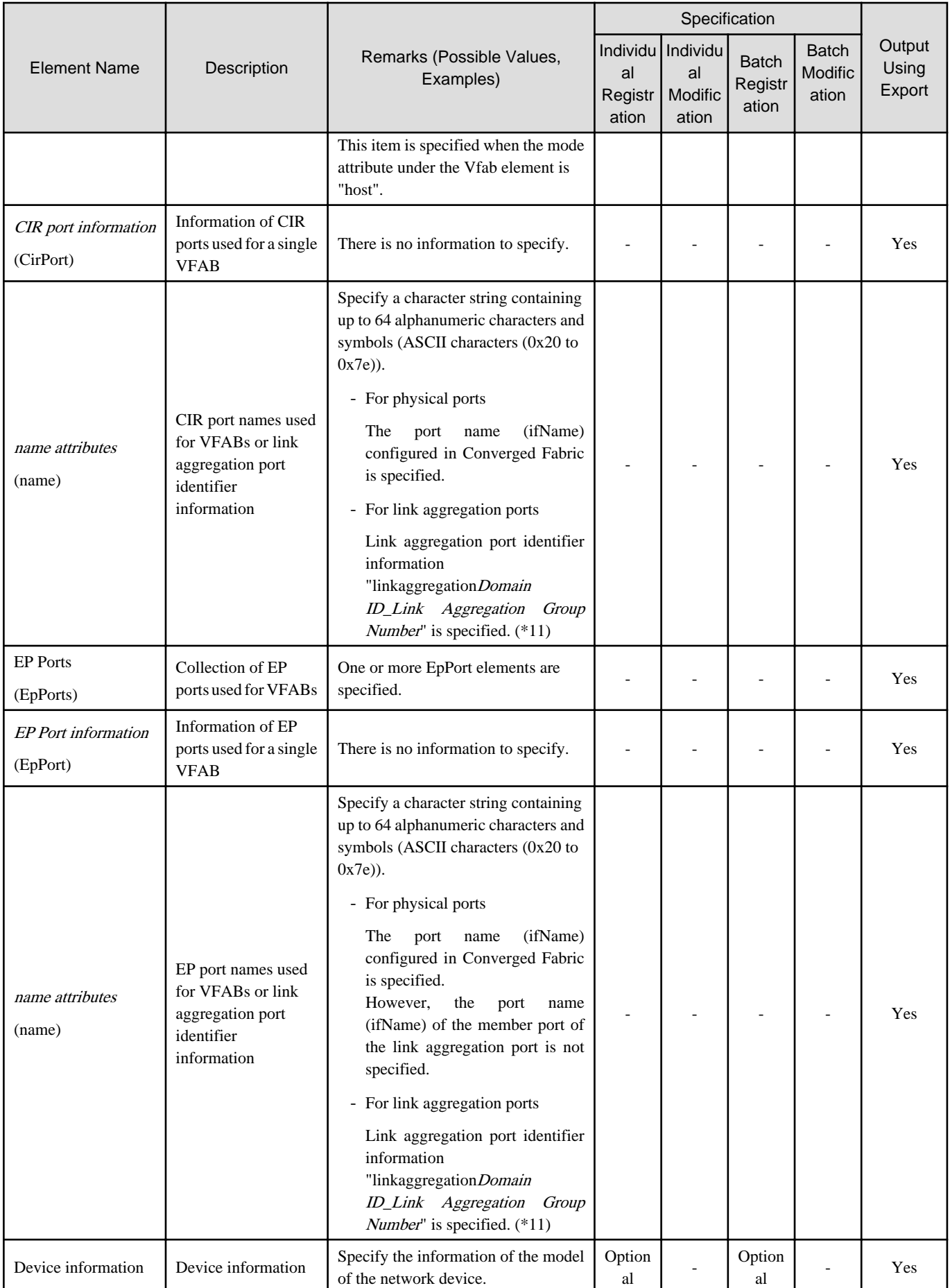

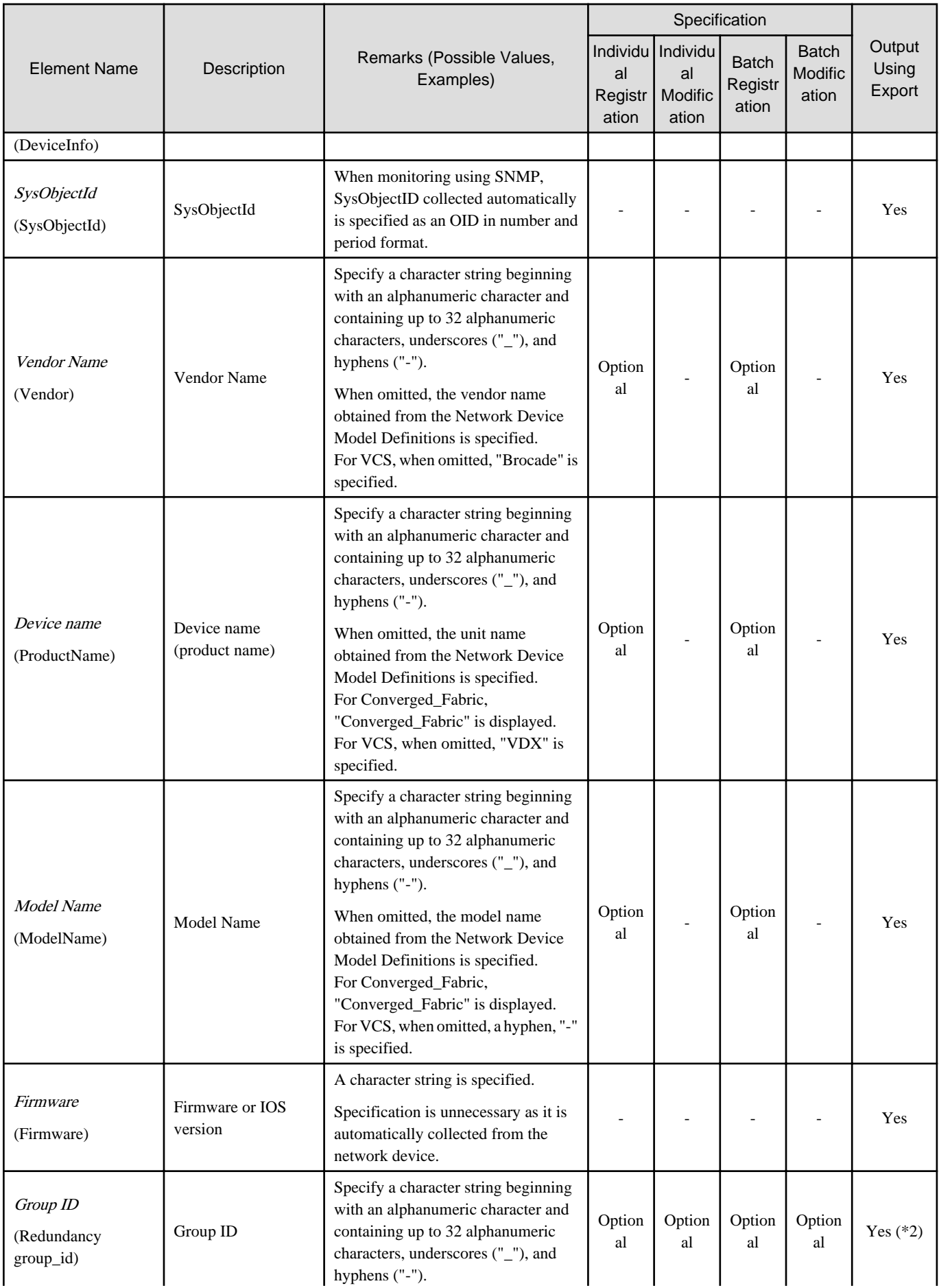

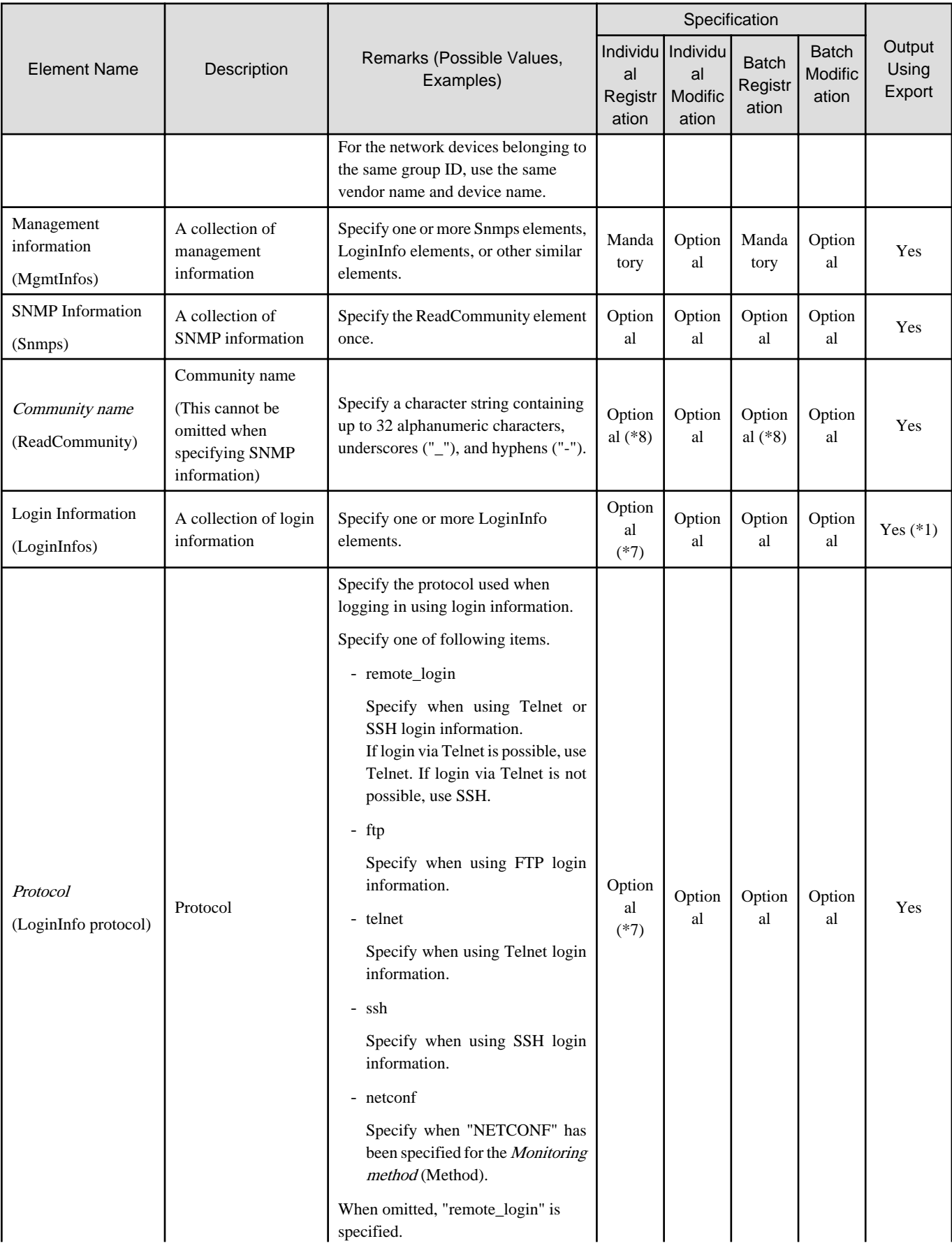

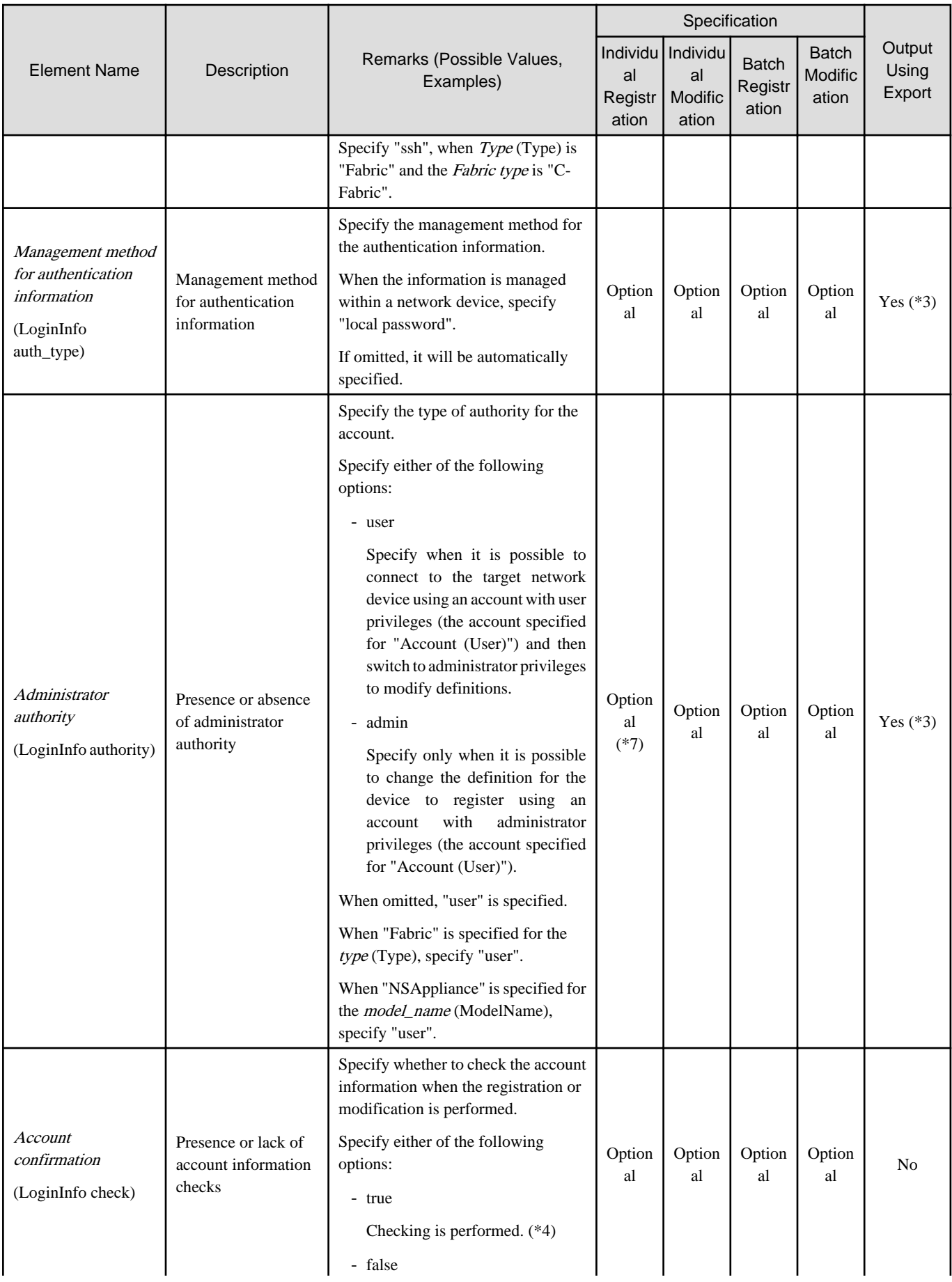

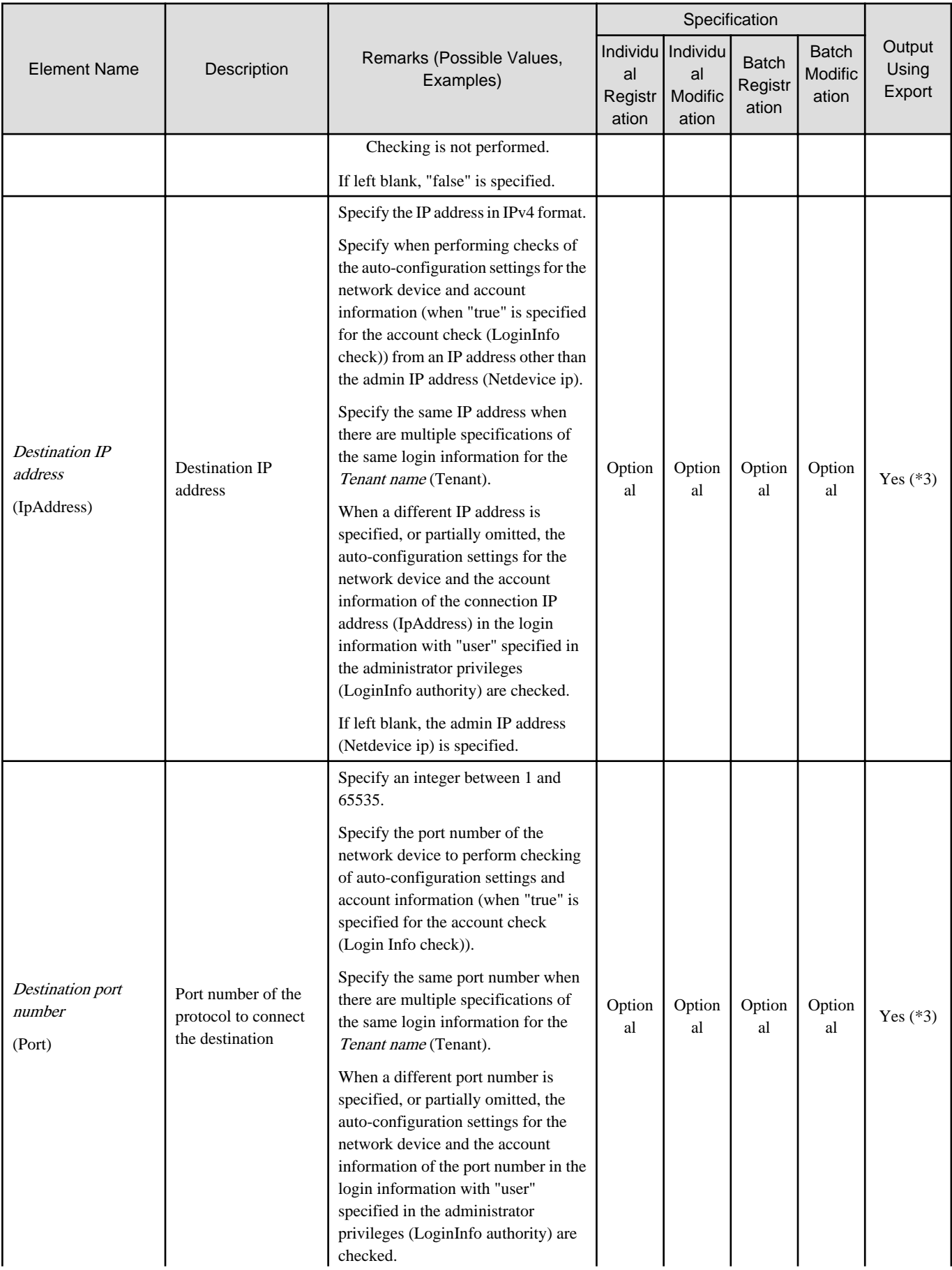

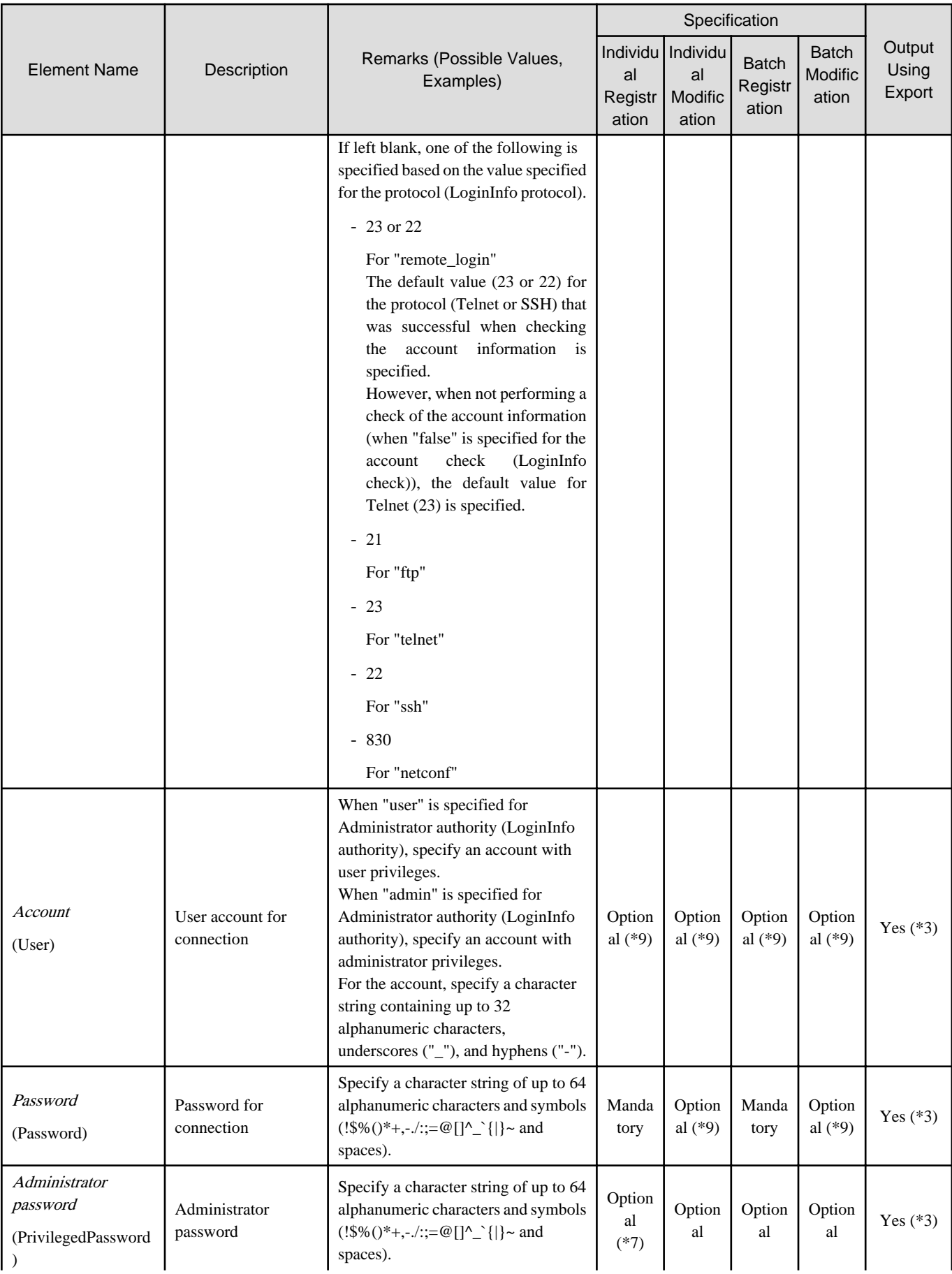

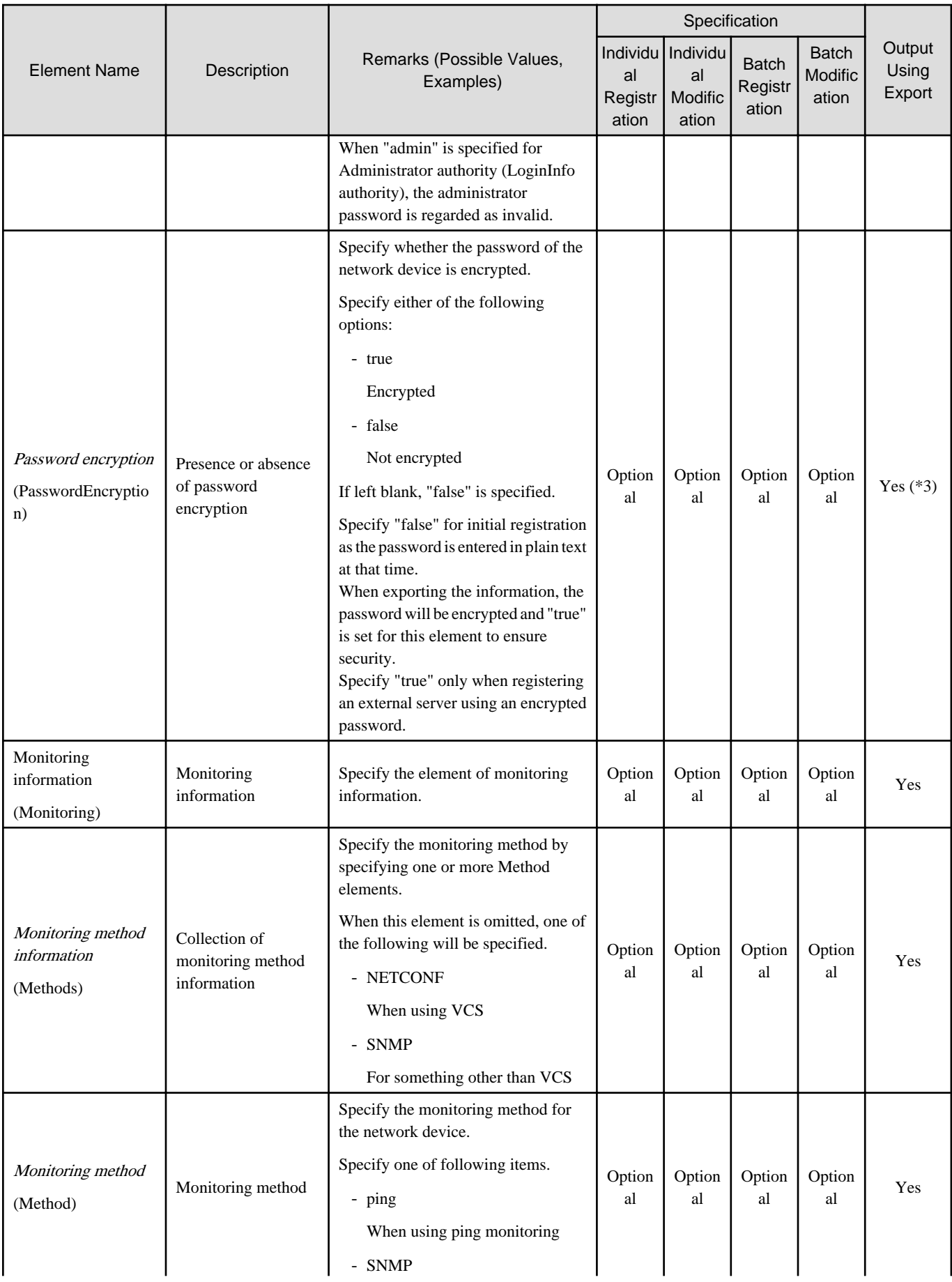

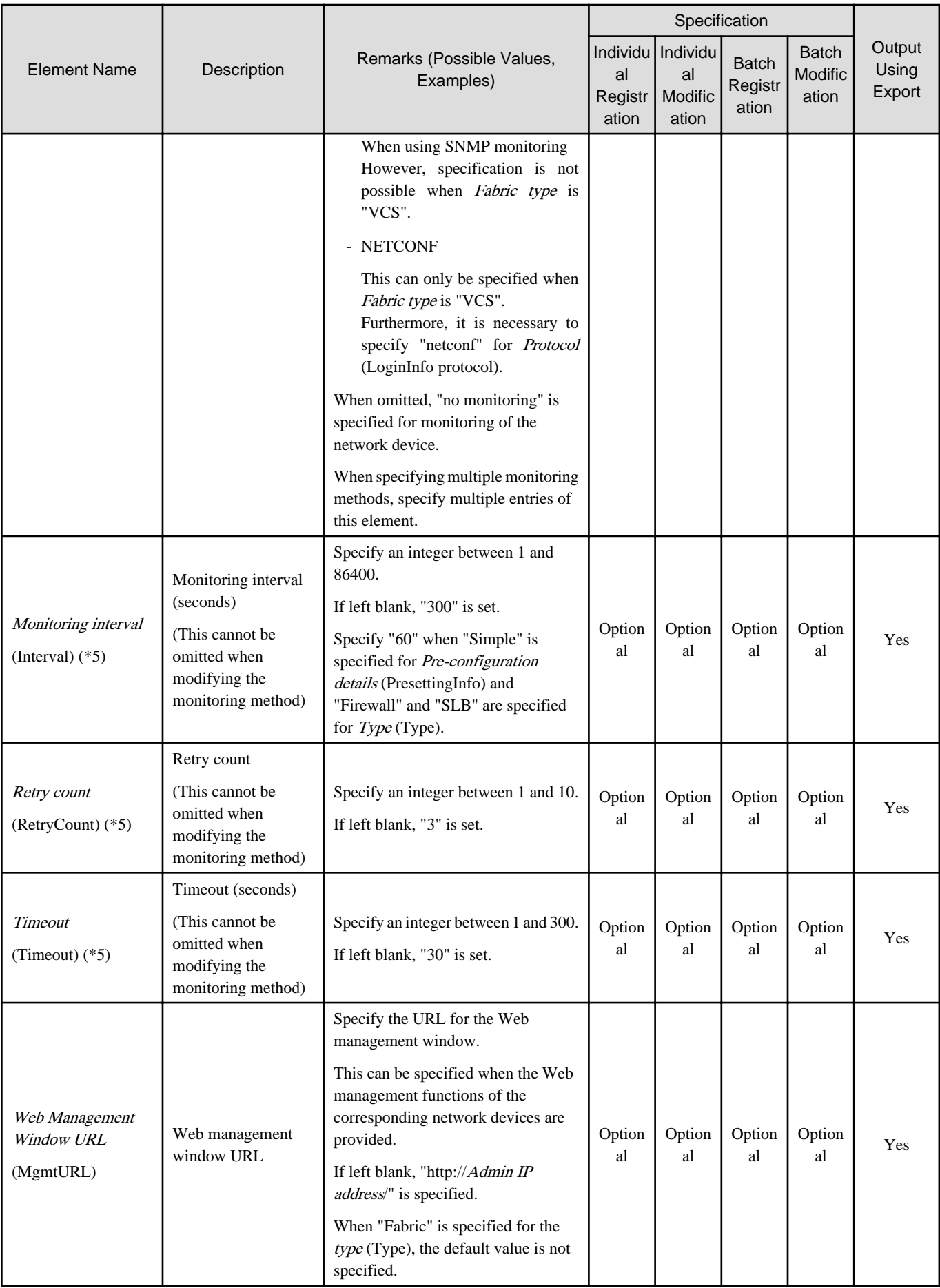

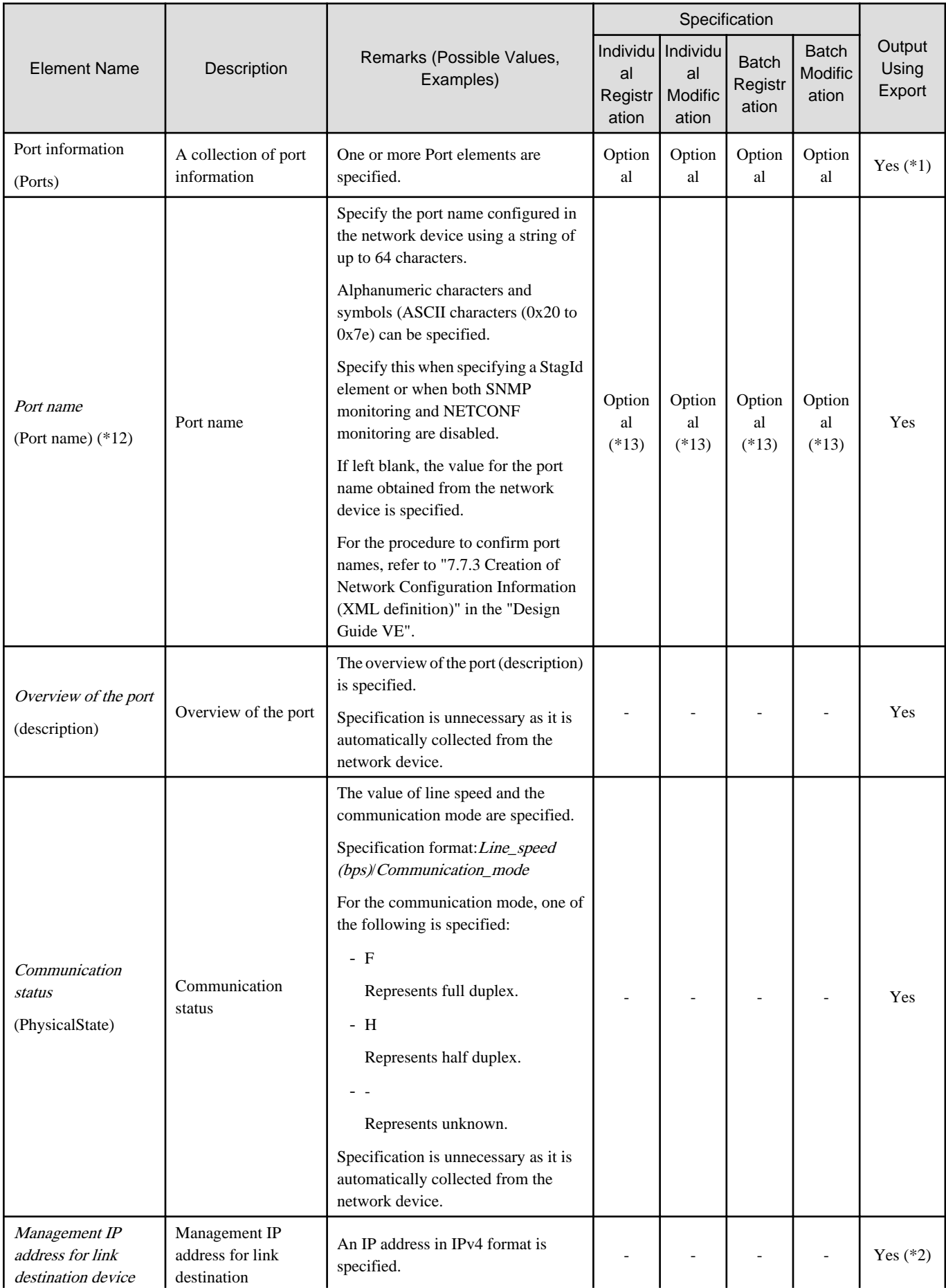

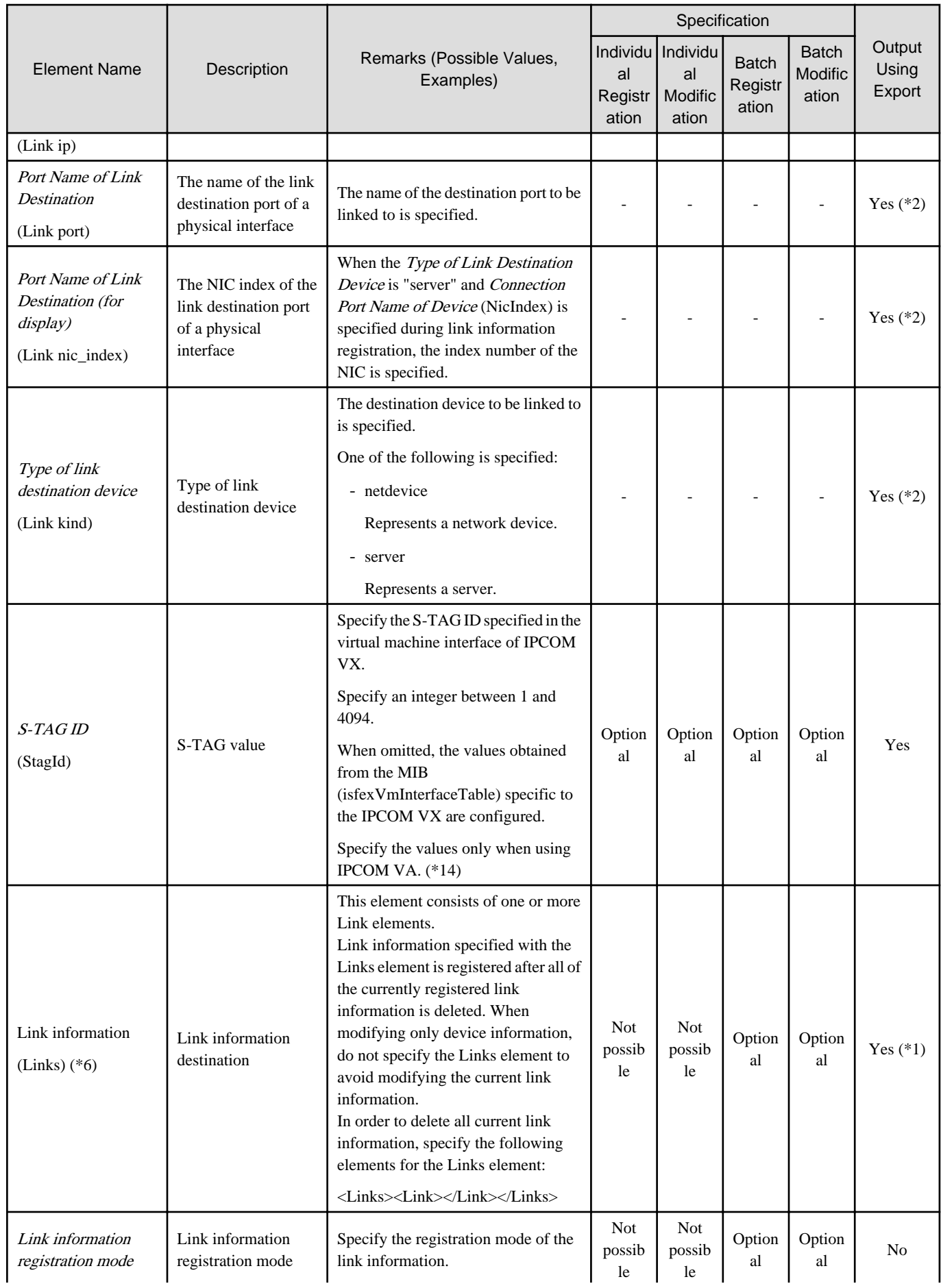

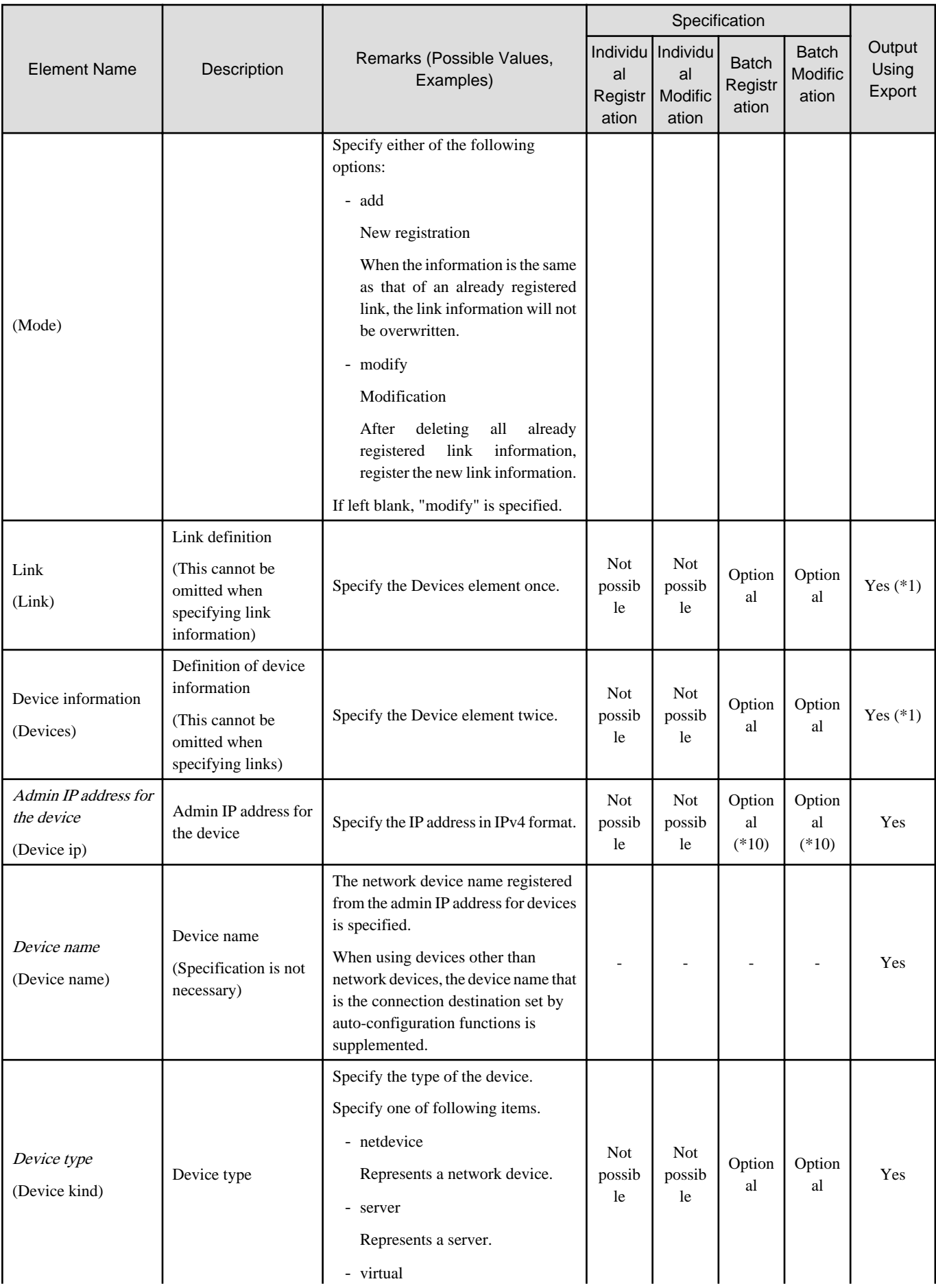

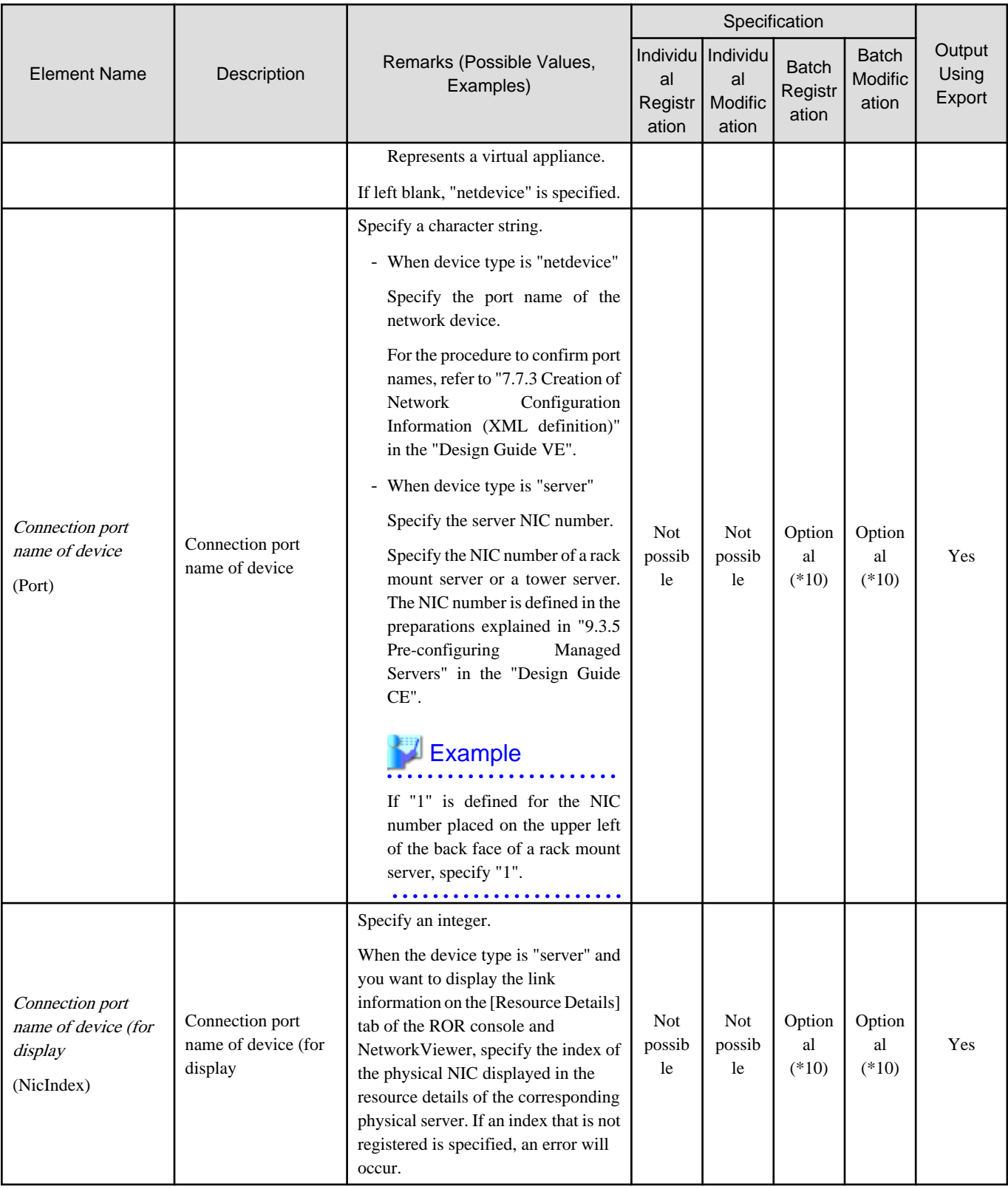

-: Specification is unnecessary when registering or modifying. The information for the element is supplied by automatic configuration. The user is notified of the information when the network configuration information is exported.

Yes: The element is output when exporting the network configuration information.

No: The element is not output when exporting the network configuration information.

\*1: The element is output only when the elements are defined under that element.

\*2: The element is output only when values are specified for that element.

\*3: The element is output only when login information is set. When login information is not set, the default value (the value used when

omitted) for that element is output if available.

\*4: Account information for network device models satisfying all of the following conditions can be confirmed.

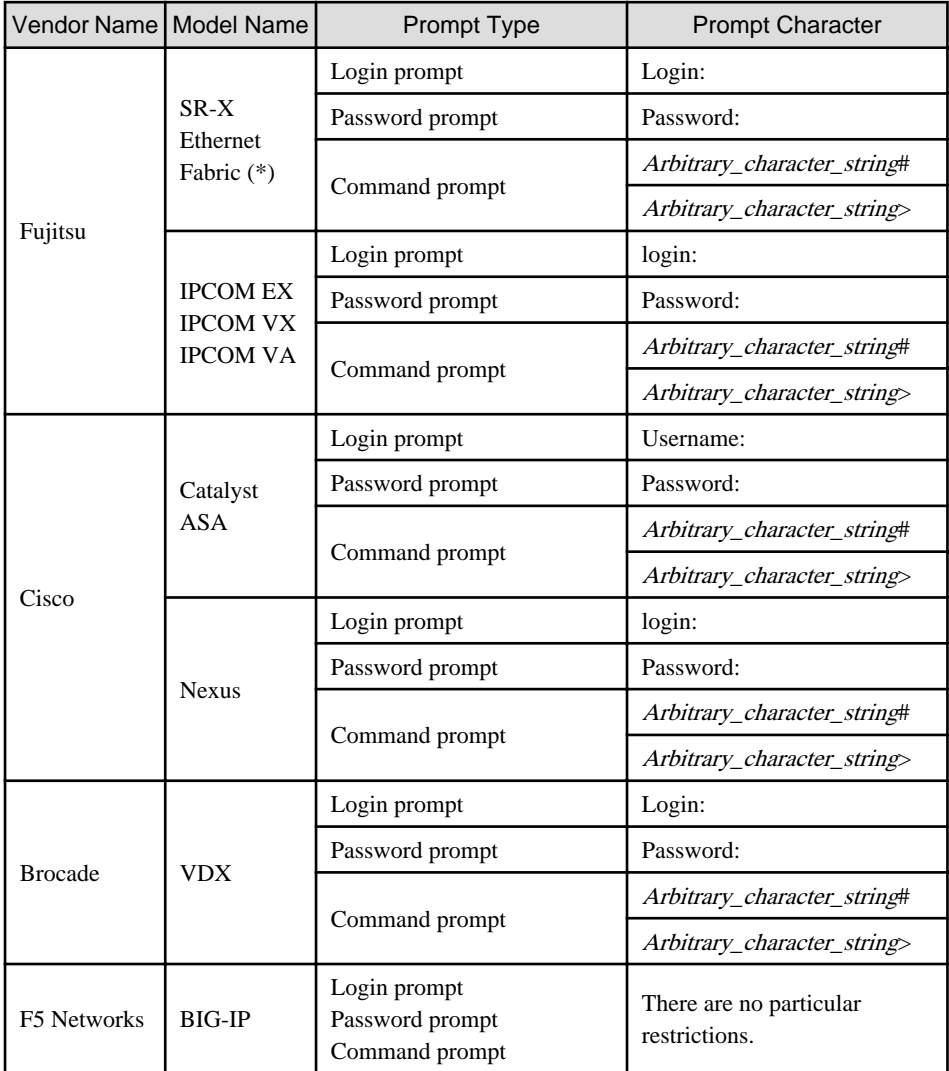

The command prompt treats the *arbitrary character string* and the "#" or ">" that follows it as a prompt character string. The model name of the BIG-IP LTM series is treated as being "BIG-IP".

\*: Fujitsu PRIMERGY Converged Fabric Switch Blade (10Gbps 18/8+2) or Fujitsu Converged Fabric Switch

\*5: Only specify the values when there are special requirements.

\*6: It is not necessary to register network link information between Cisco ASA and adjacent network devices.

\*7: Required when Type (Type) is "Fabric" and Fabric type is "C-Fabric".

\*8: Required when specifying "SNMP" for the monitoring method (Method).

\*9: Required when specifying the login information (LoginInfos).

\*10: Required when specifying the device information (Devices). However, when the device type is "server", either one or both of the Connection Port Name of Device (Port) and the Connection Port Name of Device (for display) (NicIndex) must be specified.

\*11: Indicates linkaggregationDomain ID to which the Link Aggregation Port Belongs\_Link Aggregation Group Number (Last Number of ifDescr).

\*12: When specifying "Fabric" for type (Type) and "C-Fabric" for Fabric type, port information cannot be registered using this definition.

\*13: Required when specifying port information (Ports).

\*14: For the settings specific to the IPCOM VA series, refer to "7.7.3 Creation of Network Configuration Information (XML definition)" in the "Design Guide VE".

\*15: Output when Type (Type) is "Fabric" and Fabric type is "C-Fabric".

## Example

- When creating one network device:

```
<?xml version="1.0" encoding="utf-8"?>
<Netdevice ip="192.168.5.11" name="Firewall01">
  <Location>B1F</Location>
  <Types>
    <Type>Firewall</Type>
  </Types>
  <Maintenance>false</Maintenance>
  <Redundancy group_id="1"></Redundancy>
  <MgmtInfos>
     <Snmps>
       <ReadCommunity>public</ReadCommunity>
     </Snmps>
     <LoginInfos>
      <LoginInfo protocol="telnet" auth_type="local password" authority="admin" check="true">
         <User>user</User>
         <Password>password</Password>
         <PrivilegedPassword>root_password</PrivilegedPassword>
         <PasswordEncryption>false</PasswordEncryption>
       </LoginInfo>
     </LoginInfos>
     <Monitoring>
       <Methods>
         <Method>ping</Method>
         <Method>SNMP</Method>
       </Methods>
       <Interval>300</Interval>
       <RetryCount>5</RetryCount>
       <Timeout>60</Timeout>
     </Monitoring>
     <MgmtURL>https://192.168.5.11</MgmtURL>
  </MgmtInfos>
</Netdevice>
```
- When creating multiple network devices in one operation:

```
<?xml version="1.0" encoding="utf-8"?>
<NetConfig>
<Netdevices>
   <Mode>add</Mode>
   <Netdevice ip="192.168.5.11" name="Switch1">
     <Location>B1F</Location>
     <Types>
       <Type>L2-Switch</Type>
     </Types>
     <Maintenance>false</Maintenance>
     <Redundancy group_id="1"></Redundancy>
     <MgmtInfos>
       <Snmps>
         <ReadCommunity>public</ReadCommunity>
       </Snmps>
       <LoginInfos>
         <LoginInfo protocol="telnet" auth_type="local password" authority="admin" 
check="true">
           <User>user</User>
           <Password>password</Password>
           <PrivilegedPassword>root_password</PrivilegedPassword>
           <PasswordEncryption>false</PasswordEncryption>
         </LoginInfo>
```

```
 </LoginInfos>
       <Monitoring>
         <Methods>
           <Method>ping</Method>
           <Method>SNMP</Method>
         </Methods>
         <Interval>300</Interval>
         <RetryCount>5</RetryCount>
         <Timeout>60</Timeout>
       </Monitoring>
       <MgmtURL>https://192.168.5.11</MgmtURL>
     </MgmtInfos>
   </Netdevice>
   <Netdevice ip="192.168.5.10" name="Firewall1">
     <Location>B1F</Location>
     <Types>
       <Type>Firewall</Type>
     </Types>
     <Maintenance>false</Maintenance>
     <Redundancy group_id="2"></Redundancy>
     <MgmtInfos>
       <Snmps>
         <ReadCommunity>public</ReadCommunity>
       </Snmps>
       <LoginInfos>
         <LoginInfo protocol="telnet" auth_type="local password" authority="admin" 
check="true">
           <User>user</User>
           <Password>password</Password>
           <PrivilegedPassword>root_password</PrivilegedPassword>
           <PasswordEncryption>false</PasswordEncryption>
         </LoginInfo>
       </LoginInfos>
       <Monitoring>
         <Methods>
           <Method>ping</Method>
           <Method>SNMP</Method>
         </Methods>
         <Interval>300</Interval>
         <RetryCount>5</RetryCount>
         <Timeout>60</Timeout>
       </Monitoring>
       <MgmtURL>https://192.168.5.10:82</MgmtURL>
     </MgmtInfos>
   </Netdevice>
   <Netdevice ip="192.168.5.20" name="SLB1">
     <Location>B1F</Location>
     <Types>
       <Type>SLB</Type>
     </Types>
     <Maintenance>false</Maintenance>
     <Redundancy group_id="3"></Redundancy>
     <MgmtInfos>
       <Snmps>
         <ReadCommunity>public</ReadCommunity>
       </Snmps>
       <LoginInfos>
         <LoginInfo protocol="telnet" auth_type="local password" authority="admin" 
check="true">
           <User>user</User>
           <Password>password</Password>
           <PrivilegedPassword>root_password</PrivilegedPassword>
           <PasswordEncryption>false</PasswordEncryption>
```

```
 </LoginInfo>
       </LoginInfos>
       <Monitoring>
         <Methods>
           <Method>ping</Method>
           <Method>SNMP</Method>
         </Methods>
         <Interval>300</Interval>
         <RetryCount>5</RetryCount>
         <Timeout>60</Timeout>
       </Monitoring>
       <MgmtURL>https://192.168.5.20:82</MgmtURL>
     </MgmtInfos>
   </Netdevice>
   <Netdevice ip="192.168.5.30" name="IPCOMEXIN1">
     <Location>B1F</Location>
     <Types>
       <Type>Firewall</Type>
       <Type>SLB</Type>
     </Types>
     <Maintenance>false</Maintenance>
     <Redundancy group_id="4"></Redundancy>
     <MgmtInfos>
       <Snmps>
         <ReadCommunity>public</ReadCommunity>
       </Snmps>
       <LoginInfos>
         <LoginInfo protocol="telnet" auth_type="local password" authority="admin" 
check="true">
           <User>user</User>
           <Password>password</Password>
           <PrivilegedPassword>root_password</PrivilegedPassword>
           <PasswordEncryption>false</PasswordEncryption>
         </LoginInfo>
       </LoginInfos>
       <Monitoring>
         <Methods>
           <Method>ping</Method>
           <Method>SNMP</Method>
         </Methods>
         <Interval>300</Interval>
         <RetryCount>5</RetryCount>
         <Timeout>60</Timeout>
       </Monitoring>
       <MgmtURL>https://192.168.5.30:82</MgmtURL>
     </MgmtInfos>
   </Netdevice>
</Netdevices>
<Links>
   <Link>
     <Devices>
       <Device ip="192.168.1.1" kind="netdevice">
         <Port>LAN0.1</Port>
       </Device>
       <Device ip="192.168.1.2" kind="netdevice">
         <Port>Fa2/1</Port>
       </Device>
     </Devices>
   </Link>
   <Link>
     <Devices>
       <Device ip="192.168.1.3" kind="netdevice">
         <Port>Fa2/2</Port>
```

```
 </Device>
       <Device ip="192.168.1.4" kind="server">
         <Port>1</Port>
       </Device>
     </Devices>
   </Link>
</Links>
</NetConfig>
```
- When creating Ethernet Fabric (Converged Fabric), IPCOM VX, and IPCOM VA network devices:

```
<?xml version="1.0" encoding="utf-8"?>
<NetConfig>
<Netdevices>
<Netdevice ip="172.16.3.3" name="cfab1">
   <Types>
     <Type>Fabric</Type>
   </Types>
   <FabricType>C-Fabric</FabricType>
   <ApplianceType>physical</ApplianceType>
   <Maintenance>false</Maintenance>
   <MgmtInfos>
     <Snmps>
       <ReadCommunity>public</ReadCommunity>
     </Snmps>
     <LoginInfos>
       <LoginInfo protocol="ssh" auth_type="local password" authority="user" check="true">
         <User>user</User>
         <Password>password</Password>
         <PrivilegedPassword>root_password</PrivilegedPassword>
         <PasswordEncryption>false</PasswordEncryption>
       </LoginInfo>
     </LoginInfos>
     <Monitoring>
       <Methods>
         <Method>ping</Method>
         <Method>SNMP</Method>
       </Methods>
       <Interval>300</Interval>
       <RetryCount>3</RetryCount>
       <Timeout>30</Timeout>
     </Monitoring>
   </MgmtInfos>
</Netdevice>
<Netdevice ip="172.16.1.52" name="ipcomvx1">
  <Types>
     <Type>ManagementHost</Type>
   </Types>
   <ApplianceType>physical</ApplianceType>
   <Maintenance>false</Maintenance>
   <MgmtInfos>
     <Snmps>
       <ReadCommunity>public</ReadCommunity>
     </Snmps>
     <LoginInfos>
       <LoginInfo protocol="telnet" auth_type="local password" authority="user" check="true">
         <User>user</User>
         <Password>password</Password>
         <PrivilegedPassword>root_password</PrivilegedPassword>
         <PasswordEncryption>false</PasswordEncryption>
       </LoginInfo>
     </LoginInfos>
     <Monitoring>
```

```
 <Methods>
         <Method>SNMP</Method>
       </Methods>
       <Interval>300</Interval>
       <RetryCount>3</RetryCount>
       <Timeout>30</Timeout>
     </Monitoring>
     <MgmtURL>http://172.16.1.52</MgmtURL>
  </MgmtInfos>
</Netdevice>
<Netdevice ip="172.16.1.53" name="ipcomva11">
  <Types>
     <Type>Firewall</Type>
  </Types>
  <ApplianceType>virtual</ApplianceType>
  <Maintenance>false</Maintenance>
  <ManagementHost>172.16.1.52</ManagementHost>
   <Redundancy group_id="va1"></Redundancy>
  <MgmtInfos>
     <Snmps>
       <ReadCommunity>public</ReadCommunity>
     </Snmps>
     <LoginInfos>
       <LoginInfo protocol="telnet" auth_type="local password" authority="user" check="true">
         <User>user</User>
         <Password>password</Password>
         <PrivilegedPassword>root_password</PrivilegedPassword>
         <PasswordEncryption>false</PasswordEncryption>
       </LoginInfo>
     </LoginInfos>
     <Monitoring>
       <Methods>
        <Method>SNMP</Method>
       </Methods>
       <Interval>300</Interval>
       <RetryCount>3</RetryCount>
       <Timeout>30</Timeout>
     </Monitoring>
     <MgmtURL>http://172.16.1.53</MgmtURL>
  </MgmtInfos>
  <Ports>
     <Port name="LAN0.0">
      <StagId>110</StagId>
     </Port>
     <Port name="LAN0.1">
      <StagId>110</StagId>
    </Port>
    <Port name="LAN0.2">
      <StagId>110</StagId>
    </Port>
     <Port name="LAN0.3">
      <StagId>100</StagId>
    </Port>
  </Ports>
</Netdevice>
<Netdevice ip="172.16.1.54" name="ipcomva12">
  <Types>
     <Type>Firewall</Type>
  </Types>
  <ApplianceType>virtual</ApplianceType>
  <Maintenance>false</Maintenance>
   <ManagementHost>172.16.1.52</ManagementHost>
   <Redundancy group_id="va2"></Redundancy>
```

```
 <MgmtInfos>
     <Snmps>
       <ReadCommunity>public</ReadCommunity>
     </Snmps>
     <LoginInfos>
       <LoginInfo protocol="telnet" auth_type="local password" authority="user" check="true">
         <User>user</User>
         <Password>password</Password>
         <PrivilegedPassword>root_password</PrivilegedPassword>
         <PasswordEncryption>false</PasswordEncryption>
       </LoginInfo>
     </LoginInfos>
     <Monitoring>
       <Methods>
         <Method>SNMP</Method>
       </Methods>
       <Interval>300</Interval>
       <RetryCount>3</RetryCount>
       <Timeout>30</Timeout>
     </Monitoring>
     <MgmtURL>http://172.16.1.54</MgmtURL>
   </MgmtInfos>
   <Ports>
     <Port name="LAN0.0">
      <StagId>120</StagId>
     </Port>
     <Port name="LAN0.1">
      <StagId>120</StagId>
     </Port>
     <Port name="LAN0.2">
      <StagId>120</StagId>
     </Port>
     <Port name="LAN0.3">
      <StagId>100</StagId>
     </Port>
   </Ports>
</Netdevice>
</Netdevices>
<Links>
   <Link>
     <Devices>
       <Device ip="172.16.1.52" kind="netdevice" name="ipcomvx1">
         <Port>LAN0.0</Port>
       </Device>
       <Device ip="172.16.3.3" kind="netdevice" name="cfab1">
         <Port>3/1/0/11</Port>
       </Device>
     </Devices>
   </Link>
   <Link>
     <Devices>
       <Device ip="172.16.1.52" kind="netdevice" name="ipcomvx1">
        <Port>LAN0.1</Port>
       </Device>
       <Device ip="172.16.3.3" kind="netdevice" name="cfab1">
        <Port>3/1/0/12</Port>
       </Device>
     </Devices>
   </Link>
   <Link>
     <Devices>
       <Device ip="172.16.1.52" kind="netdevice" name="ipcomvx1">
         <Port>LAN0.2</Port>
```

```
 </Device>
     <Device ip="172.16.3.3" kind="netdevice" name="cfab1">
       <Port>3/1/0/13</Port>
     </Device>
   </Devices>
 </Link>
 <Link>
   <Devices>
     <Device ip="172.16.1.52" kind="netdevice" name="ipcomvx1">
       <Port>LAN0.3</Port>
     </Device>
     <Device ip="172.16.3.3" kind="netdevice" name="cfab1">
       <Port>3/1/0/14</Port>
     </Device>
   </Devices>
 </Link>
 <Link>
   <Devices>
     <Device ip="172.16.1.52" kind="netdevice" name="ipcomvx1">
       <Port>LAN1.0</Port>
     </Device>
     <Device ip="172.16.3.3" kind="netdevice" name="cfab1">
      <Port>3/1/0/15</Port>
     </Device>
   </Devices>
 </Link>
 <Link>
   <Devices>
     <Device ip="172.16.1.53" kind="virtual" name="ipcomva11">
      <Port>LAN0.0</Port>
     </Device>
     <Device ip="172.16.1.52" kind="netdevice" name="ipcomvx1">
      <Port>LAN0.0</Port>
     </Device>
   </Devices>
 </Link>
 <Link>
   <Devices>
     <Device ip="172.16.1.53" kind="virtual" name="ipcomva11">
       <Port>LAN0.1</Port>
     </Device>
     <Device ip="172.16.1.52" kind="netdevice" name="ipcomvx1">
       <Port>LAN0.1</Port>
     </Device>
   </Devices>
\epsilon/Link>
\langleLink>
   <Devices>
     <Device ip="172.16.1.53" kind="virtual" name="ipcomva11">
       <Port>LAN0.2</Port>
     </Device>
     <Device ip="172.16.1.52" kind="netdevice" name="ipcomvx1">
       <Port>LAN0.2</Port>
     </Device>
   </Devices>
\langle /Link>
 <Link>
   <Devices>
     <Device ip="172.16.1.53" kind="virtual" name="ipcomva11">
      <Port>LAN0.3</Port>
     </Device>
     <Device ip="172.16.1.52" kind="netdevice" name="ipcomvx1">
       <Port>LAN0.3</Port>
```

```
 </Device>
     </Devices>
   </Link>
   <Link>
     <Devices>
       <Device ip="172.16.1.54" kind="virtual" name="ipcomva12">
         <Port>LAN0.0</Port>
       </Device>
       <Device ip="172.16.1.52" kind="netdevice" name="ipcomvx1">
         <Port>LAN0.0</Port>
       </Device>
     </Devices>
   </Link>
   <Link>
     <Devices>
       <Device ip="172.16.1.54" kind="virtual" name="ipcomva12">
         <Port>LAN0.1</Port>
       </Device>
       <Device ip="172.16.1.52" kind="netdevice" name="ipcomvx1">
         <Port>LAN0.1</Port>
       </Device>
     </Devices>
  \langleLink>
   <Link>
     <Devices>
       <Device ip="172.16.1.54" kind="virtual" name="ipcomva12">
         <Port>LAN0.2</Port>
       </Device>
       <Device ip="172.16.1.52" kind="netdevice" name="ipcomvx1">
         <Port>LAN0.2</Port>
       </Device>
     </Devices>
   </Link>
   <Link>
     <Devices>
       <Device ip="172.16.1.54" kind="virtual" name="ipcomva12">
         <Port>LAN0.3</Port>
       </Device>
       <Device ip="172.16.1.52" kind="netdevice" name="ipcomvx1">
         <Port>LAN0.3</Port>
       </Device>
     </Devices>
   </Link>
</Links>
</NetConfig>
```
- When creating a single VCS:

```
<?xml version="1.0" encoding="utf-8"?>
<Netdevice ip="192.168.5.11" name="VCS">
  <Location>B1F</Location>
   <Types>
     <Type>Fabric</Type>
   </Types>
   <FabricType>VCS</FabricType>
   <Maintenance>false</Maintenance>
   <MgmtInfos>
     <LoginInfos>
       <LoginInfo protocol="netconf" check="true">
         <User>admin</User>
         <Password>password</Password>
       </LoginInfo>
     </LoginInfos>
```

```
 <Monitoring>
       <Methods>
         <Method>NETCONF</Method>
       </Methods>
       <Interval>300</Interval>
       <RetryCount>5</RetryCount>
       <Timeout>60</Timeout>
     </Monitoring>
   </MgmtInfos>
</Netdevice>
```
### **8.1.2 Modification**

When modifying network devices, only elements that have been defined can be modified.

The following elements can be modified:

- Admin IP Address
- Device name
- Location
- Type Information
- Group ID
- SNMP Information
- Login Information
- Monitoring Information
- Web Management Window URL
- Port Information and S-TAG ID

If defining multiple elements, they will be modified at the same time.

When performing batch modification, ensure the admin IP address is defined to identify the target resources for modification. Specify "modify" for Registration Mode (the Mode element).

The XML definition for modification of each element is shown below.

# **Example**

- Changing the admin IP address and use of the device name

```
<Netdevice ip="New Admin IP Address" name="New Device Name">
...
</Netdevice>
```
- Modifying a location:

<Location>Modified Location</Location>

- Modifying the type information:

```
<Types>
   <Type>Modified Type</Type>
</Types>
```
- Modifying a Group ID:

<Redundancy group\_id="Modified Group ID"></Redundancy>

- Modifying the SNMP information:

```
<Snmps>
   <ReadCommunity>Modified Community Name</ReadCommunity>
</Snmps>
```
- Modifying the login information:

```
<LoginInfo="Modified protocol" auth_type="Modified Management Method of 
Authentication Information" authority="Modified Administrator Authority" 
check="Modified Account Confirmation">
   <IpAddress>Modified Destination IP Address</IpAddress>
   <Port>Modified Destination Port Number</Port>
   <User>Modified User Account for Connection</User>
   <Password>Modified Password for Connection</Password>
   <PrivilegedPassword>Modified Administrator Password</PrivilegedPassword>
   <PasswordEncryption>Presence or absence of password encryption after 
modification</PasswordEncryption>
</LoginInfo>
```
- Modifying the monitoring information:

```
<Monitoring>
  <Methods>
    <Method>Monitoring Method After Modification</Method>
  </Methods>
  <Interval>Modified Monitoring Interval</Interval>
  <RetryCount>Modified Retry Count</RetryCount>
   <Timeout>Modified Timeout</Timeout>
</Monitoring>
```
- Modifying the Web management window URL:

<MgmtURL>Modified Web Management Window URL</MgmtURL>

- Modifying the port information and S-TAG ID

```
<Ports>
   <Port name="Port Name">
    <StagId>New S-TAG ID</StagId>
   </Port>
</Ports>
```
# Information

- Type information cannot be modified when the target network device for modification has been registered as "Fabric" or "ManagementHost".

In order to change the type information of the target network device from "Fabric" or "ManagementHost" to something else, unregister the network device and then re-register it.

- Type information of network devices which are already registered cannot be changed to "Fabric" or "ManagementHost". In order to change the type information of the target network device to "Fabric" or "ManagementHost", unregister the network device first and then re-register it.
- Redundancy configuration information cannot be modified when there is a firewall or server load balancer deployed for the network device to be modified.
- When modifying login information, all existing login information is replaced. All registered login information is deleted.
- When modifying port information, all existing port information is replaced. If there is nothing specified, port information will be deleted. However, the port information obtained from devices will not be modified even if there is nothing specified.

### **8.2 Network Device Model Definition**

Create the model definition file for network devices in the following folders:

[Windows Manager] Installation\_folder\SVROR\Manager\etc\customize\_data\network\_device\_model.xml

[Linux Manager] /etc/opt/FJSVrcvmr/customize\_data/network\_device\_model.xml

The XML definition of model definitions for network devices is shown below.

```
<?xml version="1.0" encoding="utf-8"?>
<NetworkDeviceCategory>
   <Vendors>
     <Vendor name="Vendor Name" enterprise_num="Vendor Number">
       <Products>
         <Product name="Device Name">
           <Types>
             <Type>Type</Type>
           </Types>
           <Models>
             <Model name="Model Name">
               <Types>
                 <Type>Type</Type>
               </Types>
               <SysObjectId>sysObjectID</SysObjectId>
             </Model>
           </Models>
         </Product>
       </Products>
     </Vendor>
   </Vendors>
</NetworkDeviceCategory>
```
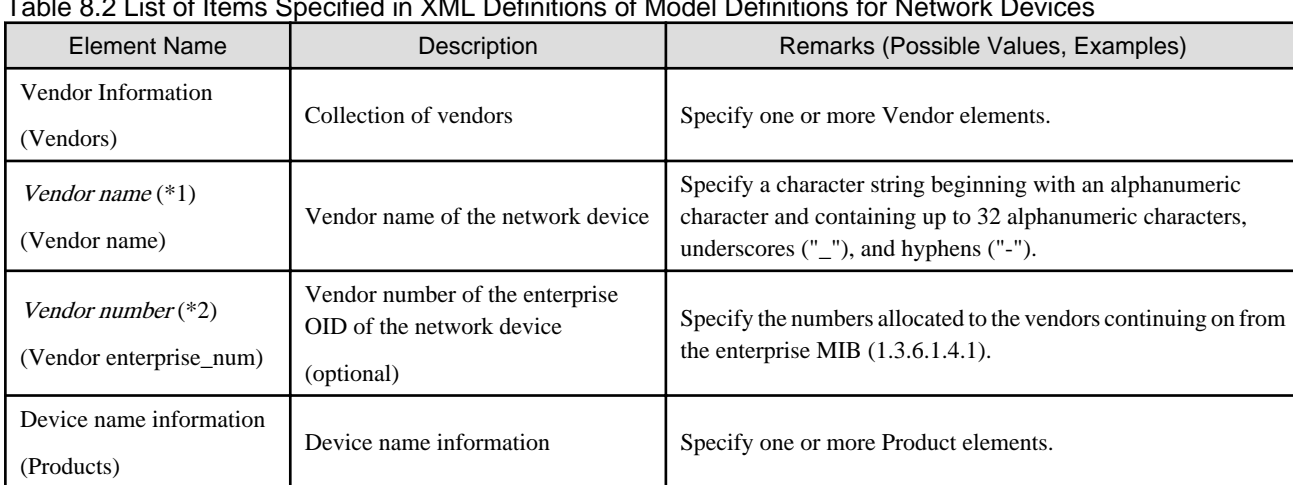

#### Table 8.2 List of Items Specified in XML Definitions of Model Definitions for Network Devices

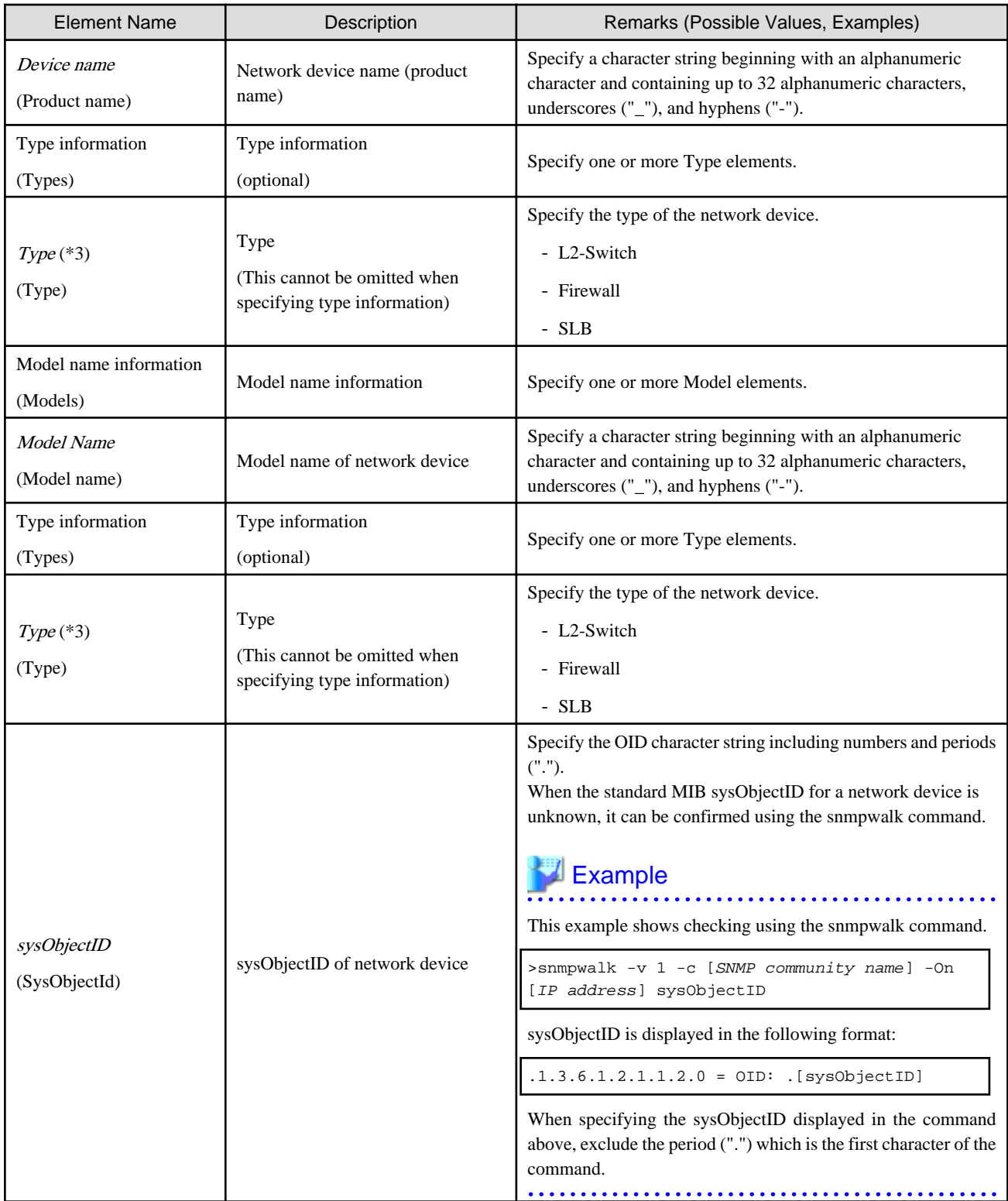

\*1: If two or more Vendor information (Vendor) that have the same Vendor Number are defined, the earliest one will take effect. If only the vendor name is to be defined, specify the Vendor name and Vendor enterprise\_num, and do not specify the apparatus name (Products) or model name (Models).

\*2: The vendor numbers for major vendors are shown for reference.

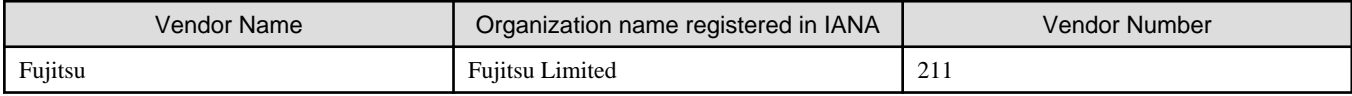
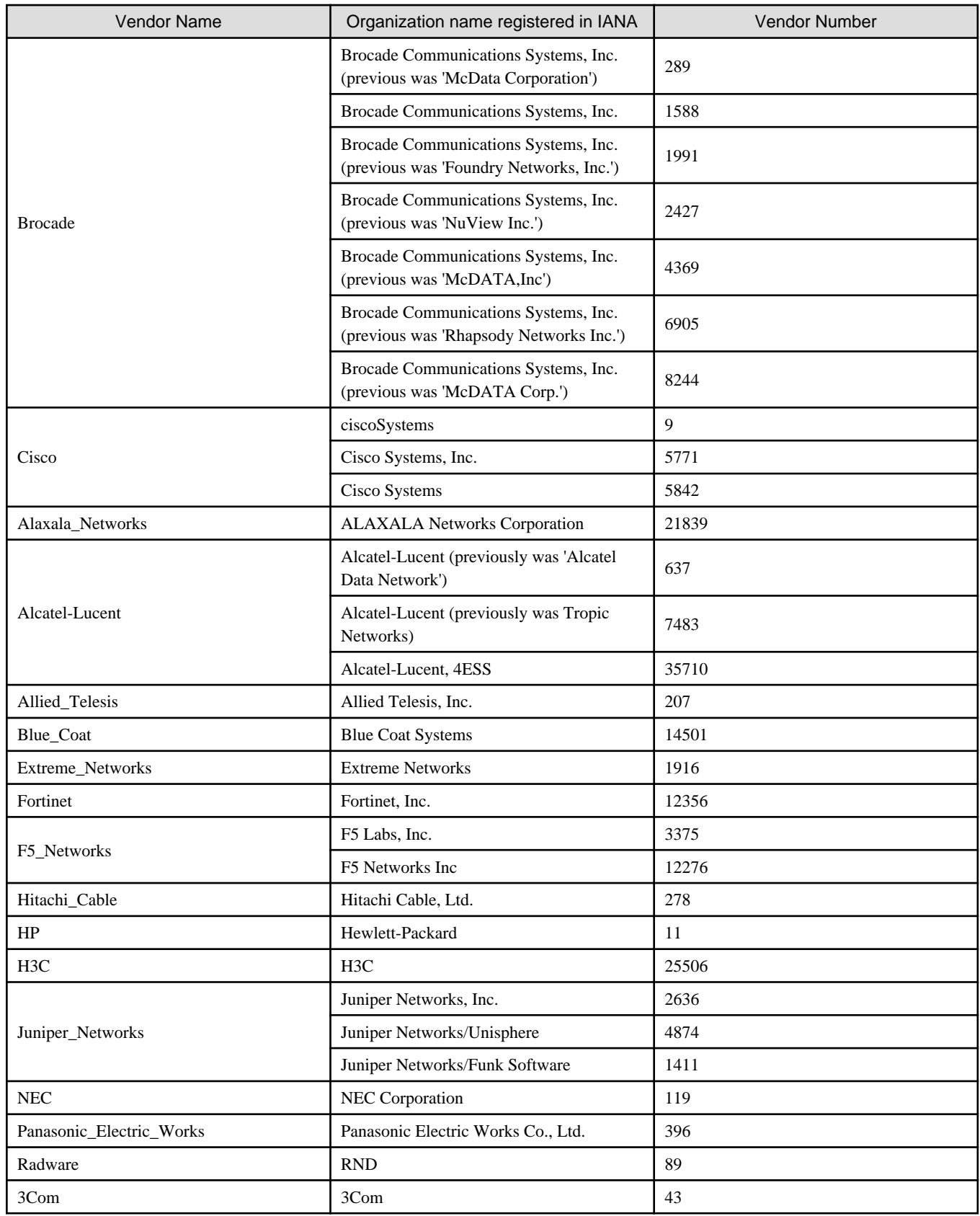

IANA: Internet Assigned Number Authority

\*3: If a type (Type) has been specified under both Product name and Models, the type under Models is given priority. No network device type is specified if neither is specified.

### Example

```
<?xml version="1.0" encoding="UTF-8"?>
<NetworkDeviceCategory>
   <Vendors>
     <Vendor name="Fujitsu" enterprise_num="211">
       <Products>
         <Product name="SR-X300">
           <Types>
              <Type>L2-Switch</Type>
           </Types>
           <Models>
              <Model name="SR-X316T1">
                <SysObjectId>1.3.6.1.4.1.211.1.127.65.53</SysObjectId>
              </Model>
              <Model name="SR-X324T1">
                <SysObjectId>1.3.6.1.4.1.211.1.127.65.54</SysObjectId>
              </Model>
              <Model name="SR-X340TR1">
                <SysObjectId>1.3.6.1.4.1.211.1.127.65.55</SysObjectId>
              </Model>
           </Models>
         </Product>
         <Product name="SR-X500">
           <Types>
             <Type>L2-Switch</Type>
           </Types>
           <Models>
             <Model name="SR-X526R1">
                <SysObjectId>1.3.6.1.4.1.211.1.127.65.52</SysObjectId>
              </Model>
           </Models>
         </Product>
       </Products>
     </Vendor>
   </Vendors>
</NetworkDeviceCategory>
```
## **I**Information

It is not necessary to specify supported device models in network device model definitions because model information is obtained automatically.

The values of Vendor elements, ProductName elements, ModelName elements, and Type elements of the network configuration information are used for the vendor name, device name, model name, and type of the network device preferentially.

If the Vendor elements, ProductName elements, ModelName elements, or Type elements are not specified in the XML definition of the network configuration information, identify the vendor name, device name, model name, or type from the model definition file.

In the model definition file, the vendor name, device name, model name, and type of a network device are identified using the OID character string specified in the SysObjectId element in the Model element.

- The model definition file of the network device is searched from the top. The value of the name attribute of the Model element is the device name, the value of the Product element is the unit name, the value of the Vendor element is the vendor name, and the value of the Type element is the type of sysObjectID which has been matched first.
- If no matching 0ID character string is found in the model definition file of the network device, it is taken as meaning the network device has no vendor name, device name, model name, or type.

## **Appendix A GUI/CLI**

This appendix provides references for operation using the GUI/CLI based on functions.

#### Table A.1 Network Devices

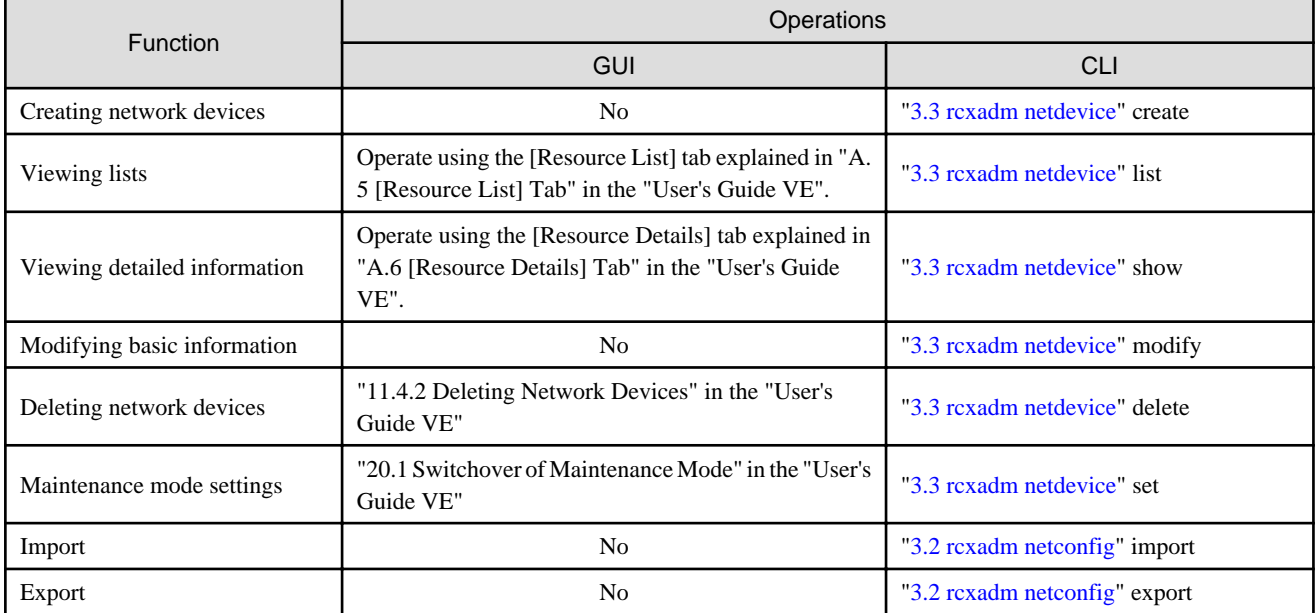

# Index

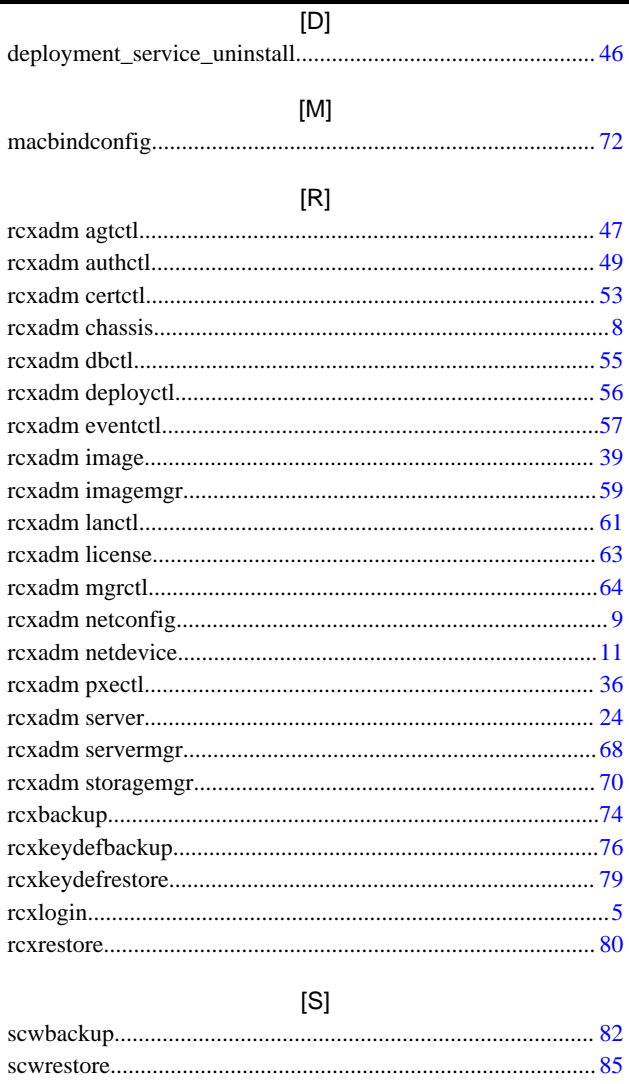